# **Programmation Web Côté Client avec** *JavaScript* **et** *jQuery*

,

Rémy Malgouyres LIMOS UMR 6158, IUT, département info Université Clermont 1 B.P. 86 63172 AUBIERE cedex http ://http ://malgouyres.org/

# **Table des matières**

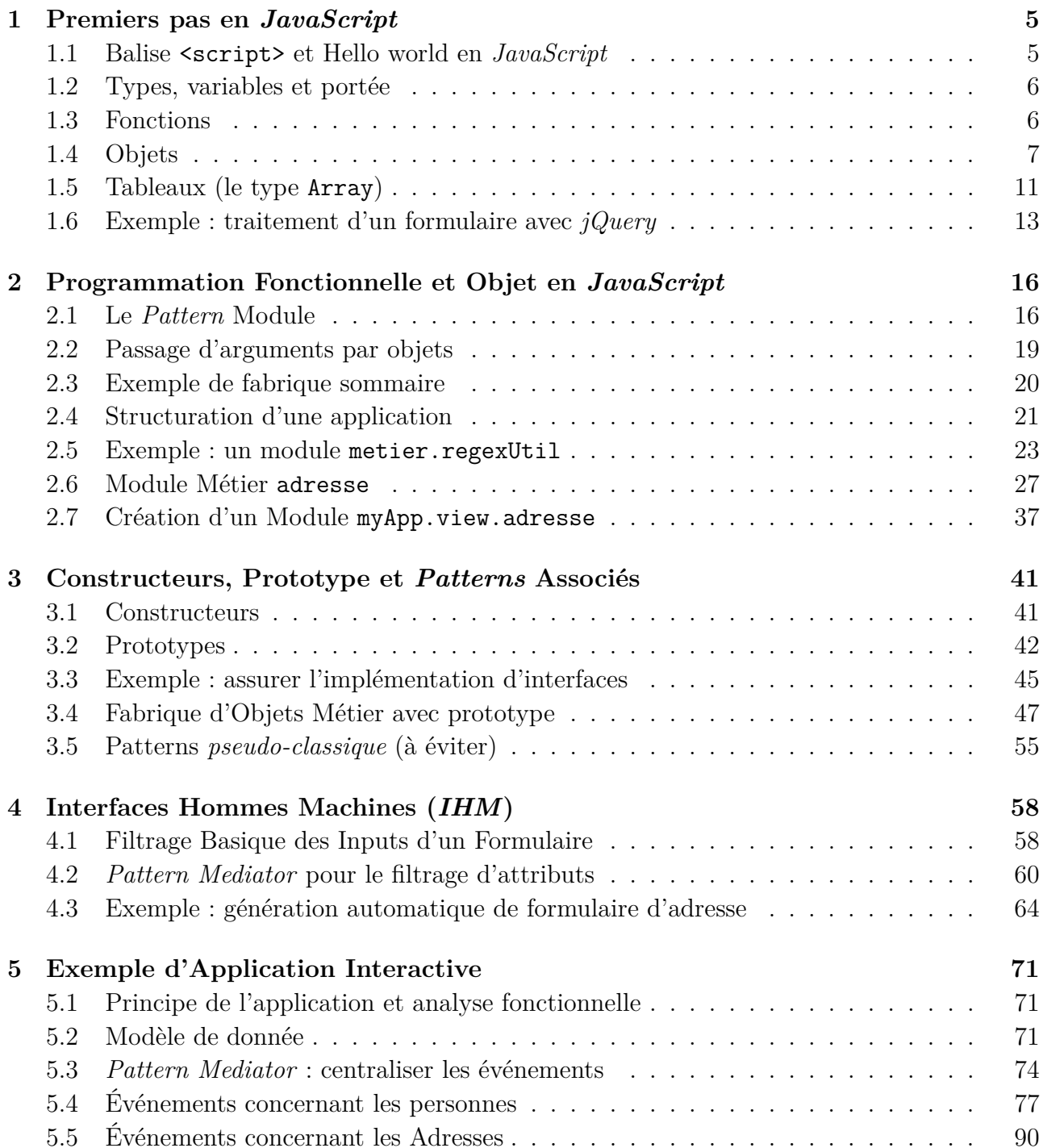

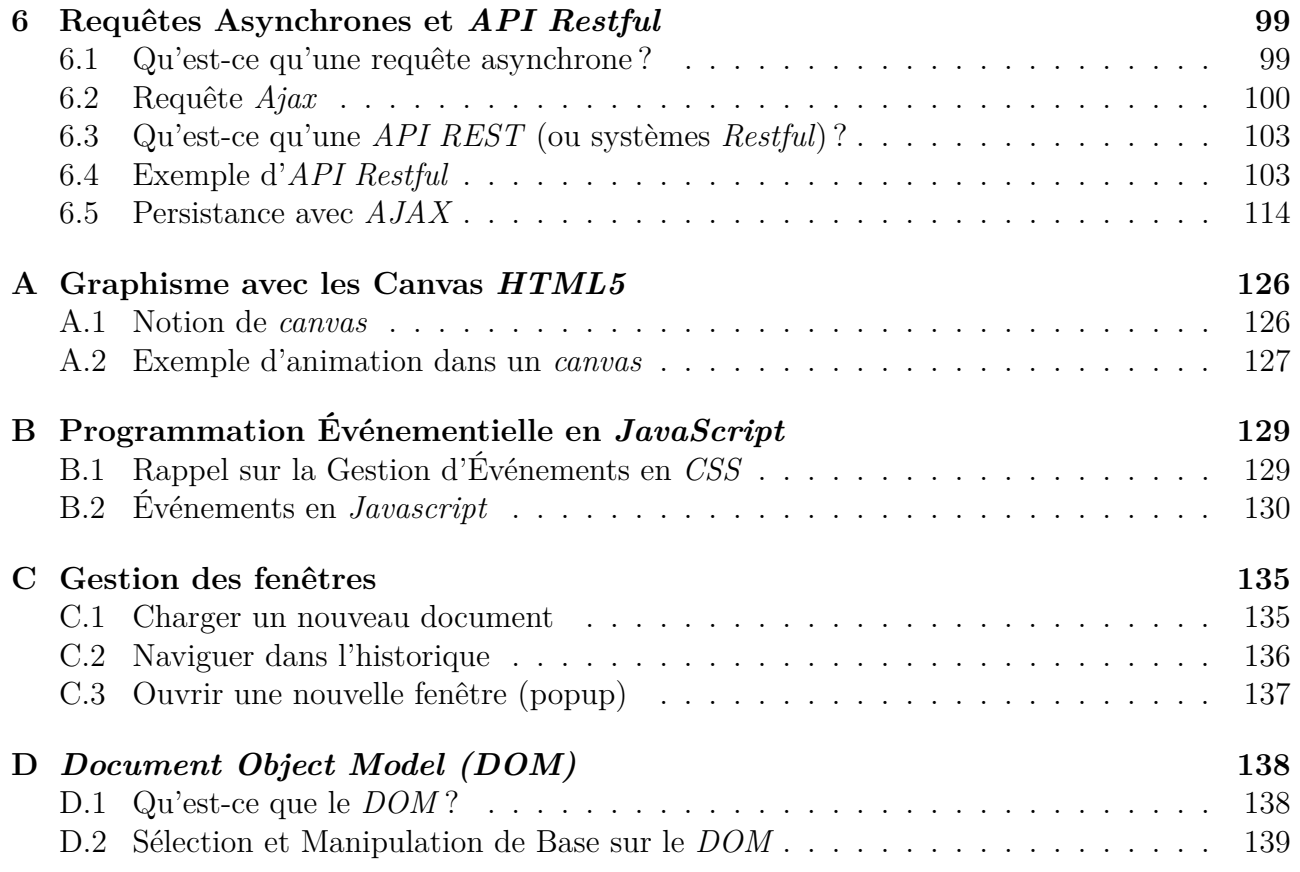

# **Architectures client/serveur et** *API*

#### **Architecture d'une application multi plate-formes**

Une application multi plate-formes contemporaine cherchera à se structurer suivant (voir fi- $gure 1):$  $gure 1):$  $gure 1):$ 

- 1. Une application sur un serveur (*API*) qui traitera les données et assurera la persistance ;
- 2. Une application sur chaque type de client, qui utilise ce serveur via des requêtes, et gère l'interface (par exemple une *Interface Homme Machine (IHM)*).

<span id="page-3-0"></span>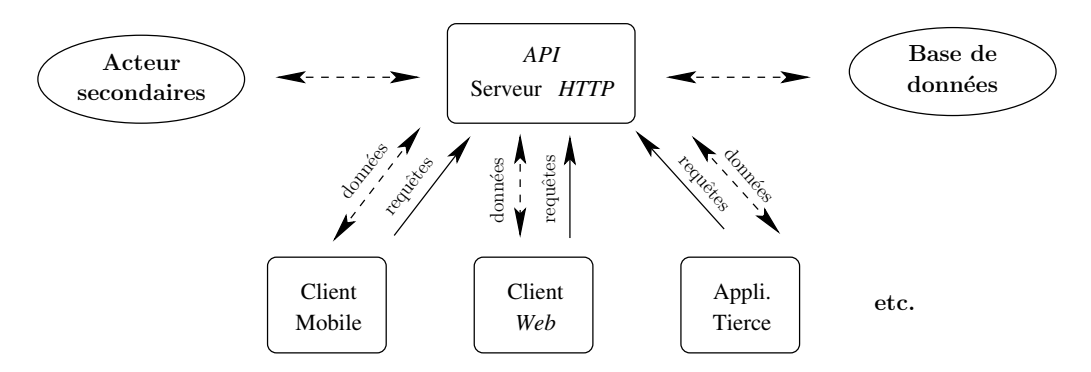

Figure 1 : La structure typique d'une application multi plate-formes

On aura dans la mesure du possible intérêt à limiter le plus possible le travail côté client pour les raisons suivantes :

- 1. L'implémentation côté client dépend de la plate-forme et l'implémentation sur le serveur constitue un forme de *factorisation* du code.
- 2. Sur certaines plate-formes, comme dans le cas des applications web en *JavaScript*, la sécurité et la confidentialité côté client sont très mauvaises, alors que nous pouvons implémenter la sécurité côté serveur.

Cependant, dans la mesure du possible, les opérations peu sensible, par exemple concernant l'ergonomie, se feront côté client pour limiter les coûts d'infrastructure (nombre de serveurs...) et améliorer la réactivité de l'application.

### **Le cas de l'application** *Web*

Dans ce cours, nous étudions le développement d'applications *Web* (auxquelles on accède via un navigateur internet), avec une architecture client/serveur dans laquelle (voir la figure [2](#page-4-0)) :

- Notre *API* est un serveur *HTTP* implémenté en *PHP* avec une architecture *MVC* et *DAL* ;
- Notre application côté client est en *JavaScript* (qui s'est imposé comme un langage standard côté client), et utilise la librairie *jQuery* pour la gestion des événements, des vues, et des interactions (requêtes et échange de données au format *JSON*) avec le serveur.

<span id="page-4-0"></span>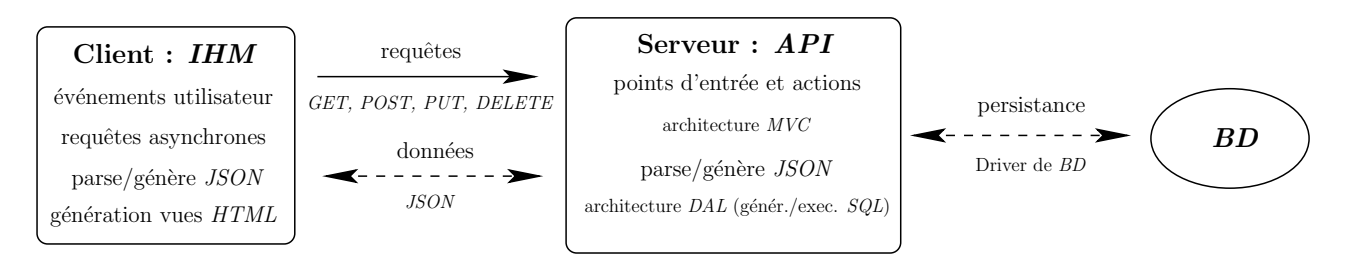

Figure 2 : L'architecture *client/serveur* de notre application *Web*

# <span id="page-5-0"></span>**Chapitre 1 Premiers pas en** *JavaScript*

### <span id="page-5-1"></span>**1.1 Balise <script> et Hello world en** *JavaScript*

Une première manière d'insérer un script *JavaScript* dans un fichier *HTML* est de mettre le code *JavaScript* dans une balise <script></script>. On a alors accès au document dans le code *JavaScript* et on peut sortir du code *HTML* :

exemples/bases/ex01\_helloWorld.html

```
1 \mid \times ! \text{doctype} HIMI
2 \left| \right| \lthtml lang= " f r "
3 <head>
4 <meta charset="UTF−8" />
5 <title>Hello World en Javascript</title>
6 \le \text{head}7 <body>
8 <p>
9 <s cr ipt>
10 document . write ("Hello world !");
11 \leqscript>12 |13 </body>
14 </html>
```
Une première manière d'insérer un script *JavaScript* dans un fichier *HTML* est de mettre le code *JavaScript* dans un fichier .js séparé, qui est inclus dans le *HTML* au niveau du header par une balise <script src=''...''></script>.

exemples/bases/ex02\_helloWorld.html

```
1 \mid \times ! \text{doctype} HIML>
2 \left| \right| <html lang="fr">
3 <head>
4 <meta charset="UTF−8" />
5 \| \lttitle>Hello World en Javascript\lt/title>
6 \vert <script src="./ex02_helloWorld.js" \times script >
7 </head>
8 <body>
9 </body>
10 </html>
```
exemples/bases/ex02\_helloWorld.js

```
1 \mid \text{a} \text{lert}(\textit{"Hello World !");}
```
Dans ce dernier cas, on n'a pas accès au document dans le fichier *JavaScript*, mais il y a d'autres avantages (factorisation et mise en cache du code *JavaScript* partagé entre plusieurs pages *HTML* par exemple).

#### <span id="page-6-0"></span>**1.2 Types, variables et portée**

Le *JavaScript* est un langage faiblement typé, car on n'indique pas le type des variables lors de la déclaration. Lors le la déclaration des variables, le type est fixé implicitement par le type de la donnée affectée à la variable.

La déclaration de la variable peut contenir ou non le mot clef var. Un variable déclarée avec le mot clef var (on parle de déclaration *explicite*) est locale à la fonction où la variable est déclarée. Une variable déclarée sans le mot clef var (on parle de déclaration *implicite*) est globale.

Il n'y a pas, contrairement au *C++* ou *Java*, de visibilité locale à un bloc. Un variable déclarée n'importe où dans une fonction est visible dans toute la fonction au moins. Pour cette raison, on déclarera systématiquement les variables locales à la fonction au début du corps de la fonction, contrairement aux bonnes pratiques dans d'autres langages où on déclare la variable au plus près de son point de première utilisation.

Dans les programmes assez gros structurés en modules ou *packages*, on peut créer en *JavaScript* l'équivalent d'un *namespace* par un patron de conception consistant à mettre le code de l'ensemble d'un module dans le corps de définition d'une fonction ou dans un littéral définissant un objet (voir plus loin pour la notion d'objet).

#### <span id="page-6-1"></span>**1.3 Fonctions**

Les fonctions en *JavaScript* sont déclarées par le mot clef function. c'est un type de données comme un autre, et une fonction peut ainsi être affectée à une variable. Voici un exemple de fonction qui calcule le prix *TTC* d'un produit à partir de son prix hors taxes. Comme les paramètres des fonctions ne sont pas typés, on peut vérifier le type des paramètres dans la fonction et éventuellement renvoyer une exception si le type du paramètre effectif n'est pas le bon.

exemples/bases/ex03\_function.html

```
1 <! doc type HTML>
2 \left| \right| <html \left| \right| \arg \frac{m}{r} \left| \right| >3 <head>
4 <meta c h a r s e t="UTF−8" />
5 \vert < title>Fonctions </title>
6 </head>
7 <body>
8 <p>
9 \leq script>10 // Déclaration d'une variable de type fonction
11 var calculPrixTTC = function (\text{privHT}, \text{tauxTVA}) {
12 if (| ( | ( typeof prix HT = "number" ) | | | ( typeof tauxTVA = "number" ) {
```

```
13 throw new Error ("Function calculPrixTTC appelée avec paramètre incorrect."
             )
14 }
15 return prix HT^*(1.0 + \text{tauxTVA}/100.0);
16 };
17
18 | // Appel correct de la fonction :
19 try{
20 document . write ("Priv TTC : " + calculPriv TTC (180.0, 19.6) );
21 } catch (err) {
22 alert (err);
23 \mid \}24
25 // Appel incorrect de la fonctio déclencahnt une exception :
26 try{
27 document . write ( "Prix TTC : " + calculPrixTTC ( "coucou", 19.6));
28 } catch (err) {
29 alert (err);
30 }
31 </s cr ipt>
32 \leq p >33 </body>
34 </html>
```
Notons que l'on peut aussi déclarer une fonction un peu comme en *PHP* de la manière suivante :

```
1 function myFunction (myParam) {
2 return (myParam \lt 0);
3 }
```
mais la fonction est alors globale (son nom existe dans tout le programme). La bonne pratique consiste à déclarer les éléments d'un programme de sorte qu'ils aient la portée la plus locale possible, donc à déclarer la fonction avec le mot clé var comme dans le premier exemple de fonction ci-dessus.

### <span id="page-7-0"></span>**1.4 Objets**

Un *objet JavaScript* rassemble plusieurs propriétés, qui peuvent être des données, d'autres objets, ou encore des fonctions, alors appelées *méthodes*. Un objet n'est ni tout à fait une structure comme en *C*, ni tout à fait une classe comme dans un *langage objet classique*. Par exemple, un objet *JavaScript* n'a pas de visibilité (privée, public) pour ses propriétés. Par ailleurs, le principal mécanisme d'héritage en *JavaScript* se fait par la notion de *prototype* et est très différent de l'héritage dans les langages objet classiques. Là encore, on peut mimer une notion de visibilité via des patrons de conception.

Les noms de propriétés peuvent être

• Soit une chaîne de caractère (comme "nom de propriété !") quelconque (respecter les doubles *quotes* dans un tel cas).

• Soit des noms légaux (commençant par une lettre suivi par une suite de lettres, chiffres, et underscores (caractère) auquel cas les doubles quotes sont optionnelles pour désigner le nom.

#### 1.4.1 Création d'un objet au moyen d'un littéral

On peut créer un nouvel objet par un littéral, en définissant ses propriétés des accolades {}. On met alors chaque nom de propriété suivi d'un : suivi de la valeur de la propriété. Les propriétés ainsi construites sont séparées par des virgules.

```
exemples/bases/ex04 objectLitteral.html
```

```
\langle! doctype HTML>
 \mathbf{1}\overline{2}\lt thtml lang="fr">
 3
    |\text{<head>}|\mathbf{<} \text{meta} charset="UTF-8" \mathbf{>}\overline{4}<title>Objets</title>
 \overline{5}6
    \mid </head>\overline{7}|\text{<body>}8
     \langle p \rangle9
     \langlescript\rangle// Littéral définissant un objet :
10
11var produit = {
            "denomination" : "Notebook sous Ubuntu \mu cores 2.0GB",
12
            "\frac{m}{m}" xHT" : 180.0,
13
            \frac{1}{2} \frac{1}{2} \frac{14
        \};
15
16
17
        // Déclaration d'une fonction avec un paramètre :
        var calculPrixTTC = function (prod)18
           // Test d'existence des propriétés de l'objet :
19
20
           if ("prixHT" in prod && "tauxTVA" in prod){
              return prod \cdot (*1.0 + prod .tau VA / 100.0);21
22
           \}else\{23
                // Reject d'une exception personnalisée :
                   // \hat{O}n rejette un objet avec une prop. "name" et une prop. "message".
24
              throw {name: "Bad Parameter",
25
                           message: "Mauvais type de paramètre pour la fonction calculPrixTTC
26
                                 "\}27
           \}\};
28
29
        // Essai d'appel de la fonction
30
31
        try\document.write ("Prix TTC du produit |""+produit.denomination
32
33
                          +"|" : "+calculPrixTTC(produit));
        \} catch (e) { // affichage de l'exception personnalisée.
34
            alert ("Une erreur |"" + e.name + "|" s'est produite : |n"
35
36
                        + e. message);
37
38
     \langle/script\rangle39
     \langle p \rangle\langlebody>
40\langle/htm\rangle41
```
Un objet peut contenir des propriétés qui sont de type function. On parle alors de *méthode* de l'objet. Dans une méthode, on accède aux propriétés des l'objet grâce à l'identificateur this, désignant l'objet auquel appartien la méthode.

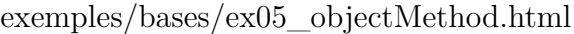

```
1 <! doc type HTML>
2 |\text{chtml } \text{lang} = "fr"3 \times \text{head}4 <meta c h a r s e t="UTF−8" />
5 \vert < title>Objets</title>
6 </head>
7 <body>
8 <s cr ipt>
9 \mid \text{var product} = \{10 \vert "denomination" : "Notebook sous Ubuntu 4 cores 2.0GB",
11 | " \text{ } "prixHT" : 180.0 \, ,12 | "tauxTVA" : 19.6,
13
14 // Définition d'une méthode :
15 getPrixTTC : function ( ) {
16 return this . prix HT^*(1.0+ this . tauxTVA / 100.0);
17 }
18 };
19
20 | // Fonction dans le contexte global
21 var getHtmlObjet = function ( objet ) {
22 var chaine = ";
23 // Parcours de toutes les propriétés de l'objet (style "foreach"):
24 for (nom in objet) {
25 chaine += "\sigmabjet \pi "+nom+" \pi" = "+objet \pi [nom |+ "\ltbr \gt";
26 }
27 return chaine;
28 };
29
30 | // appel d'une fonction définie dans le contexte global :
31 document . write (\sqrt[\infty]{p} - \text{getHtmlObject}(\text{product}) + \sqrt[\infty]{p} - \text{y});
32
33 // a p p el d ' une mé t h o de :
34 document. write (\sqrt[m]{p} \cdot P \text{Fix } TTC : \sqrt[m]{p} \cdot P \text{to } TTC \text{ to } TTC \text{ to } TTC35 \leqscript>36 </body>
37 </html>
```
Une méthode d'objet *JavaScript* n'est pas tout à fait comme une méthode d'un langage à objet classique, car la méthode *JavaScript* existe en autant d'exemplaires qu'il y a d'instance des objets. Nous verrons plus loin la notion de *prototype*, qui permet de crée des méthodes qui existent en un seul exemplaire pour toute une classe d'objets ayant les mêmes propriétés.

exemples/bases/ex06\_nestedObjects.html

```
1 <! doc type HTML>
```

```
3 <head>
```

```
4 <meta c h a r s e t="UTF−8" />
```

```
5 \vert < title>Objets</title>
```
 $6 \le/h$ ead

 $2$   $\lt$ html  $\tan g = r/r$   $\gt$ 

```
|\text{<body>}\overline{7}8
     \langlescript\rangle9
         var produit = {
            \label{eq:contribution} \textbf{denominator} \hspace{2mm} : \hspace{2mm} "Notebook \hspace{2mm} sous \hspace{2mm} Ubuntu \hspace{2mm}".10
11
            \text{privHT}\_\text{base} : 180.0,
12
            tauxTVA : 20.0,
             // Objet "niché" dans un sur-objet
13
14
             options : {
                processor : "Intel 4 cores 2.5 Ghz".
15
                memory : \sqrt[n]{AB}.
16
                "prix supplémentaire HT" : 50.0.
17
                getHtml : function()18
                   return this processor + " + this memory +
19
                            " (supplément : " + this | "prix supplémentaire HT" + " \mathcal{C}uro; )";
20\,21
                \}22
             \},
23
             // Définition d'une méthode :
            getHtml : function()24
25
                return this denomination +
                       \sqrt[n]{\text{c}} \text{c} \text{c} \text{c} \text{c} \text{d} \text{c} \text{d} \text{c} \text{d} \text{c} \text{d} \text{c} \text{d} \text{c} \text{d} \text{c} \text{d} \text{c} \text{d} \text{d} \text{c} \text{d} \text{c} \text{d} \text{d} \text{c} 26
27
                            + (this prix HT base + (this options \lceil "prix \; supp \, \ell emertaire HT" | |
                                  (0.0))
                            *(1.0+this.tauxTVA/100.0)
28
                            + " Eveuro; \langle \text{br} \rangle" + this options getHtml() + "\langle \text{br} \rangle";
29
30
             }
31
         \};
32
33
         // appel d'une méthode :
         document.write (\sqrt[m]{p} \rightarrow \sqrt[m]{p} + produit.getHtml() + \sqrt[m]{p} \rightarrow \sqrt[m]{p};
34
35
     \langle/script\rangle36
     \langle \ranglebody>
37
     \langle/htm\rangle
```
#### Constructeur d'objets, mot réservé new 1.4.2

On peut créer un objet via le constructeur Object. Voici un exemple où l'on crée un objet qui représente un produit. On crée ensuite une fonction qui calcule le prix TTC de ce produit après avoir testé l'existence d'attributs.

 $exemples/bases/ex07$  objectNew.html

```
\leq! doctype HTML>
 \mathbf{1}2
    \lambdathtml lang="fr">
 3
    \langle head \rangle\overline{4}\vert <meta charset="UTF-8" \vert>
    <title>Objets</title>
 5\phantom{.0}6
    |</head>
 \overline{7}|\text{<body>}\,8\,|9
    \langlescript\rangle10
       var produit = new Object();
        produit.denomination = "Notebook sous Ubuntu 4 cores 2.0GB";
11
12\,\text{product}.\text{prixHT} = 180.0;13
        \text{product}.tauxTVA = 20.0;
14
```

```
15 var calculPrixTTC = function (\text{prod}) {
16 if ("prixHT" in prod && "tauxTVA" in prod {
17 return prod. prixHT<sup>*</sup>(1.0 + \text{prod.} \text{d} \cdot \text{d} \cdot18 } else {
19 throw new Error ("Mauvais type de paramètre pour la fonction calculPrixTTC"
                          ) ;
20 }
21 \mid \}22
23 document . write ("Prix TTC du produit \langle""+produit . denomination+" |" : "+
                 cal curlPrixTTC (product) ;
24 \vert \langles cript\rangle25 \leq p >26 </body>
27 </html>
```
Dans la mesure du possible, il est préférable de définir les objets *JavaScript* par des littéraux car ça peut être plus efficace que la construction dynamique avec le constructeur Object.

### <span id="page-11-0"></span>**1.5 Tableaux (le type Array)**

#### **1.5.1 Notion d'Array et construction**

Dans les langages classique, un tableau est une séquence d'éléments, contigus en mémoire, avec un accès aux éléments par un indice entier. En *JavaScript*, les tableaux sont des objets dont les propriétés sont automatiquement nommées avec les chaînes '0', '1', '2'. Ces tableaux possèdent certains avantages des objets, comme par exemple la possibilité d'avoir des éléments de types différents, mais sont significativement plus lents que les tableaux classiques.

Un tableau peut être créé par un littéral, entre crochets [ ].

```
exemples/bases/ex08_arrayLitterals.html
```

```
1 <! doc type HTML>
2 |\textbf{chtml } lang="fr">
3 <head>
4 <meta c h a r s e t="UTF−8" />
5 <t i t l e>Tableaux</ t i t l e>
6 </head>
7 \vert 
8 <p>
9 <s cr ipt>
10 // Déclaration d'una array sous forme de littéral
11 var tab = [1, 3, "coucou", 6];12 \{\text{tab } |4|=9; \text{/} \text{/} a jout d'un élément
13 for (var i=0; i<tab.length; i++){
14 document . write (\text{tab} \mid i \mid + \infty);
15 }
16 \leq/script>
17 |<p>18 </body>
19 </html>
```
Un tableau peut aussi être créé par le constructeur d'*Array*. Celui-ci peut prendre en argument soit le nombre de cases du tableau à allouer, soit les éléments du tableau initialisés lors de la création du tableau. On peut toujours ajouter des éléments au tableau par une simple affectation de ces éléments et la mémoire évolue automatiquement.

#### exemples/bases/ex09\_arraysNew.html

```
1 <! doc type HTML>
2 |\textbf{chtml }| lang="fr">
3 <head>
4 <meta c h a r s e t="UTF−8" />
5 <t i t l e>Tableaux</ t i t l e>
6 \leqhead
7 <body>
8 <p>
9 <s cr ipt>
10 var tab = new Array (1, 3, "coucou", 6);
11 tab . push ( 9 ) ; // a j o u t d ' un é l ément
12 for (var i=0; i<tab.length; i++){
13 document . write (\text{tab} [i] + \text{"<}>\text{/} \text{br}/\text{>} \text{''};14 }
15 \leqscript>16 |<p>17 </body>
18 </html>
```
De même que pour les objets, il est préférable de définir les tableaux *JavaScript* par des littéraux car ça peut être plus efficace que la construction dynamique avec le constructeur Array.

#### **1.5.2 Quelques méthodes prédéfinies sur le type Array**

- Suppression du dernier élément (l'élément supprimé est retourné par la méthode) : function array.pop();
- Suppression du premier élément (l'élément supprimé est retourné par la méthode) : function array.shift();
- Suppression d'une partie des éléments : function array.splice(firstElementKey, numberOfElementsToRemove);
- Ajout d'un ou plusieurs élément(s) à la fin : function array.push(element1, element2...);
- Tri d'un tableau : function array.sort(compareFuntion); où compareFuntion est une fonction permettant de comparer deux éléments du tableau qui a pour prototype : function compareFuntion(a, b); et renvoie 0 si les éléments sont égaux, un nombre négatif si a est strictement inférieur à b, et un nombre positif si a est strictement supérieur à b. Pour les chaînes de caractère, on peut utiliser la méthode string.localCompare(that) (similaire à strcmp).

### <span id="page-13-0"></span>**1.6 Exemple : traitement d'un formulaire avec** *jQuery*

#### **1.6.1 Qu'est-ce que** *jQuery* **?**

La librairie *jQuery*, dont on peut obtenir le code et la documentation sur api.jquery.com, permet de simplifier la gestion de différents aspects d'une application côté client en *JavaScript* :

- Gestion des événements utilisateur ;
- Récupération des valeurs saisies dans un formulaire ;
- Manipulation du document via le *DOM* ;
- Requêtes asynchrones (transfert de données entre serveur et client en dehors du chargement initial de la page) ;
- Codage des données pour la transfert (par exemple *JSON*).

Pour utiliser *jQuery*, il suffit d'insérer son code dans un script, via une balise (remplacer x.xx.x par le numéro de version utilisé sur jquery.com) :

```
<script src="https://code.jquery.com/jquery-x.xx.x.js"></script>
```
Pour travailler *offline*, on peut utiliser *jQuery* en local après téléchargement dans le répertoire courant :

```
<script src="./jquery-x.xx.x.js"></script>
```
Les méthodes de *jQuery* peuvent être appelées (avec des argument args) par l'abréviation \$(args).

#### **1.6.2 Récupérer, filtrer et afficher les données d'un formulaire**

Le script suivant récupère les données d'un formulaire, les filtres par expressions régulières, et les affiche en modifiant le *DOM*.

Plus précisément, le script réalise les opération suivantes :

- Déclaration d'un gestionnaire (fonction afficheDonneesForm) de l'événement submit du formulaire ayant formStudentData pour *ID* ;
- Dans cette fonction afficheDonneesForm,
	- **–** Récupération des valeurs saisies dans les éléments ayant nom et annee pour *ID*, qui sont respectivement un *input* et un *select*.
	- **–** Test sur la forme (expression régulière, champs obligatoire,...) sur les valeurs des champs nom et année du formulaire (à l'aide d'un littéral de type expression régulière entre slashes /.../).
	- **–** Ajout dans le <span> ayant spanResultat pour *ID* du code *HTML* du résultat de la saisie (affichage du nom et de l'année, ou le cas échéant un message d'erreur).
	- **–** Empêcher le comportement par défaut de la soumission du formulaire (appel du script action côté serveur lors du *click* sur l'input de type submit).

Voici le fichier HTML:

```
exemples/bases/ex10 iQueryForm.html
```

```
\mid <! doctype HTML>
 \mathbf{1}\vert <html lang="fr">
 \mathcal{D}3
    |\text{<head>}\mid <meta charset="UTF-8" \mid >
 \overline{4}\overline{5}<title>Formulaires avec iOuerv</title>
    \langlehead\rangle6
 \overline{7}\langle body \rangle8
          \leqform id="formStudentData">
 9
             < p10
                \langlelabel for="nom" >Nom\langlelabel>
                \langle \mathbf{input}\space name="nom" id="nom"/>
11
12
             \langle p \rangle13
             < p\leqselect name="annee" id="annee">
14
             <option value="choisissez" selected disabled>- choisissez - </option>
15
16
             <option value="premiere">Première année</option>
             <option value="deuxième">Deuxième année</option>
1718
                \langle/select\rangle19
             \langle p \rangle20
              p21
                \langleinput type="submit" value="Valider"/>
22
               \langle p \rangle23
          \langle form>
24
25
          < p<strong>données saisies&nbsp; :</strong><br/>br />
26
27
          <!-- Les résultats de la saisie du formulaire vont s'afficher dans ce span
28
          \langle \text{span} \text{ id} = \text{"span} \text{Result} \, at \, \text{``}\times \text{span}29
30
          \langle p \rangle\langle \text{script} \rangle31
    |\langle \texttt{script} \rangle\ _{\texttt{src}} = "ex10\_jQueryForm \ldotp js\ \texttt{``}\times/\texttt{script>}32\,33
    \rm{<} / \rm{body}\langle/htm\rangle34
```
Il est recommandé de mettre, dans la mesure du possible, le script à la fin du document, car cela limite le coût et le délai des chargements et parsing de la librairie jQuery lors d'un premier chargement (ou rafraîchissement) de la page. Voici le fichier *JavaScript* :

 $exemples/bases/ex10$  jQueryForm.js

```
Méthode de récupération et affichage des inputs de formulaire
 \mathbf{1}\frac{1}{2} \frac{1}{2} \frac{1}{2} \frac{1}{2} \frac{1}{2} \frac{1}{2} \frac{1}{2} \frac{1}{2} \frac{1}{2} \frac{1}{2} \frac{1}{2} \frac{1}{2} \frac{1}{2} \frac{1}{2} \frac{1}{2} \frac{1}{2} \frac{1}{2} \frac{1}{2} \frac{1}{2} \frac{1}{2} \frac{1}{2} \frac{1}{2} \overline{2}3
      var afficheDonneesForm = function(event)// r \in cupération (via jQuery) de la valeur de l'input d'ID "nom"
 \overline{4}5
         var nom = \frac{6}{3} ("#nom") . val ();
          // récupération (via jQuery) de la valeur du select d'ID "annee"
 \,6\,\overline{7}var annee = \frac{2}{3}(\frac{m}{2}annee)). val ();
 8
 9
          // test de champs obligatoires et expressions régulières
10
          if (\text{anne} = "chosisisez")1/\gamma[a-zA-ZÀÁÂÄÄÅÆÇÈÉÉËÌÍÎÏĐÑÒÓÔÕÖרÙÚÛÜÝPßàáâãäåæ, è é ê ö ì í î ï ðñ ò ó ô õ ö ÷øùú û\bar{A}ā ü ý þ ÿ
11\left[ \frac{s}{s^2} - \frac{1}{1}, \frac{1}{2} \frac{g}{s} \right]
```

```
12
        . \text{test}(nom)}
        13
14
      \}else\{\frac{\pi}{2} ("#spanResultat").html("<em>Nom : </em>" + nom + "<br/>br/>" +
15
                      "\langle \mathbf{em}\rangle Annee : \langle \mathbf{em}\rangle" + annee );
16
17
      \}18
      // Éviter d'appeler l'"action" par défaut () script PHP, etc...)
      \frac{1}{\sqrt{a}} formulaire lors du submit
19
20
      event.preventDefault();
21
   \};
22
    // Gestion de l'événement submit du formulaire.
23
   // On définit afficheDonneesForm comme gestionnaire (handler)
24
25
    //de l'événement
   \left(s(\sqrt[m]{\#formStudentData}^n) \cdot on(\sqrt[m]{submit}^n, \text{ affineDonnessForm})\right);26\,
```
## <span id="page-16-0"></span>**Chapitre 2**

# **Programmation Fonctionnelle et Objet en** *JavaScript*

On distingue en *JavaScript* deux catégories de *patterns* (et éventuellement des *patterns* hybrides) :

- Les *patterns* dits *fonctionnels* s'appuient sur les aspects de *JavaScript* en tant que *langage fonctionnel*. Autrement dit, ces patterns exploitent les propriétés des fonctions *JavaScript* en tant que données, ainsi que la portée des variables dans ces fonctions.
- Les *patterns* dits *prototypaux* s'appuient sur les aspects de *JavaScript* en tant que *langage prototypal*. Ceci est lié à une propriété que possèdent tous les objets *JavaScript*, appelée le prototype. Le prototype permet de partager des propriétés entre plusieurs objets, et il conduit naturellement à des notions d'héritage. Il permet aussi d'*augmenter* les objets pour leur rajouter des propriétés, bien après que ces objets aient été définis, y compris sur les types de base comme String.

Nous commencerons par voir un certain nombre de *patterns* fonctionnels, qui permettent de faire de la programmation objet avec des notions comme la visibilité, la structuration d'une application en modules (ou *packages*), des fabriques, ou encore des *patterns* permettant le découplage des composants d'une application à base d'événements, ou comme *subscriber/publisher*.

Ces *patterns* peuvent paraître déconcertant au premier abord pour un développeur habitué aux langages objet classiques. Avec un peu d'habitude, on en vient à considérer que *JavaScript* est un excellent langage objet, très expressif et très souple. Cependant, certains problèmes de conception du langage, qui n'ont pu être corrigés pour assurer la compatibilité ascendante, nécessitent quelques précautions, sous la forme de bonnes habitudes.

#### <span id="page-16-1"></span>**2.1 Le** *Pattern* **Module**

Le *pattern Module* permet de créer des composants qui peuvent jour le rôle que jouent les classes dans les langages objet classiques. Il permet, entre autre, de créer des données et méthodes privées, et une interface publique avec d'autres données et méthodes, qui sont accessibles de l'extérieur, et qui peuvent, elles, accéder aux propriétés privées.

Le *pattern* consiste à créer une fonction. Les données et méthodes privées sont simplement des variables locales de la fonction. Elles ne sont donc pas visibles du monde extérieur à la fonction. La fonction renvoie un objet, qui constitue l'interface publique du module, dont les propriétés (données, objets ou fonctions) accèdent aux variables privées. Lorsque l'objet est retourné, on ne peut plus accéder directement aux variables locales de la fonction, mais cellesci restent vivantes (leur cycle de vie ne se termine pas) tant que l'objet retourné qui s'y réfère n'est pas lui-même détruit. Autrement dit, on peut continuer à manipuler ces variables locales au travers des méthodes de l'interface publique.

```
exemples/objet/ex01_modulePattern.js
1 \vert \text{var} \text{mySecretModule} = \text{function} (\text{defaultSecretValue}) \{2
3 | // donnée privée avec une valeur par défaut
4 var myPrivateSecret = ((defaultSecretValue &&
5 typeof default Secret Value == "string")
6 | &\& default Secret Value )
7 | \frac{1}{2} \frac{1}{2} \frac{1}{2} \frac{1}{2} \frac{1}{2} \frac{1}{2} \frac{1}{2} \frac{1}{2} \frac{1}{2} \frac{1}{2} \frac{1}{2} \frac{1}{2} \frac{1}{2} \frac{1}{2} \frac{1}{2} \frac{1}{2} \frac{1}{2} \frac{1}{2} \frac{1}{2} \frac{1}{2} \frac{1}{2} \frac{18
9 // Mé t h o de p r i v é e :
10 var myRegexTestMethod = function (chain) {
11 return ( typeof chaine = " string ") && \sqrt{\frac{a-z}{\pi}} i. test ( chaine );
12 \mid \cdot \};
13
14 | // On crée un objet qui va être rendu public
15 // Cet objet va être retourné, mais pas les données privées.
16 var public Interface = {
17
18 // Les éléments publics sont les propriétés de publicInterface
19
20 // Donnée publique :
21 donneePublique : 'donnée par défaut',
22
23 // S e t t e r
24 set Secret : function (secret Value) {
25 // Test d'expression régulière
26 if (myRegexTestMethod(secretValue))27 myPrivateSecret = secretValue;
28 } else {
29 throw {
30 name: "IllegalArgumentException",
31 message: "Le secret " + secretValue + " est invalide."
32 };
33 }
34 },
35
36 // Acce s seur :
37 | get Secret : function () {
38 return myPrivateSecret;
39 \mid \},
40
41 } ; // Fin de p u b l i c I n t e r f a c e
42
43 return publicInterface;
44 }
```
17

```
Pattern "Module"
← ) @ progjs/exemples/objet/ex01 modulePi
                                        C1 C Q suchen
                                                                  ☆ 自
                                                                               \equiv\rightarrowdonneePublique : donnée par défaut
donneePublique : nouvelle donnée publique
Secret : initSecret
Secret : abcde
Erreur de type IllegalArgumentException : Le secret abcde567 est invalide.
```

```
1 | \angle doctype HIMI>
2 <html lang=" f r ">
3 <head>
4 <meta charset="UTF−8" />
5 \vert < title > Pattern "Module " < / title >
6
7 </head>
8 <body>
9 \leq p10 \langle \textbf{script} \rangle \langle \textbf{script} \rangle11 | \langles cript\rangle12 var secretModule = mySecretModule ("initSecret");
13
14 document.write ("donneePublique : " + secretModule.donneePublique + "\langle br \rangle");
15
16 | // Modification de la donnée publique
17 secretModule.donneePublique = "nouvelle donnée publique";
18 document . write ("donneePublique : " + secretModule . donneePublique + "\langle br \rangle");
19
20 // Accesseur de secret :
21 document.write ("Secret : " + secretModule.getSecret () + "\langlebr\rangle");
22
23 // Tentative de modifier le secret
24 try{
25 | secretModule.setSecret ("abcde");
26 document. write (*Secret : " + secretModule.getSecret () + "\langle br \rangle");
27 | catch (e) {
28 document . write ("Erreur de type" + e . name + "\langle br \rangleMessage : " + e . message +
            "<br/>" ) ;
29 }
30
31 try{
32 secretModule . setSecret ("abcde567");
33 document . write \left( "Secret : " + secretModule . getSecret () + \sqrt[m]{\text{br}} \geq");
34 | catch (e) {
35 document . write ("Erreur de type" + e . name + ": " + e . message + "\langlebr/>");
36 }
37 </s cr ipt>
38 \le |p\rangle39 </body>
40 </html>
```
Lé mécanisme du langage essentiel pour ce *pattern* est la portée (*scope*) des variables locales à une fonction, qui s'étend aux sous-fonctions de la fonction, et à leurs sous-fonctions...

### <span id="page-19-0"></span>**2.2 Passage d'arguments par objets**

En *JavaScript*, il est souvent plus pratique, plutôt que de passer une série de paramètres, ce qui oblige à tenir compte de l'ordre de ces paramètres, de donner en argument à une fonction les données dans les propriétés d'un objet, soit construit à la volée, soit construit auparavant.

Ce *pattern* offre souvent plus de souplesse que la manière classique. Dans l'exemple suivant, la fonction génère le code *HTML* de l'objet passé en paramètre, sans savoir de quel type d'objet il s'agit. On l'utilise ensuite pour afficher une adresse.

#### exemples/objet/ex02\_affichageObjetBasic.js

```
1 /* *
 2 <sup>*</sup> Créee un chaîne de caractère lisible qui représente l'objet.
 3 <sup>*</sup> On suppose que toutes les propriétés de l'objet sont de type chaîne ou nombre.
 4 <sup>*</sup> (elles peuvent être automatiquement converties en chaîne)
 5 */
 6 \vert \text{var} objectToHtmlTable = \text{function}( \text{spec})7
 8 \mid \text{var change} = \text{"stable} \times \text{tbody} \cdot \text{"}9 // Parcours des propriétés de l'objet spec passé en argument
10 for (propertyName in spec) {
11 // La propriété est définie et non vide.
12 // Elle ne vient pas du prototype de l'objet
13 // Ce n'est pas une fonction
14 if (spec [propertyName] & spec.hasOwnProperty (propertyName)
15 \& \& \text{typeof } spec \text{[propertyName]} \equiv "function") \{16 // Concaténation à une chaîne. Les nombres sont convertis.
17 chaine += \langle \langle \text{tr} \times \text{td} \rangle style="text-align : right; "\langle \text{rem} \rangle' + propertyName + " \langle \text{cm} \rangleem \times /td \rightarrow<sup>"</sup> +
18 | \mathscr{L} \times \mathscr{L} \times \mathscr{L} + \text{spec} \left[ \text{propertyName} \right] + \mathscr{L} \times \mathscr{L} \times \mathscr{L} \times \mathscr{L}19 }
20 \mid \cdot \};
21 chaine \neq "<tbody \times/table \geq";
22 return chaine;
23
```
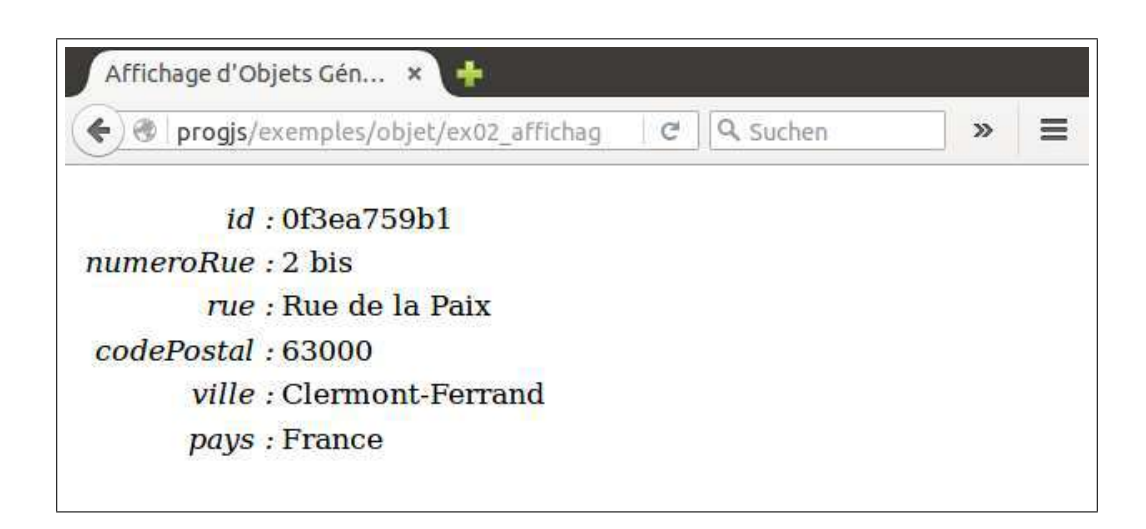

#### exemples/objet/ex02\_affichageObjetBasic.html

 $1 \mid \times ! \text{doctype}$  **HIMI** $>$ 

```
2 \left| \right| <html lang= "fr">
3 <head>
4 <meta charset="UTF−8" />
5 <title>Affichage d'Objets Générique</title>
6
7 </head>
8 <body>
9 \leq p10 |\langle \textbf{script} \rangle \rangle11 | \langles cript\rangle12 document. write (objectToHtmlTable ({
13 id : "0 f 3e a 7 5 9b 1 " ,
14 | numeroRue : "2 \; bis"15 | rue : "Rue de la Paix"
16 complementAdresse : "" ,
17 | codePostal : "63000",
18 ville : "Clermont−Ferrand",
19 pays : "France "
20 \{\}) ;
21 \leqscript>22 \leq >23 </body>
24 </html>
```
### <span id="page-20-0"></span>**2.3 Exemple de fabrique sommaire**

Dans l'exemple suivant, une fabrique, suivant un *pattern* module très sommaire, construit un objet de type adresse (éventuellement partiellement rempli), en sélectionnant les propriétés que l'objet en paramètre qui sont dans une liste.

Cet exemple est plutôt un *exemple d'école* et nous verrons plus loin des exemple plus complets, les propriété de l'objet retourné manipulant des données (attributs) privées.

```
exemples/objet/ex03_methodLitteralParam.js
```

```
1 \vert \text{var} fabrique A d resse V ersion 1 = \text{function} (\text{spec})2 // Objet à retourner initialement vide
3 \mid \text{var} \text{ adverse} = \{\};4
5 var listeProprietes = \int "id", "numeroRue", "rue", "complementAdresse",
6 " c o d eP o s t al " , " v i l l e " , " pays " ] ;
7
8 | // Parcours des propriétés de l'objet spec passé en argument
9 for (propertyName in spec) {
10 if (spec.hasOwnProperty(propertyName)){
11 // Si la propriété existe dans le type adresse :
12 if (listeProprietes.indexOf(propertyName) \geq 0}
13 | adresse [propertyName ] = spec [propertyName ];
14 else {
15 throw {name : "UnknownPropertyException",
16 message : "Propriété de l'adresse inconnue." };
17 }
18 }
19 }
20
```

```
21 return adresse;
```
 $22 | \}$ ;

```
exemples/objet/ex03_methodLitteralParam.html
```

```
1 <! doc type HTML>
2 \lthtml lang="fr">
 3 <head>
 4 <meta c h a r s e t="UTF−8" />
5 <title>Affichage Générique d'Objets</title>
6
7 </head>
8 <body>
9 \leq p10 |\langle \textbf{script} \rangle \text{ = } \text{error} \cdot \textit{error}(x, y) = \text{softmax}(x, y) = \text{error}(x, y)11 |\langle \textbf{script} \rangle \text{src} = "./ex03\_methodLittleralParam.is \times /script>
12 \leq script>13 // création d'une instance
14 var a dresse = fabrique A dresse V ersion 1 (\{15 | id : "0f3ea759b1",
16 | numeroRue : "2 \; bis".
17 | rue : "Rue de la Paix",
18 complementAdresse : "" ,
19 | codePostal : "63000"20 | ville : "Clermont−Ferrand",
21 pays : "France "
22 } );
23
24 document . write ( object ToHtmlTable ( adresse ) );
25 \leqscript>26 <p>
27 </body>
28 </html>
```
### <span id="page-21-0"></span>**2.4 Structuration d'une application**

L'un des principaux défauts de *JavaScript* est sa tendance à créer, parfois sans faire exprès, des variables globales, ce qui a tendance à créer des interactions involontaires entre des parties du code qui n'ont rien à voir, ce qui génère des *bugs* difficiles à débusquer...

Nous allons voir maintenant comment rédiore les nombres de variables globales de notre programme à une seule variable, ici appelée myApp, qui contient toute notre application.

L'objet myApp, initialement, ne contient que deux méthodes :

- Une méthode addModule qui permet d'ajouter un objet quelconque (de type Objet, Function, Array, etc.) sous la forme de propriété de l'application.
- Une méthode init, qui permet de rajouter un ensemble de propriétés prédéfinies, sans avoir à les créer une par une.

exemples/objet/ex04\_structureApplication.js

```
1 \mid \frac{\text{#} \times \text{Definition}}{\text{Definition}} d'une variable application.
2 <sup>*</sup> L'application est initialement vide et ne comporte que la fonctionnalité
```

```
3 | * permettant d'ajouter des modules.
4 \vert * Une méthode init () permet d'initialiser plusieurs modules.
5 *
6 */
7 var myApp = {
8 | /** Mé tho de qui ajoute un module à notre application
9 | * Un module peut être n'importe quel objet qui contient
10 \vert * des données ou des méthodes...
11 * @method addModule
12 * @param {(Object | function | string | regex | number)} moduleObject
13 * − un objet ou valeur quelconque à ajouter à notre application.
14 */
15 addModule: function (moduleName, moduleObject) {
16 if (typeof moduleName == "string" & *
17 \int (a-z) \{ 1, \} \frac{a-z}{a-z} \left[ \frac{1}{a-z} - 9 \right] \frac{1}{a-z} test (module Name) ) {
18 this [moduleName] = moduleObject;
19 } e l s e {
20 throw {
21 | name: "IllagealArgumentException",
22 message : "Impossible de créer les module : nom " + moduleName
23 + " i l l é q a l "
24 }
25 }
26 },
27
28 /** Ajoute toutes les propriétés d'un objet à notre application.
29 * @method i n i t
30 * @param { Object} spec - objet contenant les propriétés à ajouter.<br>31 */
31 */
32 | init : function (spec) {
33 for (propertyName in spec){
34 if (spec.hasOwnProperty(propertyName)){
35 this . addModule ( propertyName, spec [ propertyName ] ) ;
36 }
37 }
38 }
39 \mid \};
40
41 // Initialisation de l'application avec un module metier
42 // metier est int) itialement vide.
43 | myApp. in it (\{44 metier : \{\}45 \{\}\;
```
Nous utilisons maintenant ce squelette d'application et nous créons dans notre application un module metier.

Nous utilisons ensuite le *pattern apply* qui nous permet d'utiliser la méthode myApp.addModule en prenant comme "this" un autre objet que myApp.

En appliquant donc la méthode myApp.addModule en prenant myApp.metier comme "this", nous créons un sous-module de myApp.metier, appelé myApp.metier.sousModule. Ce sousmodule contient une propriété essai.

exemples/objet/ex04\_structureApplication.html

 $1 \leq$ **!** doctype HTML>

```
2 |\textbf{chtml } lang="fr">
```

```
3 <head>
4 <meta c h a r s e t="UTF−8" />
5 \vert <title>Classes</title>
6 <s ty le>
7 | table {border − collapse : collapse}
8 tbody tr td, th {border-style : solid; text-align: center; padding: 4pt; }
9 </s ty le>
10 </head>
11 | 
12 \le b13 \leqscript \text{src} = \text{refl} \text{structured multiplication}. is \geq script>
14 | \langles cript\rangle15 // ajout d'une propriété au métier :
16 myApp. metier. coucou = " test";
17
18 | // Ajout d'un sous−module au module myApp. metier
19 // On applique (pattern apply) addModule en prenant this = myApp. metier
20 myApp. addModule. apply (myApp. metier,
21 [ " sousModule " ,
22 { e s s a i : " Je s u i s l a p r o p r i é t é \" e s s a i \" du s ou s module "}
23 | );
24
25 // Ajout d'une méthode mainFunction
26 myApp. addModule ("mainFunction", function () {
27 document . w ri t e ( " Fonc t ion myApp . ma inFunct ion :<br/>" ) ;
28 document.write ("myApp. metric.coucou : " + myApp. metric.coucou + "\langle br \rangle");29 document . write ("myApp. metier. sousModule. essai : " + myApp. metier. sousModule.
           essai);30 } );
31
32 // Exécution de la méthode mainFunction
33 myApp. mainFunction ();
34 </s cr ipt>
35 \leq p >36 </body>
37 </html>
```
### <span id="page-23-0"></span>**2.5 Exemple : un module metier.regexUtil**

L'exemple suivant montre l'utilisation du *pattern* Module pour créer un sous-module métier utilitaire pour tester des expressions régulières courantes :

- Expressions formées avec les caractères du langage courant dans une des langues dont les accents sont normalisés dans la norme ISO 8859 − 1 (*Latin-1*, Europe occidentale), admettant aussi les guillemets, apostrophes et traits d'union (tiret haut).
- Mêmes caractère que la précédente mais admettant en outre les chiffres.
- Mêmes caractère que la précédente mais admettant en outre les caractères de ponctuation  $(j : , !$  :  $)$  et les parenthses.

Trois expressions régulières constances (donc pré-compilées) sont définies comme données statiques (en un seul exemplaire) privées. L'interface fournit trois méthodes pour tester ces expressions régulière sur une chaîne, avec éventuellement des conditions de longueur minimale ou maximale sur la chaîne (exemple : champs obligatoire...).

 $exemples/object/ex05$  module Pattern Regex. is

```
\mathbf{1}\overline{2}Ajoute au métier un objet qui est l'interface publique
       * d'une fonction qui suit le "pattern module".
 3
        * La fonction retourne son interface publique qui est un objet.
 \overline{4}* Cet objet est ajouté comme sous-module au module "metier".
 \overline{5}\,6\,\overline{7}* @module regex Util
       * @augments myApp. metier
 8
       * /
 9
     myApp. addModule. apply (myApp. metier, \int"regex Util", function () {
1011
            12
13
14
              /* *15
                * Expression régulière constante pour la langue naturelle (et espaces)
16
                * @constant
17
                * @private
18
               * /
19
20
            var regexLatin1
                   = \int_{0}^{\infty} \int_{0}^{a} \int_{0}^{a} \21
                          \overline{A} \overline{a} \ddot{u} \acute{y} \dot{b} \ddot{y} | s"'| -|*\mathcal{S}/i;
22
              723
               * Expression régulière constante pour la langue naturelle et chiffres
24
                * @constant
25
                * @ private
26\,*27
28
            var regexLatin1WithDigits =
                       \big/ \widehat{} \big/ | \, a-zA-Z\AA\widehat{A}\widehat{A}\widehat{A}\widehat{A}\underline{A}E\widehat{C}\widehat{E}\widehat{E}\widehat{E}\widehat{E}\widehat{I}\widehat{I}\widehat{I}\widehat{B}\widehat{N}\widehat{O}\widehat{O}\widehat{O}\widehat{O}\widehat{O}\times\widehat{O}\widehat{I}\widehat{U}\widehat{U}\widehat{U}\widehat{Y}P\beta\widehat{a}\widehat{a}\widehat{a}\widehat{a}\widehat{a}\widehat{a}e\,,\,e\,\widehat{e}\,\widehat{e}\,\widehat{e}\,\widehat{v}\,\wide29
                             \bar{A} \bar{a} \ddot{u} \dot{y} \dot{b} \ddot{y} | s"'\dot{b} - \theta - 9|*$/i;
30
31
                * Expression réqulière constante pour la langue naturelle et chiffres ou
32
                     ponctuation
33
                * @constant
                * @private
34
               ^*/35
            var regexLatin1WithDigitsPunctuation =
36
                        \int_{0}^{\infty}[a-zA-ZÀÁÂÄÄÅÆÇÈÉĖÈÌÍÎÏĐÑÒÓÔÕŎרÙÚÛÜÝÞßàáâãåæ, èéêöìíîiðñòóôõö÷øùúû
37
                             \bar{A} \bar{a} \ddot{u} \acute{y} \dot{b} \ddot{y} | s"'|-0-9 ; | \cdot | \cdot | \cdot | \dot{?} | \dot{?} | \cdot | ( ) / * \frac{\mathcal{S}}{3};
38
39
              * Valide une expression régulière sur une chaine (avec conditions de
40
                   lonaueur)* @method validateRegex
41
              * @param {Object} spec - objet contenant les données du test à effectuer
42
              * @param {function} spec.regexTest - fonction de test qui renvoie true en
43
                   cas de succès
                                                                           et un message d'erreur en cas d'échec
4445* @param {string} spec.chaine - chaîne de caractères à tester
              * @param {number} [minLength=0] - longueur minimale pour la chaîne
46
```

```
47 <sup>†</sup> ®param {number} [maxLength] − longueur maximale pour la chaîne (défaut :
           i l l i m i t é )
48 * @return {boolean} true si les condisions sont satisfaites, false sinon.
49 */
50 var validateRegex = function (spec) {
51 if (typeof spec.chaine = "string"
52 \&\&\text{ (!spec.minLength } || \text{ spec.chaine.length } \geq \text{ spec.minLength)}53 && ( ! s p e c . maxLength | | s p e c . c h ai n e . l e n g t h <= s p e c . maxLength )
54 ) {
55 return spec. regex. test (spec. chaine);
56 }
57 return false;
58 };
59
60 // //////////////////////////////////////////////
61 // Interface publique du module
62
63 /* *
64 | * Cré ation d'un objet contenant les données et méthodes publiques
65 * (les propriétés publiques sont retournées par la fonction "module").
66 */
67 var publicInterfaceRegex = {
68
69
70 /* *
71 * mé t h o de p u b l i q u e : t e s t d ' e x p r e s s i o n du l a n g a g e avec c h i f f r e s
72 * @method t e s t R e g e x L a t i n 1
73 * ®param { Object } spec − objet contenant les données du test à effectuer
74 * @param {string} spec.chaine – chaîne de caractères à tester
75 * @param {number} [ minLength =0] − l o n g u e u r m in imale pour l a cha î ne
76 * @param {number} [ maxLength ] − l o n g u e u r maximale pour l a cha î ne
77 * @re turn { b o ol e a n | s t r i n g } t r u e s i l e s c o n d i s i o n s s o n t s a t i s f a i t e s , un
             message d'erreur sinon.
78 */
79 testRegexLatin1 : function (spec) {
80 // Ajout d'une propriété à spec (augmentation)
81 spec. regex = regexLatin1;
82 return validateRegex (spec);
83 },
84
85 /* *
86 * méthode publique : test d'expression du langage avec chiffres
87 * @method testRegexLatin1WithDigits
88 <sup>*</sup> @param { Object } spec - objet contenant les données du test à effectuer
89 | * @param {string} spec.chaine – chaîne de caractères à tester
90 * @param {number} [minLength=0] - longueur minimale pour la chaîne
91 * @param {number} [maxLength] – longueur maximale pour la chaîne
92 * @return {boolean | string} true si les condisions sont satisfaites, un
             message d'erreur sinon.
93 */
94 testRegexLatin1WithDigits : function (spec) {
95 // A jout d'une propriété à spec (augmentation)
96 spec. regex = regexLatin1WithDigits;
97 return validateRegex(spec);
98 },
99
```

```
100 /* *
101 * méthode publique : test d'expression du langage avec chiffres
102 * @method testRegexLatin1WithDigitsPunctuation
103 * @param { Object} spec – objet contenant les données du test à effectuer
104 * @param { string } spec. chaine – chaîne de caractères à tester
105 * @param {number} [minLength=0] - longueur minimale pour la chaîne
106 | * @param {number} [maxLength] – longueur maximale pour la chaîne
107 * @return {boolean | string} true si les condisions sont satisfaites, un
             message d'erreur sinon.
108 */
109 testRegexLatin1WithDigitsPunctuation : function(spec){
110 // Ajout d'une propriété à spec (augmentation)
111 \vert spec. regex = regexLatin1WithDigitsPunctuation;
112 return validateRegex(spec);
113 }
114
115 } ; // f i n de p u b l i c I n t e r f a c e R e g e x
116
117 // On retourne l'objet contenant l'interface publique.
118 return publicInterfaceRegex;
119
120 \left\{\right\} () \left\{\right/ fin ET APPEL de la fonction qui crée l'objet "regex Util"
121
122 ); // fin de l'appel "apply" de la méthode myApp. addModule
123 | // (ajout de l'objet publicInterfaceRegex au metier, sous le nom regexUtil)
```
Le fichier *HTML* réalise des tests des méthodes du module regexUtil sur un jeu de chaînes, et affiche les résultats dans une table.

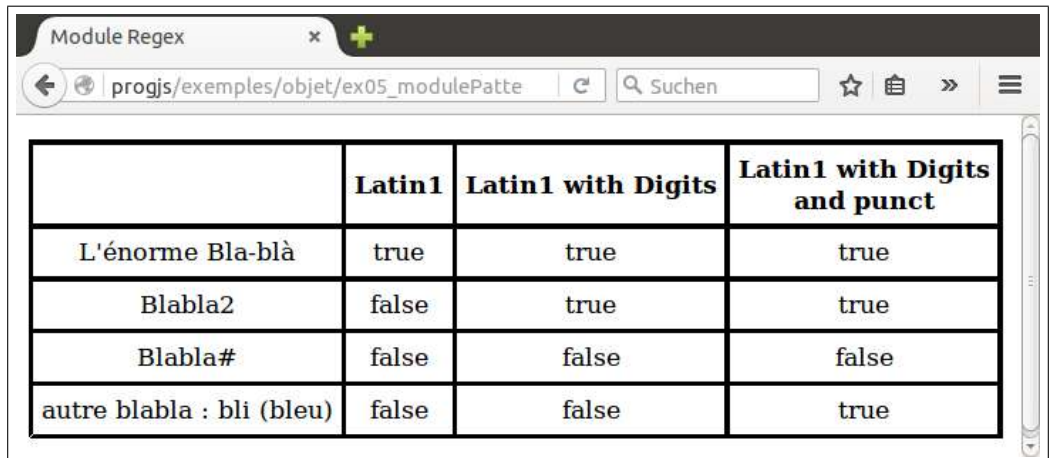

exemples/objet/ex05\_modulePatternRegex.html

```
1 \mid \times ! \text{doctype} HIMI>2 \left| \right| <html lang= "fr">
3 <head>
4 <meta charset="UTF−8" />
5 | <title>Module Regex</title>
6 <l i nk rel=" s t y l e s h e e t " , href=" ex05_modulePa t ternRegex . c s s "/>
7 </head>
8 <body>
9 \leq \leq \leq − Création de l'application vide avec deux méthodes \Rightarrow10 \vert \langlescript src="ex04_structureApplication.js"\langlescript\rangle
```

```
<!-- Création de sous-module regexUtil de myApp.metier -->
11
      \langle \text{script} \rangle12
13
      \langle -4 \rangle - Ajout d'un main et exécution \rightarrow14
15
      \langlescript\rangle16
        // Ajout d'une méthode mainFunction
        myApp. addModule('mainFunction", function()17
           // Chaînes pour les tests d'expressions réqulières
18
                                                                       \rightarrowvar tabChaines = \int L' \epsilon n \sigma r m e Bla-bla'', "Blabla2", "Blabla#", "autre blabla
19
               : bli (bleu)":
           var i;
20
21// Raccourci par copie de référence :
22
           var \text{regexUtil} = \text{myApp.}\text{meter.}\text{regexUtil};
23
           var texte = "\lttable\ltthead>" +
                   "<tr>\th>\/th>\th>Latin1</th>Latin1 with Digits</th>" +
24
25
                        "<th>Latin1 with Digits<br/>shr>and punct</th></th></tr></thead><tbody>"
           for (i = 0 ; i < tabChaines.length ; i++}{
26
             texte \leftrightharpoonup "\lt t r \lt t d" + tabChaines [i] + "\lt t d"
27+ "<td>" + regexUtil.testRegexLatin1({
28
29
                                                 chaine: tabChaines [i]
30
                                               ) + \sqrt[2^n]{td}+ "<td>" + regexUtil.testRegexLatin1WithDigits({
31
32
                                                 chaine: tabChaines[i]\}) + \sqrt[3]{t}d\rangle33
34
                    + "<td>" + regexUtil.testRegexLatin1WithDigitsPunctuation({
35
                                                 chaine: tabChaines [i]
                                               \}) + \sqrt[3]{t}d\rangle36
37
           texte \equiv "\lt/tbody\times/table>":
38
39
40
           document.write(texte);\{\}); // fin de myApp.addModule("mainFunction"
41
42
        // Lancement de l'application :
43
44
        myApp. main Function();
45\langle/script\rangle46\langlebody>
    \langle/html>
47
```
#### <span id="page-27-0"></span>Module Métier adresse  $2.6$

Nous créons maintenant un sous-module myApp.metier.adresse. Celui-ci comporte une partie privée, avec notamment une donnée membre statique propertiesPatterns, qui définit la structure d'une adresse. Ici, propertiesPatterns définit, pour chaque propriété, une méthode de test par expression régulière de validité de la valeur, et une propriété labelText à afficher pour indiquer à l'utilisateur de quelle propriété il s'agit (typiquement : texte de label associé à un input dans un formulaire). On pourrait facilement adapter le code pour permettre des propriétés calculées.

L'interface propose quelques méthodes statiques utilitaires, comme l'accès à la liste des noms de propriétés, aux sonnées labelText, ou le test d'expression régulière d'une propriété.

exemples/objet/ex06 moduleMetierAdresse.js

```
\mathbf{1}\overline{2}* Définit les propriétés générale des objets métiers représentant des adresses.
\mathcal{S}On ajoute au métier un objet qui est l'interface publique d'une fonction qui
         suit le pattern "module".
     * La fonction retourne son interface publique qui est un objet.
\overline{4}\overline{5}* Cet objet est ajouté comme sous-module au module "metier".
6\phantom{.}6\overline{7}* Dans cet objet, on ne trouve pas pour le moment les propriétés d'instance.
         Cells-ci seront ajoutées par "augmentation".
8
9
      @module adresse
     * @augments myApp. metier
1011
12
   myApp. addModule. apply (myApp. metier, \int u dr = s s e^{v}, function () {
13
      // Raccourci (alias) vers le module de regex
14
      var regexUtil = myApp. metier. regexUtil;
15
16
17
        18
        // Propriétés et méthodes "statiques" privées
19
20
         * Définit la structure des objets de type adresse :
21
           propriétés attendues, forme de ces données...
22
23
24
         * @constant
25
         * @ private
26
27
         * @property {Object} id - Propriétés de l'identifiant unique de l'instance
28
         * @property {Object} numéroRue - Propriétés du numéro de la rue
29
         * @property {Object} rue - Propriétés du nom de la rue/place
         * @property {Object} complementAdresse – Propriétés du complément Lieu dit/
30
            B\hat{a} timent.
         * @property {Object} codePostal - Propriétés du code postal
31
32
         * @property {Object} ville - Propriétés du nom de la ville
33
         * @property {Object} numéroRue - Propriétés du nom du pays
34
         * /
35
      var properties Patterns = {
         id : \{36
37
            regexTest: function(chain)if \left( \frac{\gamma}{0} - 9a - f \right) \{ 10 \} \frac{\gamma}{1} test (chaine) = true) {
38
39
                 return true;
40
               \}else\{return "L'identifiant doit comporter 10 chiffres hexa.";
41
42
               \}43
             \},
            labelText:Text:1} label Text: "Identifiant"
44
45
          \} ,
46
        numeroRue : {
47
            regexTest: function(chain)if (regexUtil.testRegexLatin1WithDigits({
48
49
                            chaine : chaine,
50
                            maxLength: 15\}) \equiv true)51
52
               \left\{ \right.53
                 return true:
```

```
54 else {
55 return "Le numéro de la rue contient au plus 15 caractères, "
56 +<sup>n</sup> letters, tirets et guillemets ou chiffres.57 }
58 },
59 l a b el T e x t : "Numé ro "
60 },
61 rue : {
62 regexTest : function (chaine) {
63 if (regexUtil.testRegexLatin1WithDigits({
64 chaine : chaine,
65 minLength : 1,
66 maxLength : 255
67 } ) === true )
68 {
69 return true ;
70 } e l s e {
71 return "le nom de la rue/place, obligatoire ne contient que"
72 + " des lettres, tirets et guillemets ou chiffres.";
73 }
74 },
75 l a b el T e x t : " rue / p l a c e "
76 },
77 complementAdresse : {
78 regexTest : function ( chaine ) {
79 if (regexUtil.testRegexLatin1WithDigitsPunctuation ({
80 chaine : chaine,
81 maxLength : 255
82 \{\} \} \{ \} \{ \} \{ \} \{ \} \{ \} \{ \} \{ \} \{ \} \{ \} \{ \} \{ \} \{ \} \{ \} \{ \} \{ \} \{ \} \{ \} \{ \} \{ \} \{ \} \{ 
83 {
84 return true ;
85 else {
86 return " le complément d'adresse ne contient que des lettres, "
87 + "tirets et quillemets ou chiffres.88 }
89 },
90 | label Text : "Lieu dit, Bâtiment, BP"
91 },
92 codePostal : {
93 | regexTest : function (chaine) {
94 if (\frac{\sqrt{0}-9}{5})\ / test (chaine) = true) {
95 return true ;
96 } e l s e {
97 return "Le code postal doit comporter 5 chiffres décimaux.";
98 }
99 },
100 | labelText : "Code Postal"
101 },
102 ville: {
103 regexTest : function (chaine) {
104 if (regexUtil.testRegexLatin1)
105 chaine : chaine ,
106 minLength : 1,
107 maxLength : 255
108 \} = true)
109 {
```

```
110 return true ;
111 else {
112 return "La ville, obligatoire, ne contient que des lettres, "
113 | + "tirets et guillemets.";
114 }
115 },
116 | labelText : "Ville"
117,
118 pays : {
119 regexTest : function (chaine) {
120 if (regexUtil.testRegexLatin1)
121 chaine: chaine,
122 minLength : 1,
123 maxLength : 255
124 } ) === true )
125 {
126 return true ;
127 else {
128 return "Le pays, obligatoire, ne contient que des lettres, "
129 + "tirets et quille mets.";
130 }
131 },
132 labelText : "Pays"
133 }
134 \vert \cdot \vert / fin de l'objet properties Patterns
135
136 /* *
137 * Tableau contenant la liste des propriétés attendues d'une instance d'
         a dresse. Le tableau est précalculé lors de l'initialisation.
138 * @member
139 * @ p r iv a te
140 */
141 var property List = function () {
142 var liste = \begin{bmatrix} \ \ \end{bmatrix};
143
144 // Parcours des propriétés de l'objet propertiesPatterns. regexTest
145 // qui correspondent aux propriétés de l'adresse
146 for (var propertyName in propertiesPatterns) {
147 // Ne pasconsidérer les propriétés "héritées" du prototype.
148 if (propertiesPatterns.hasOwnProperty(propertyName)){
149 liste.push (propertyName);
150 }
151 }
152
153 return liste;
154 \big\{\right\} (); // appel immédiat de la fonction anonyme.
155
156
157 // //////////////////////////////////////////////
158 // Interface publique du module
159
160 /* *
161 * Création d'un objet contenant les données et méthodes publiques
162 * (les propriétés publiques sont retournées par la fonction "module").
163 */
164 var publicInterfaceAdresse = {
```
 /\*\* **\*** Renvoie la liste des propriétés attendues des instances d'adresse. **\*** @method getPropertyList *\*/* 170 getPropertyList : function(){ **return** propertyList; }, */\* \** **\*** Renvoie le texte de description de la propriété attendue des instances d' *a d r e s s e .* **\*** Renvoie undefined en cas d'erreur (propriété inconnue) *\* @method g e t L a b el T e x t \* @param { s t r i n g } propertyName* − *nom de p r o p r i é t é* **\*** @return { string } le texte de description courte du champs *\*/* 181 getLabelText : **function** (propertyName) { **return** properties Patterns [propertyName]. labelText; }, */\* \** 187 <sup>\*</sup> Expose le test d'expression régulière des propriétés attendues des *i n s t a n c e s d ' a d r e s s e .* **\*** Peut être utilisée pour le filtrage des données d'un formulaire. *\* @method t e s t R e g e x* 190 <sup>†</sup> ©param { string } propertyName − nom de propriété 191 <sup>†</sup> ⊕param {string} value – valeur pour initialiser la propriété **\*** @return {boolean | string} true si la chaine est un code postal valide, un *message d'erreur sinon. \*/* testRegex : **function** (propertyName, value) { **if** (properties Patterns [propertyName] = undefined ) { **return** "La propriété " + propertyName + " n'existe pas"; **else** { **return** properties Patterns [propertyName]. regex Test (value); 199 } 200 } 202 } ; // fin de l'objet publicInterfaceAdresse **return** publicInterfaceAdresse; 206  $\{\})$  // fin ET APPEL de la fonction qui crée l'objet "publicInterfaceAdresse" 208 ) ; // fin de l'appel "apply" de la méthode myApp. addModule *| // (ajout de l'objet publicInterfaceAdresse au metier, sous le nom adresse)* 

Nous créons ensuite, via un *pattern* Module, une fabrique d'instances d'adresse. Celle-ci prend comme paramètre un objet contenant des valeurs pour initialiser les propriétés, effectue les tests d'expressions régulières, et crée deux objets privés. Le premier objet, appelé adresse, contient les propriétés de l'objet adresse. Le deuxième objet, appelé dataError, contient, pour chaque propriété pour laquelle une erreur a été détectée au filtrage, un message d'erreur.

Des méthodes publiques, dans l'interface du module, permettent d'accéder à, ou de modifier

les données de l'instance.

 $exemples/object/ex06$  fabriqueAdresse.js

```
/* *\mathbf{1}Fabrique qui crée des objets représentant des adresse, suivant le "pattern
2
        module* Le paramètre spec de notre fonction est un objet contenant les propriétés d'
3
        une adresse à créer.
\overline{4}* @method createInstance
\overline{5}* @augments myApp.metier.adresse
6
\overline{7}* @param {Object} inputObj - spécification des propriétés d'une instance d'
        a\,d\,r\,e\,s\,s\,e* @param {string} inputObj.id - identifiant unique de l'instance
8
     * @param {string} inputObj.numeroRue - numero de rue
9
     * @param {string} inputObj.rue - nom de rue
10
     * @param {string} inputObj.complementAdresse - complément d'adresse (lieu dut,
11
        b \hat{a} \text{ timent}, \text{ résidence}, \text{ etc.}* @param {string} inputObj.codePostal - code postal
12
     * @param {string} inputObj. ville – nom de ville
13
     * @param {string} inputObj. pays – nom de pays
1415
16
   myApp.addModule.apply(myApp.metier.adresse, ["createInstance", function(inputObj
       \big) {
1718
       // Propriétés et méthodes "statiques" privées
19
20\,21
      * Objet privé contenant les propriétés de l'instance, initialement vide
22
      * @member
23
      * @private
24
      * /
25
26
     var adresse = {};
27
       * Objet privé contenant les messages d'erreur associés aux propriétés
28
          attendues des instances.
       * @member
2930
       * @private
       \ast /
31
32
     var dataError = false;
33
      /*34
35
       * Ajoute une propriété (message d'erreur) dans dataError
36
       * @method addError
37
       * @ private
       ^*/38
39
     var addError = function (propertyName, message){
40
        // si dataError n'existe pas, on le crée
        if (dataError \n= false)41
42
          dataError = \{\};43
        \}// Ajout d'une propriété
44
45dataError[propertyName] = message;46
     \mathcal{E}47
```
#### Chapitre 2 : Programmation Fonctionnelle et Objet en *JavaScript*

```
48 /* *
49 * S e t t e r : i n i t i a l i s e l a v a l e u r pour une p r o p r i é t é a t t e n d u e s d ' une i n s t a n c e .
50 | * En cas d'erreur un message pour cette propriété est est ajouté dans
            d a t aE r r o r .
51 * En l'absence d'erreur, une éventuelle erreur précédente est effacée.
52 * @method addError
53 * @ p r iv a te
54 */
55 var setPropertyOrError = function (propertyName, value) {
56 var result Test Regex = myApp. metier, a dresse, test Regex (property Name, value);
57 // On intialise la propriété de l'adresse
58 adresse [propertyName] = value;
59 // Si la validation par expression réqulière est passée
60 if (result Test Regex = true) {
61 // On efface une vieille erreur éventuelle
62 delete dataError [propertyName];
63 } e l s e {
64 | // On initalise la propriété de l'objet des erreurs.
65 // avec le message d'erreur.
66 addError (propertyName, "Propriété " + value +
67 \frac{1}{2} \frac{1}{2} \frac{1}{2} \frac{1}{2} \frac{1}{2} \frac{1}{2} \frac{1}{2} \frac{1}{2} \frac{1}{2} \frac{1}{2} \frac{1}{2} \frac{1}{2} \frac{1}{2} \frac{1}{2} \frac{1}{2} \frac{1}{2} \frac{1}{2} \frac{1}{2} \frac{1}{2} \frac{1}{2} \frac{1}{2} \frac{1}{68 }
69 }
70
71 | // Parcours des propriétés de getPropertyList ()
72 | // qui correspondent aux propriétés de l'adresse à créer
73 for (var i=0; i<this getPropertyList() length; \leftrightarrow i){
74 var propertyName = this . getPropertyList() [i];
75 setPropertyOrError (propertyName, inputObj [propertyName]);
76 }
77
78 // //////////////////////////////////////////////
79 // I n t e r f a c e p u b l i q u e du module
80
81 /* *
82 * Création d'un objet contenant les données et méthodes publiques
83 | * (les propriétés publiques sont retournées par la fonction "module").
84 */
85 var publicInterfaceInstance = {
86
87 /* *
88 | * Retourne le module avec les méthodes "statiques"
89 | * (comme l'accès direct à la liste des propriétés ou les tests regex)
90 * @return { Object} le module myApp. metier. adresse
91 */
92 getModule : function ( ) {
93 return myApp. metier. adresse;
94 },
95
96 /* *
97 * Accesseur pour tous les membres privés d'instance.
98 * @param { s t r i n g } propertyName − nom de l a p r o p r i é t é a t t e n d u e d ' une
              i n s t a n c e
99 * @re turn { s t r i n g } l a v a l e u r de l a p r o p r i é t é ou u n d e f i n e d en ca s de nom de
              p r o p r i é t é inconnu .
100 */
```

```
101 getProperty : function (propertyName) {
102 return a d resse [propertyName];
103, },
104
105 /* *
106 | * Setter : initialise la valeur pour une propriété attendues d'une instance
         a p rè s un t e s t .
107 <sup>*</sup> En cas d'erreur, un message pour cette propriété est est ajouté dans
            d a t aE r r o r .
108 \vert * En l'absence d'erreur, une éventuelle erreur précédente est effacée.
109 * @param { s t r i n g } propertyName − nom de l a p r o p r i é t é a t t e n d u e d ' une
            i n s t a n c e
110 <sup>*</sup> ©param { string } value – valeur à prendre pour la propriété attendu d'une
            i n s t a n c e
111 * @return {boolean} true s'il y a au moins une erreur, false sinon
112 */
113 setProperty : setPropertyOrError,
114
115 /* *
116 * @return {boolean} true s'il y a (au moins) une erreur, false sinon
117 */
118 has Error : function () {
119 if (dataError \equiv false)120 return false;
121 }
122 for (var propertyName in dataError){
123 if (dataError \cdot hasOwnProperty(propertyName))124 return true ;
125 }
126 }
127 return false;
128,
129
130 /* *
131 * Donne l'accès aux différents messages d'erreur.
132 * @param { string } propertyName − nom de propriété d'une instance d'adresse
133 * @return {string | undefined} le message d'erreur pour une propriété s'il
          existe ou undefined en l'absence d'erreur
134 */
135 getErrorMessage : function (propertyName) {
136 return dataError [propertyName];
137 },
138
139 /* *
140 * Récupère la liste des champs qui ont une erreur
141 * @return {string | } tableau des noms de prorpiétés qui comportent une
            e r r e u r .
142 */
143 get Error List : function () {
144 var error List = [];
145 for (var propertyName in dataError) {
146 if (dataError.hasOwnProperty(propertyName)){
147 errorList.push (propertyName);
148 }
149 }
150 return error List;
```

```
\}151
152
       \}; // fin de publicInterfaceInstance
153
154
155
       return publicInterfaceInstance;
156
       \} // fin de la méthode createInstance
157
     \left| \right|; // fin de l'appel "apply" de la méthode myApp. addModule
158
```
Le fichier HTML réalise le test de création d'une instance et d'utilisation de setters, et affiche les données et les erreurs obtenues.

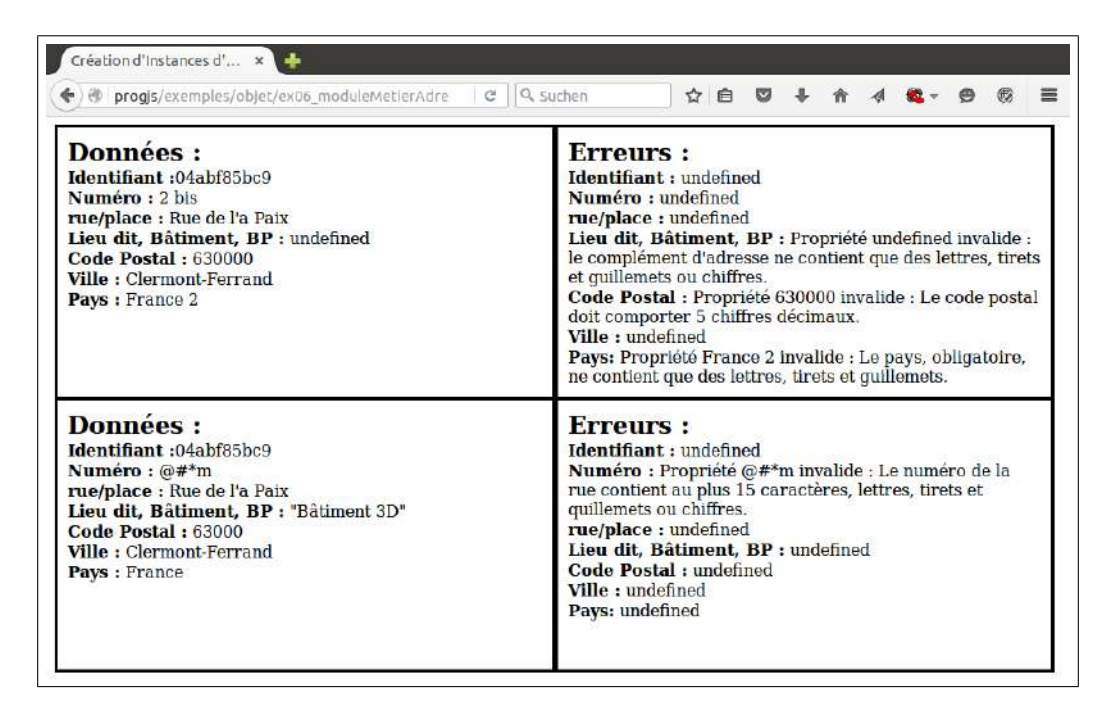

exemples/objet/ex06 moduleMetierAdresse.html

```
\sqrt{\langle}doctype HIMI\rangle\mathbf{1}2
   \lthtml lang="fr">
3
   \langle head \rangle\zetameta charset="UTF-8" \zeta\overline{4}\overline{5}<title>Création d'Instances d'Adresses</title>
      \langlelink rel="stylesheet", href="ex06 moduleMetierAdresse.css"/>
6
\overline{7}\langlehead\rangle\langlebody>
8
9<!-- Création de l'application vide avec deux méthodes -->
      \langle \text{script} \; \text{src} = \text{"ex04\_structureApplication}. j \text{s} \rangle \times \langle \text{script} \rangle10<!-- Création de sous-module regexUtil de myApp. metier -->
11
12
     \langle \text{script} \rangle13
     <!-- Création de sous-module adresse de myApp.metier -->
     \langle \text{script} \rangle14
      <!-- Création d'une méthode fabrique d'adresse de myApp.metier.adresse -->
15
      \langle \text{script } \rangle16
17
18
      <!-- Ajout d'un main et exécution -->
19
      \langlescript\rangle20
```
```
21 var testAfficheAdresse = function (adresse) {
22 document . write (\sqrt[n]{\text{div}})^n;
23 document . write \llspan\lth2>Donné es \lt/h2><sup>n</sup> +
24 "<s trong>" + myApp. m e ti e r . a d r e s s e . ge tL abelTe x t ( ' i d ' ) +
25 | \angle * \angle strong>" + adresse.getProperty('id') + "\anglebr/>" +
26 Xalue 26 <b>Example 3 \mathbb{Z} * Example 3 \mathbb{Z} * Example 2 \mathbb{Z} * Example 2 \mathbb{Z} * Example 2 \mathbb{Z} * Example 2 \mathbb{Z} * Example 2 \mathbb{Z} * Example 2 \mathbb{Z} * Example 
27 " :</s trong> " + a d r e s s e . g e tP r o p e r t y ( 'numeroRue' ) + "<br/>" +
28 "<s trong>" + myApp. m e ti e r . a d r e s s e . ge tL abelTe x t ( ' r u e ' ) +
29 ' '' \leq/strong> '' + adresse.getProperty('rue') + \leqbr/>'' +
30 8 \mathbb{Z} * \mathbb{Z} * * \mathbb{Z} * \mathbb{Z} * \mathbb{Z} * \mathbb{Z} * \mathbb{Z} * \mathbb{Z} * \mathbb{Z} * \mathbb{Z} * \mathbb{Z} * \mathbb{Z} * \mathbb{Z} * \mathbb{Z} * \mathbb{Z} * \mathbb{Z} * \math31 " :</s trong> " + a d r e s s e . g e tP r o p e r t y ( 'c omplemen tAd re s se' ) + "<br/>" +
32 "
\checkmarkstrong>" + myApp.metier.adresse.getLabelText('codePostal') +
33 ' '' \lt/strong> '' + adresse.getProperty('codePostal') + ''cbr/>" +
34 | \sim "<strong>" + myApp.metier.adresse.getLabelText('ville') +
35 " :</s trong> " + a d r e s s e . g e tP r o p e r t y ( ' v i l l e ' ) + "<br/>" +
36 "<s trong>" + myApp. m e ti e r . a d r e s s e . ge tL abelTe x t ( ' p a y s ' ) +
37 | \sim \angle strong> \sim + adresse.getProperty('pays') +
38 | \sqrt[n]{\text{span}}, \sqrt[n]{\text{span}}, \sqrt[n]{\text{span}}39
40 | // variante en énumérant automatiquement les propriétés
41 var htmlCode = "\langle \text{span} \times \text{h2} \rangleErreurs \langle \text{h2} \rangle";
42 for (var i=0; i < myApp. metier. adresse.getPropertyList().length; ++i){
43 var propertyName = myApp. metier. a dresse. getPropertyList() [i];
44 htmlCode \neq \llstrong><sup>n</sup> + myApp. metier. adresse.getLabelText (propertyName)
                  + " \lt/strong> " +
45 adresse.getErrorMessage(propertyName) + "<br/>*/>";
46 }
47
48 htmlCode \neq \ll/span>";
49 document . write (htmlCode);
50 document . write (\sqrt[n]{\text{div}})^n;
51 };
52
53 // Ajout d'une méthode mainFunction
54 myApp. addModule ("mainFunction", function () {
55 // création d'une instance
56 var adresse = myApp. metier. adresse. createInstance ({}57 id : " 04 a b f 8 5 b c 9 " ,
58 | numeroRue : "2 \; bis",
59 | rue : "Rue de l'a Paix",
60 // oubli du champs complementAdresse
61 | codePostal : "630000",62 v i l l e : " Clermont−Ferrand " ,
63 pays : "France 2"
64 } );
65
66 test A f f i che A d resse (ad resse);
67
68 adresse.setProperty ("complementAdresse", " | "Bâtiment 3D\"");
69 adresse.setProperty ("codePostal", "63000");
70 | adresse.setProperty("pays", "France");
71 | adresse.setProperty ("numeroRue", "@#*m");
72
73 dest A f f i che A d resse (a d resse);
74 });
75
```
76 *// Exécution de la méthode mainFunction*  $77$  | myApp. mainFunction (); 78 **</s cr ipt>** 79 **</body>** 80 **</html>**

### **2.7 Création d'un Module myApp.view.adresse**

Nous ajoutons, dans un module myApp.view.adresse, des méthodes pour générer le code *HTML* d'une adresse, au format compact (sur une ligne) ou au format développé (avec le détail des labels des attribut). Nous ajoutons enfin une méthode pour générer le code d'un formulaire d'adresse, avec affichage des erreurs sur la forme des champs saisis.

exemples/objet/ex07\_adresseView.js

```
1 // Cré a t i o n d ' un module myApp . v iew e t d ' un sous−module myApp . v iew . a d r e s s e
2 \mid mvApp. addModule ("view", { adresse : {}});
3
 4 /* *
5 <sup>*</sup> Méthode de génération de code HTML pour une instance d'adresse.
6 <sup>*</sup> Pour chaque propriété attendue d'une adresse, la description de la propriété
         et sa valeur sont affichées.
7 *
8 <sup>*</sup> @method getHtmlDevelopped
9 <sup>*</sup> @augments myApp.view.adresse
10 | * @param { Object } adresse - spécification des propriétés d'une instance d'
         a d r e s s e
11 <sup>|</sup> * @param {string} adresse.id – identifiant unique de l'instance
12 <sup>†</sup> ©param { string } adresse.numeroRue − numero de rue
13 * @param { s t r i n g } a d r e s s e . rue − nom de rue
14 <sup>|</sup> * @param {string} adresse.complementAdresse − complément d'adresse (lieu dut, b
        â t imen t , r é s i de nce , e t c . )
15 <sup>∤</sup> * @param {string} adresse.codePostal − code postal
16 * @param { string } adresse. ville – nom de ville
17 * @param { s t r i n g } a d r e s s e . pays − nom de pays
18 */
19 |myApp. addModule. apply (myApp. view. a dresse, \int "getHtmlDevelopped", function (a dresse
        ) {
20 var htmlCode = " ;
21
22 var moduleAdresse =myApp.metier.adresse;
23
24 if (adresse.getProperty('numeroRue')){
25 htmlCode += "<span c l a s s =\" a d r e s s e I t em \">" + moduleAdresse . ge tL abelTe x t ( '
            numeroRue' + " \mathcal{E} nbsp; \lt /span> " +
26 adresse.getProperty ('numeroRue') + ",\langlebr\rangle";
27 }
28
29 htmlCode \equiv "\leqpan class = \mid" a dresseltem \mid \gg" + moduleAdresse.getLabelText ('rue')
           + "\mathcal{B}nbsp; \lt span> " +
30 \vert adresse.getProperty ('rue') + ",
show';
31
32 if (typeof adresse.getProperty('complementAdresse') = "string" & *
33 adresse.getProperty('complementAdresse') != ""){
```

```
34 htmlCode += "<span c l a s s =\" a d r e s s e I t em \">" + moduleAdresse . ge tL abelTe x t ( '
               \mathit{complementA} dresse ') + \mathit{"\mathcal{E}nbsp} ; \mathit{\leq}/\text{span}\mathit{> "+}35 \vert adresse.getProperty ('complementAdresse') + ", \vert \text{Br} \rangle";
36 }
37
38 htmlCode += "<span c l a s s =\" a d r e s s e I t em \">" + moduleAdresse . ge tL abelTe x t ( '
            \c{codePostal'} + "\mathcal{E}nbsp; \lt /span> " +
39 adresse getProperty ('codePostal') + "\text{\textless}\mathbf{br}\n\triangleright" +
\gamma <sup>"</sup>\leqspan class = \left\lfloor \frac{n}{2} \right\rfloor adresseltem \left\lfloor \frac{n}{2} \right\rfloor + moduleAdresse .getLabelText ('ville') + "&
                  nbsp : \leq/span> " +41 adresse.getProperty('ville') + \mathbb{K}br\triangleright" +
\gamma<sup>2</sup> \rightarrow \gamma \rightarrow \gamma \rightarrownbsp; \leq/span\geq " +
43 \vert adresse.getProperty('pays') + "
show";
44
45 if (adresse.hasError()){
46 var error List = adresse.get Error List ();
47 htmlCode \neq "\ltstrong\gtCertains champs ont une erreur \lt/strong\ltbr/\gt";
48 for (var i=0; i<errorList.length; i++){
49 i f ( i > 0 ) {
50 htmlCode += " , " ;
51 }
52 htmlCode += errorList [i];
53 }
54 }
55
56 return htmlCode ;
57 | } ] );
58
59 /* *
60 * Mé t h o de de g éné r a t i o n de code HTML pour une i n s t a n c e d ' a d r e s s e .
61 \vert * L'adresse est affichée sur une ligne, sans mention des erreurs.
62 *
63 * @method ge tH tmlDevel o p pe d
64 * @augments myApp . v iew . a d r e s s e
65 <sup>|</sup> <sup>*</sup> @param {Object} adresse – spécification des propriétés d'une instance d'
           a d r e s s e
66 * @param { s t r i n g } a d r e s s e . i d − i d e n t i f i a n t un ique de l ' i n s t a n c e
67 * @param { s t r i n g } a d r e s s e . numeroRue − numero de rue
68 * @param { s t r i n g } a d r e s s e . rue − nom de rue
69 * @param { s t r i n g } a d r e s s e . complemen tAdresse − compl ément d ' a d r e s s e ( l i e u du t , b
           â t imen t , r é s i de nce , e t c . )
70 * @param { s t r i n g } a d r e s s e . c o d eP o s t al − code p o s t a l
71 * @param { s t r i n g } a d r e s s e . v i l l e − nom de v i l l e
72 * @param { s t r i n g } a d r e s s e . pays − nom de pays
73 */
74 myApp. addModule . apply (myApp. view . a d r e s s e , [ " getHtmlCompact " , function ( a d r e s s e ) {
75 var htmlCode = " ;
76
77 if (adresse.getProperty('numeroRue')){
78 | htmlCode + adresse.getProperty ('numeroRue') + ", ";
79 }
80
81 htmlCode += a d resse . getP roperty ('rue') + ", ";
82 if (adresse.getProperty('complementAdresse')){
83 htmlCode + a dresse . getProperty ('complementAdresse') + ", ";
```

```
84 }
85 htmlCode += adresse.getProperty('codePostal') + ""+
86 \vert adresse.getProperty('ville') + ", "+
87 adresse.getProperty ( 'pays');
88 return htmlCode;
89 | }]);
```
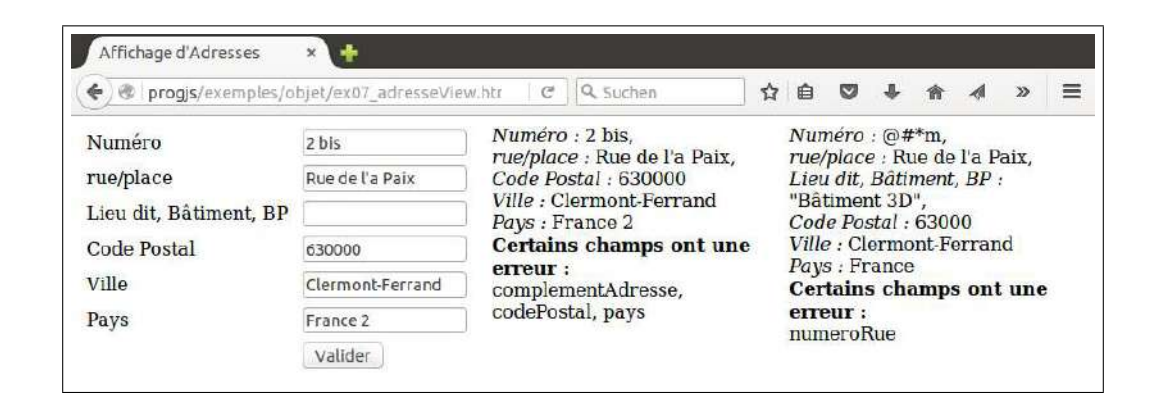

exemples/objet/ex07\_adresseView.html

```
1 \mid \times ! \text{doctype} HIML
2 \left| \right| <html lang= "fr">
3 <head>
 4 <meta charset="UTF−8" />
5 \| \title>Affichage d'Adresses</title>
6 <l i nk rel=" s t y l e s h e e t " href=" ex07_adresseV iew . c s s "/>
 7 </head>
8 <body>
9 <!−− Cré a ti o n de l ' a p p l i c a t i o n vi d e avec deux mé th ode s −−>
10 <s cr ipt src=" e x 0 4 _ s t r u c t u r e A p p l i c a t i o n . j s "></s cr ipt>
11 | \langle!-- Création de sous-module regexUtil de myApp. metier -->
12 <s cr ipt src=" . /ex05_modulePa t ternRegex . j s "></s cr ipt>
13 <!−− Cré a ti o n de sous−module a d r e s s e de myApp. m e ti e r −−>
14 <s cr ipt src=" . /ex06_moduleMe t ierAdresse . j s "></s cr ipt>
15 | \lt!-- Création d'une méthode fabrique d'adresse de myApp. metier. adresse -->
16 | \langle \textbf{script} = \textbf{r} \rangle . /ex06_fabriqueA dresse. js \langle \textbf{script} \rangle17 | <!-- Création de fonctions d'affichage dans myApp.metier.adresse -->
18 | \langle \textbf{script} \rangle = \langle \textbf{script} \rangle19
20 | <!-- A jout d'un main et exécution -->
21 \langles cript\rangle22
23 var testAfficheAdresse = function (adresse) {
24 document . write ( "<span    style = \ "width :260px; display : inline-block;
                 vert ica l−a l ign : top ; \ ">" +
25 myApp. view . adresse . getHtmlDevelopped (adresse)+ \sqrt[n]{\text{br}} \rightarrow \sqrt[n]{\text{br}}26 myApp. view . a d resse . getHtmlCompact (a d resse) +
27 | \frac{1}{\sqrt{2}} \, \frac{1}{2} \, \frac{1}{2} \, \frac{1}{2} \, \frac{1}{2} \, \frac{1}{2} \, \frac{1}{2} \, \frac{1}{2} \, \frac{1}{2} \, \frac{1}{2} \, \frac{1}{2} \, \frac{1}{2} \, \frac{1}{2} \, \frac{1}{2} \, \frac{1}{2} \, \frac{1}{2} \, \frac28
29 };
30
31 // Ajout d'une méthode mainFunction
32 myApp. addModule ( " ma inFunct ion " , function ( ) {
33 // création d'une instance
```

```
34 var a d resse = myApp. metier. a d resse. create Instance ({
35 id : "04abf85bc9",36 | numeroRue : "2 \; bis"37 | rue : "Rue de l'a Paix",
38 // oubli du champs complementAdresse
39 codePostal : "630000",40 v i l l e : " Clermont−Ferrand " ,
41 pays : "France 2"
42 });
43
44 testAfficheAdresse(adresse);
45
46 adresse.setProperty("complementAdresse","|"Bâtiment 3D\"");
47 | adresse.setProperty("codePostal", "63000");
48 | adresse.setProperty ("pays", "France");
49 adresse.setProperty ("numeroRue", "@#*m");
50
51 testAfficheAdresse(adresse);
52 });
53
54 // Exé cution de la méthode mainFunction
55 myApp. mainFunction ();
56 </s cr ipt>
57 | \langle \text{script} \text{src} = "jquery \cdot j s \rangle / \langle \text{script} \rangle58 </body>
59 </html>
```
# **Chapitre 3**

# **Constructeurs, Prototype et** *Patterns* **Associés**

### **3.1 Constructeurs**

Un *classe* en *Javascript* se crée à partir d'un constructeur, qui est une fonction dont le nom est le nom de la classe à créer. À l'intérieur du constructeur, les propriétés de la classe sont créées et initialisées à l'aide de l'identificateur this. Le constructeur retourne un unique objet dont les propriétés correspondent à celles qui ont été initialisées à l'aide de l'identificateur this. En d'autres termes, le constructeur retourne une instance de la classe. Par convention, **les noms de constructeurs commencent par une majuscule**.

exemples/objetPrototype/ex01\_classeTelephone.js

```
1 /* *
2 <sup>*</sup> Constructeur de téléphone. Notez la majuscule sur le nom.
3 * @c o n s t r uc t o r
4 * @param { s t r i n g } t e l 1 − l e numé ro de t é l é phone .
5 * @param { s t r i n g } [ t e l 2 ] − un second numé ro de t é l é phone .
6 */
7 \mathbf{var} Telephone = function ( tell , /* argument option nel */ tel2 ) {
8
9 \mid \text{var checkPhone} = \text{function}(\text{tel})10 | // Test d'expression régulière après suppression des espaces et tabulations
11 if (typeof tel. libelle  == "string" || typeof tel. numero  == "string" ||12 \int ( (\vert +33 \rangle / 0 ) / 0 - 9 / 9 / 9 / 8 / . \text{ test (tel . numero . replace } ( / \ s / g, '')) !== true) {
13 throw {
14 | name: "IllegalArgumentException"
15 message: "Numéro de téléphone \vert"" + tel.libelle + " : " + tel.numero + "
                \langle " invalide"
16 }
17 }
18 };
19
20 checkPhone (tell);
21 // Création d'un attribut de la classe
22 | this . tell=tell;
23
24 if (tel2 !== undefined){
25 checkPhone ( t e l 2 );
26 // Création d'un attribut de la classe
```

```
27
         this.tel2=tel2;
28
      \}29
30
31
         @method\hspace{0.1cm}getHtml32
        * @return {string} le code HTML pour afficher une instance.
33
      this . getHtml = function (){
34
        var htmlCode = this.tell.libelle + " : " + this.tell.numero + "\forallbr\triangleright":
35
36
         if (this, tel2 == undefined) {
           htmlCode + this.tel2.libelle + " : " + this.tel2.numero + "<br/> *;
37
38
         \mathcal{F}39
        return htmlCode;
40
      \};
41
```
 $exemples/objectPrototype/ex01\_classesTelephone.html$ 

```
\text{<!}\,\text{doctype} HTML\text{>}\mathbf{1}\overline{2}\lthtml lang="fr">
 3
    <head>\zetameta charset="UTF-8" />
 \overline{4}5
      <title>Classes</title>
      \langle \textbf{script} \rangle6\phantom{.}6\overline{7}\langlehead\rangle8
    \langle body \rangle9\langlescript\rangle10
         \mathbf{try}\11
             // Appel du constructeur avec le mot clé "new" :
            var tel = new Telephone({libelle: "Maison", numero: "+33 1 23 45 67 89"},
12
                             {libelle : "Mobile", numero : "09 87 65 43 21"});
13
             // Utilisation de la méthode getHtml()
14
15
            document.write (\sqrt[\infty]{p^2} + \text{tel.getHtml}( ) + \sqrt[\infty]{p^2});
          \}catch (err)1617
            alert (err.message);
18
19
       \langle/script\rangle\langlebody>
20
21
    \langle/htm\rangle
```
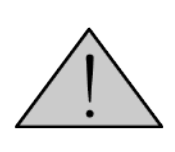

Un constructeur doit systématiquement être employé avec le mot clé new. En effet, l'emploi d'un constructeur sans le mot clé new, qui ne génère, en soi, aucune exception ni *warning* conduit à un comportement imprévisible, généralement catastrophique. D'où l'importance de respecter la convention que les noms de constructeurs commencent par une majuscule, contrairement à toutes les autres fonctions ou variables.

#### $3.2$ Prototypes

#### 3.2.1 Notion de prototype

Les méthodes de classes telles que vues jusqu'à présent ont l'inconvénient que ces méthodes sont des propriétés des objets, qui existent en autant d'exemplaires qu'il y a d'instance des objets, alors qu'elles sont constantes.

 $\mathbf{1}$ 

Pour éviter cela, on peut mettre les méthodes non pas directement dans l'objet, mais dans son prototype. Le prototype est lui-même une propriété de l'objet, mais qui est partagée entre tous les objets de la classe (il s'agit d'une variable de classe). Toutes les variables de classes doivent être crées au niveau du prototype.

 $exemples/objectPrototype/ex02\_prototype_is$ 

```
\overline{2}3
      Augmente la classe Telephone en ejoutant une méthode au prototype de
         Telephone\overline{4}@method getHtmlByLibelle\overline{5}* @return {string} le code HTML pour afficher une instance.
     ^*/6
   Telephone.prototype.getNumero = function (libelle){
\overline{7}if (this. tell. libelle. toLowerCase() \equiv libelle. toLowerCase())\,8\,return this.tell.numero;
9
10if (this.tel2 == undefined11
        this tel2.libelle.toLowerCase() = libelle.toLowerCase() }{
1213
        return this.tel2.numero;
14
      ł
15
     return "Numéro inexistant";
16
    \};
```
exemples/objetPrototype/ex02\_prototype.html

```
\overline{1}\langle! doctype HTML>
2
    \lthtml lang="fr">
3
    \langle head \rangle\overline{4}\zetameta charset="UTF-8" \zeta<title>Prototypes</title>
\overline{5}\boldsymbol{6}<!-- Inclusion de la définition de la classe Telephone -->
       \langle \texttt{script} \rangle\overline{7}\langle \textbf{script} \rangle8
9
     \langlehead\rangle10
    \langle body \rangle11
        \langlescript\rangle12
           \mathbf{try}/ Appel du constructeur avec le mot clé "new" :
13
              var tel = new Telephone ({ libelle : "Maison", numero : "+33 1 23 45 67 89"},
14
                                 {libelle : "Mobile", numero : "09 87 65 43 21"});
15
              // Utilisation de la méthode getNumero() du prototype
16
17document.write (\sqrt[n]{p} \rightarrow^{\gamma} + \text{tel.getNumero}(\sqrt[n]{maison}^{\gamma}) + \sqrt[n]{p} \rightarrow^{\gamma};document. write (\sqrt[n]{p} \rightarrow^{\gamma} + \text{tel.getNumber}( \sqrt[n]{p} \cdot \text{poly}(l)) + \sqrt[n]{p} \rightarrow^{\gamma};18
              document.write (\sqrt[n]{p} \rightarrow^{\mathcal{P}} + \text{tel.getNumero}(\sqrt[n]{r} \text{ and } \sqrt[n]{p}) + \sqrt[n]{p} \rightarrow^{\mathcal{P}}19
20
           \}catch (err)21
              \text{alert}(err \cdot message);22
23
        \langle/script\rangle24
     \langlebody>
     \langle/htm\rangle25
```
La méthode Object.prototype.hasOwnProperty() permet de tester si une propriété d'un objet existe au niveau de l'objet lui-même, ou au niveau de son prototype, ou encore du prototype de son prototype.

Le fonctionnement de la notion de prototype est le suivant : Lors d'une tentative d'accès à un propriété de l'objet, la propriété est tout d'abord recherchée au niveau des propriétés propres. Seulement si la propriété n'existe pas dans les propriétés propres, elle est ensuite recherchée dans le prototype de l'objet. Si elle n'existe pas non plus à ce niveau, la propriété est recherchée dans le prototype du prototype, et ainsi de suite...

Ce processus s'appelle la *délégation* et il permet de spécialiser les objets, en les faisant hériter des propriétés d'un prototype, tout en leur permettant de surcharger (redéfinir) les données ou méthodes. Ceci constitue un mécanisme très souple d'héritage, entièrement dynamique.

#### **3.2.2 Surcharge des méthodes du prototype : l'exemple de toString**

La méthode **toString**, qui permet de convertir un objet en chaîne de caractères (par exemple pour l'afficher) a une implémentation par défaut définie dans le prototype de la classe Object. On peut la surcharger dans le prototype de notre classe Telephone pour changer le comportement par défaut de la méthode toString et mettre en forme à notre guise les numéros de téléphone.

exemples/objetPrototype/ex03\_toString.js

```
1 /* *
2 * @ override to String
3 <sup>*</sup> @return {string} une chaîne de caractère représentatnt l'instance de
          Telephone
4 */
5
6 \mid Telephone . prototype . to String = function () {
7 \mid \text{var} \text{text} = \text{this} \cdot \text{tell} \cdot \text{libelle} + " : " + \text{this} \cdot \text{tell} \cdot \text{numero};8 if (this. tel2 !== undefined){
9 texte \neq " et " + this.tel2.libelle + " : " + this.tel2.numero;
10 }
11 | return texte;
12 }
```
exemples/objetPrototype/ex03\_toString.html

```
1 \leqdoctype HTML
2 |\text{chtml } \text{lang} = "fr"3 <head>
4 <meta c h a r s e t="UTF−8" />
5 Latitle>Surcharge des propriétés du prototype</title>
6 | <!-- Inclusion de la définition de la classe Telephone -->
7 <s cr ipt s r c=" . / ex 0 1_cl a s seTele p h one . j s "></s cr ipt>
8 | \langle \textbf{script} \rangle z \langle \textbf{script} \rangle9 </head>
10 <body>
11 \langles cript\rangle12 try{
13 // Appel du constructeur avec le mot clé "new" :
14 var tel = new Telephone ({libelle : "Mainson", numero : "+33 1 23 45 67 89"},
15 | { libelle : "Mobile", numero : "09 87 65 43 21"});
16 // Utilisation implicite de la méthode to String () (conversion)
17 document . write (\sqrt[m]{p}^{\ast}) + \text{tel} + \sqrt[m]{p}^{\ast};
18 }catch (err) {
```

```
19
               \text{alert}(err \cdot message);20
           ł
21
        \langle/script\rangle22
     </body>
23
     </htm⊳
```
#### <span id="page-45-0"></span>Exemple : assurer l'implémentation d'interfaces 3.3

Voici une classe Interface, qui possède comme attribut un array de noms de méthodes, et qui permet de vérifier qu'un objet possède bien des méthodes avec les noms correspondants. Notons que nous ne vérifions pas que lés méthodes correspondent bien à un prototype déterminé, mais seulement que les noms de méthodes sont présents.

 $exemples/objectPrototype/ex04$  interfaceImplementation.js

```
\mathbf{1}\overline{2}* Définit une "interface", avec un nom et un ensemble de méthodes.
3
     * Ceci nous permettra de vérifier qu'un certain nombre d'opérations
       sont présentes dans un objet JavaScript.
 \overline{4}\overline{5}6
       @constant vector Interface
\overline{7}* @param {string} name - nom de l'interface
     * @param {string | | } methods – tableau contenant les noms des méthodes de l'
 8
         interface.^{\ast} /9
10\,var Interface = function (methods) {
11
      if (methods.length = undefined) {
12
13
          throw \{14
          name: "IllegalArgument",
          message: "Une interface nécessite un array (ou array-like) de noms de mé
15
              thodes."
16
        \};
      \mathcal{E}17
18
19
     / Création d'une propriété pour stocker le nom de l'interfac
20
      // Création d'un tableau pour socker les noms de méthoded
21
      this methods = [ |;
22
    \sqrt{2} pour chaque nom de méthode
23
      for (var i = 0; i < methods length; +i) {
      // Vé rification de type
24
25
          if (typeof methods [i] !=\; 'string') {
               throw \{26\,27
          name: "IllegalArgument",
          message : "Les noms de méthodes d'une interface doivent être de type
28
              string."
29
        \};
30
      // Ajout du nom de méthode
31
32
          this methods push (methods [i]);
33
34
    \};
35
36
```

```
* Vérifie qu'un objet "implémente une interface", en ce sens qu'il comporte
37
38
     * un certain nombre de méthodes (propriétés de type fonction) qui ont les
     * mêmes noms que les méthodes de l'interface.
39
40
41
     * @method isImplementedBy
     * @param {Object} objet - objet qui doit implémenter l'interface.
42
     * @return {boolean|string} true si l'objet comporte toutes les méthodes de l'
43
        interface,* un message d'erreur indiguant une méthode qui n'est pas présente dans l'objet
44
         sin \, \theta \, n.
     * /
45Interface.prototype.isImplementedBy = function (object) \{46
     // Pour chaque nom de méthode
47
     for (var i = 0; i < this methods length; ++i) {
48
49
       var methodName = . methods [i];
50
       // Si l'objet n'a pas de propriété de ce nom qui soit de type fonction
51\,if (!objet [methodName] | typeof objet [methodName] != 'function') {
         return "L'objet n'implémente pas la méthode " + methodName;
52
       \}53
54
     ļ
55
     return true:
56
   ነ:
```
Voici un exemple dans lequel nous définissions deux interfaces attendues de nos modules métier :

- 1. L'interface attendue d'un module permet de tester la présence d'un certain nombre de méthodes statiques;
- 2. L'interface attendue des instances permet de s'assurer de la présence d'un certain nombre de méthodes sur les instances.

**Remarque.** Dans nos exemples, une méthode getModule permet d'obtenir le module correspondant à une instance (par exemple  $myApp$ , metier, adresse) à partir d'une instance d'adresse obtenue par la fabrique createInstance de ce même module). Nous verrons dans la partie 3.4 comment simplifier notre interface des modules métier en supprimant le besoin de cette méthode getModule.

exemples/objetPrototype/ex04 interfaceImplementation.html

```
\mid <! doctype HTML>
\mathbf{1}\overline{2}\lthtml lang="fr">
\boldsymbol{3}\langle head \rangle\zetameta charset="UTF-8" \zeta\overline{4}<title>Implémentation d'interfaces</title>
\overline{5}6
       <!-- Chargement de l'ensemble des modules métier -->
       \langle \textbf{script} \rangle\overline{7}<!-- Classe de vérification de l'implémentation d'interfaces -- >
8
       \langle \textbf{script} \rangle src="./ex04_interfaceImplementation.js"\langlescript>
-9
10
    \mathopen{<}/\text{head}\mathclose{>}11
    \langle \text{body} \rangle12
       \langlescript\rangle13
14
          // Ajout d'une méthode mainFunction
```

```
15 myApp. addModule ( " ma inFunct ion " , function ( ) {
16
17 // Définition de l'interface commune aux modules métier (adresse, personne
            , e t c . )
18 var metierCommonMethods = new Interface (
19 \vert "getPropertyList", "getLabelText", "testRegex", "createInstance"]);
20 <i>// Définition de l'interface commune aux instances des modules métier (
            a d re s se , personne , e t c . )
21 var metierCommonInstanceMethods = new Interface (
22 [ " qetModule", "getProperty", "setProperty", "hasError", "getErrorMessage
              "\,, "getErrorList");
2324 // création d'une instance
25 var monObjet = myApp. metier. adresse. createInstance ({}26 | id : "04abf85bc9",
27 | numeroRue : "2 \; b \; is \; "28 | rue : "Rue de l'a Paix",
29 complementAdresse : "Bâtiment 3D",
30 | codePostal : "63000",31 | ville : "Clermont−Ferrand",
32 pays : "France "
33 } } } ;
34
35 var testInstanceInterface = metierCommonInstanceMethods.isImplementedBy (
            monObjet);
36 if (testInstanceInterface !== true){
37 document . write (\sqrt[\infty]{p}^* + \text{testInstanceInterface} + \sqrt[\infty]{p}^*);
38 } e l s e {
39 var module = monObjet.getModule ();
\mathbf{var} testModuleInterface = metierCommonMethods.isImplementedBy(module);
41 if (testModuleInterface != true){
42 document.write (\mathbb{Z}_p)^* + testModuleInterface + \mathbb{Z}/p\mathbb{Z}";
43 } e l s e {
44 document . write ("\ll pL ' objet semble bien implémenter les méthodes
                requisees \angle (p>}");
45 }
46 }
47 } );
48
49 // Exécution de la méthode mainFunction
50 myApp. mainFunction ();
51 \langle script>
52 </body>
53 </html>
```
## <span id="page-47-0"></span>**3.4 Fabrique d'Objets Métier avec prototype**

Le but de cette partie est de redéfinir la babrique d'instances d'adresses (méthode myApp.metier.adresse.createInstance

de la partie [2.6](#page-27-0)) pour que les méthodes du module (méthodes getPropertyList, getLabelText, testRegex, createInstance) soient accessibles au niveau des instances (comme méthode dans le prototype des instances). Les avantages de cette implémentation sont les suivants :

• Interface plus simple dans laquelle la méthode getModule() des instances, qui retournait

l'objet myApp.metier.adresse a été supprimée, puisque l'objet myApp.metier.adresse constituera désormais le prototype des instances crées par notre fabrique. Les méthodes du module seront ainsi accessibles de manière transparentes via l'instance.

• Le code source des méthodes d'instance (getProperty, setProperty, hasError, getErrorMessage, getErrorList) n'est compilé qu'une seule fois, car il se trouve comme variable locale privée d'un module, est est ensuite exposé via de simples alias dans l'interface des instances.

Nous avons aussi ajouté la possibilité, en passant un argument inputObj égal à null, de réer une instance par défaut (id aléatoire et autres attributs vides) Ceci permet par exemple d'initialiser un formulaire vide pour créer une nouvelle instance.

```
exemples/objetPrototype/ex05_fabriqueAdressePrototype.js
1 /* *
 2 | * Fabrique qui crée des objets représentant des adresse, suivant le "pattern
          module " .
3 <sup>*</sup> Le paramètre spec de notre fonction est un objet contenant les propriétés d'
          une a dresse à créer.
4 *
 5 * @method c r e a t e I n s t a n c e
6 * @augments myApp . me t ie r . a d r e s s e
 7 <sup>|</sup> * @param {Object | null} inputObj − spécification des propriétés d'une instance d
          ' a d r e s s e . S i i n p u tOb j e s t n u l l , on c r é e une a d r e s s e par dé f a u t ( i d a l é
          a t o i r e , a u t r e s p r o p r i é t é s v i d e ) .
8 * @param { s t r i n g } in p u tOb j . i d − i d e n t i f i a n t un ique de l ' i n s t a n c e
9 <sup>|</sup> * @param {string} inputObj.numeroRue − numero de rue
10 * @param { s t r i n g } in p u tOb j . rue − nom de rue
11 | * @param { string } inputObj.complementAdresse – complément d'adresse (lieu dut,
          b \hat{a} \text{ timent }, r \hat{e} \text{ s} \text{ i} \text{ d} \text{ e} \text{ n} \text{ c} \text{ e }, \text{ e} \text{ t} \text{ c }.)
12 <sup>∤</sup> ©param { string } inputObj.codePostal − code postal
13 <sup>*</sup> @param {string} inputObj. ville – nom de ville
14 * @param { s t r i n g } in p u tOb j . pays − nom de pays
15 */
16 myApp. addModule. apply (myApp. metier. adresse, \int"createInstance", function() {
17
18 // //////////////////////////////////////////////
19 // Interface publique du module
20
21 /* *
22 * Création d'un constructeur privé, créant une classe dont une instance
23 * privée contiendra les données de l'instance, rendue publique via l'
               i n t e r f a c e
24 * du module .
25 *
26 * L'utilisation d'un constructeur est de définir les méthode privées au
               n ive a u du p r o t o t y p e .
27 */
28 var PrivateInstanceConstructor = function(){
29
30\,31 * Objet privé contenant les propriétés (id, rue,...) de l'instance,
             i n i t i a l e m e n t v i d e
32 * @member
\begin{array}{c|c}\n 33 \\
 34\n \end{array} \begin{array}{c} * & \text{Oprivate} \\
 * \text{Oprivate}\n \end{array}34 */
```

```
35 this . a d resse = {};
36 /* *
37 * Objet privé contenant les messages d'erreur associés aux propriétés
            \emph{attendues des instances}.38 * @member
39 * @ p r iv a t e
40 */
41 this . data Error = false;
42
43 };
44
45 /* *
46 * A joute une propriété (message d'erreur) dans dataError
47 * @method addError
48 * @ p r iv a te
49 */
50 PrivateInstanceConstructor.prototype.addError = function(propertyName, message
         ) {
51 // si dataError n'existe pas, on le crée
52 if (this . data Error == false) {
53 this . data Error = {};
54 }
55 // A jou t d ' une p r o p r i é t é
56 this . dataError [propertyName] = message;
57 };
58
59 /* *
60 * S e t t e r : i n i t i a l i s e l a v a l e u r pour une p r o p r i é t é a t t e n d u e s d ' une i n s t a n c e .
61 * En c a s d ' e r r e u r un message pour c e t t e p r o p r i é t é e s t e s t a j o ut é dans
            d a t aE r r o r .
62 * En l'absence d'erreur, une éventuelle erreur précédente est effacée.
63 * @method addError
64 * @ p r iv a t e
65 */
66 PrivateInstanceConstructor.prototype.setPropertyOrError = function
          propertyName, value)67 var result Test Regex = myApp. metier. a dresse. test Regex (property Name, value);
68 <i>// On intialise la propriété de l'adresse
69 this . a d resse [propertyName] = value;
70 // S i l a v a l i d a t i o n par e x p r e s s i o n r é g u l i è r e e s t p a s s é e
71 if (result Test Regex = true) {
72 // On efface une vieille erreur éventuelle
73 delete this . data Error [propertyName];
74 } e l s e {
75 | // On initalise la propriété de l'objet des erreurs.
76 // avec le message d'erreur.
77 PrivateInstanceConstructor.prototype.addError.call(this,propertyName,"
               Propri\acute{e}t\acute{e} " + value +
78 | " in valid e : " + resultTestRegex);79 }
80 };
81
82
83 /* *
84 * * @return {boolean} true s'il y a (au moins) une erreur, false sinon
85 */
```

```
86 PrivateInstanceConstructor.prototype.hasError = function(){
87 if (this . data Error = false) {
88 return false;
89 }
90 for (var propertyName in this . dataError) {
91 if (this .dataError .hasOwnProperty (propertyName)){
92 return true ;
 93 }
 94 }
95 return false:
96 };
97
98
99 /* *
100 * Récupère la liste des champs qui ont une erreur
101 * @return {string | ]} tableau des noms de prorpiétés qui comportent une
            e r r e u r .
102 */
103 PrivateInstanceConstructor.prototype.getErrorList = function(){
104 var error List = [];
105 for (var propertyName in this . dataError) {
106 if (this . data Error . has Own Property (property Name) ) {
107 errorList.push (propertyName);
108 }
109 }
110 return errorList;
111 };
112
113 | // Génération d'un ID aléatoire en cas de création d'une nouvelle adresse
114 // (cas où les specifications inputObj sont null)
115 \vert var generateRandomId = function () {
116 var idLength = 10;
117 var result at = " ;
118 var hexaDigits = Array ("0", "1", "2", "3", "4", "5", "6", "7", "8", "9", "a", "b", "c"
             , "d" , " e " , " f " ) ;
119 var i ;
120 for (i=0 ; i<10 ; +i)121 result at + hexa Digits [Math. floor (Math. random (*16)];
122 }
123 return resultat;
124 }
125
126 /* *
127 * Fabrication d'une instance à partir d'une inputObj de spécifications
\begin{array}{c|cccc}\n 128 & * & (voir\ documentation\ du\ module) & et\ d'une\ instance\ private\ video\end{array}129 */
130 var fabrique Instance = function (inputObj, private Instance) {
131
132 /* *
133 ** Constructeur de l'instance qui sera effectivement retournée (instance
              p \, u \, b \, li \, que),
134 * qui crée les données dans l'objet privateInstance.
135 * Ce constructeur contiendra aussi les méthodes d'instance publiques,
136 * et les méthodes (statiques) du module dans son prototype.
137 */
138 var PublicInstanceConstructor = function(){
```

```
139
140 var adresseMethods = myApp. metier. adresse: // racourci
141
142 // Si l'objet en argument est null, on construit une instance par défaut
               ( v i d e )
143 if (inputObj = null){
144 privateInstance.adresse = {
145 id : generateRandomId(),
146 numeroRue : "" ,
147 rue : \sqrt[n]{v},
148 complementAdresse : "" ,
149 codePostal : \sqrt[n]{ },
150 ville: ",
151 pays : ""
152 };
153 else {
154 // Parcours des propriétés de getPropertyList()
155 // qui correspondent aux propriétés de l'adresse à créer
156 for (var i = 0; i < adresseMethods getPropertyList() length; +i }
157 var propertyName = adresseMethods.getPropertyList()[i];
158 privateInstance.setPropertyOrError(propertyName, inputObj
                 propertyName ] ) ;
159 }
160 }
161
162 /* *
163 * Accesseur pour tous les membres privés d'instance.
164 * @param { s t r i n g } propertyName − nom de l a p r o p r i é t é a t t e n d u e d ' une
             i n s t a n c e
165 * @return { string } la valeur de la propriété ou undefined en cas de nom
             de p r o p r i é t é inconnu .
166 */
167 this . getProperty = function (propertyName) {
168 return privateInstance.adresse [propertyName];
169 };
170
171 /* *
172 * Setter: initialise la valeur pour une propriété attendues d'une
             instance après un test.
173 * En cas d'erreur, un message pour cette propriété est est ajouté dans
               d a t aE r r o r .
174 * En l'absence d'erreur, une éventuelle erreur précédente est effacée.
175 * @param { s t r i n g } propertyName − nom de l a p r o p r i é t é a t t e n d u e d ' une
               i n s t a n c e
176 | ★ @param {string} value - valeur à prendre pour la propriété attendu d'
               une i n s t a n c e
177 * @return {boolean} true s'il y a au moins une erreur, false sinon<br>178
178 */
179 this setProperty = function (propertyName, value) {
180 return privateInstance.setPropertyOrError(propertyName, value);
181 };
182
183 /* *
184 * @return {boolean} true s'il y a (au moins) une erreur, false sinon */
185 */
186 this . has Error = function () {
```

```
187 return privateInstance.hasError();
188 };
189
190 /* *
191 * Donne l'accès aux différents messages d'erreur.
192 * @param { s t r i n g } propertyName − nom de p r o p r i é t é d ' une i n s t a n c e d '
                a d r e s s e
193 * @return {string | undefined } le message d'erreur pour une propriété s'
                il existe ou undefined en l'absence d'erreur
194 */
195 this . getErrorMessage = function (properlyName) {
196 return privateInstance.dataError [propertyName];
197 };
198
199 /* *
200 * * Récupère la liste des champs qui ont une erreur
201 * @return { string \begin{bmatrix} \end{bmatrix} tableau des noms de prorpiétés qui comportent une
                e r r e u r .
202 */
203 this . get Error List = function () {
204 return privateInstance.getErrorList();
205 };
206 | \hspace{1cm} \}; // fin du PublicInstanceConstructor
207
208 // MISE À DISPOSITION DES MÉTHODES DU MODULE VIA LE PROTOTYPE
209 Public Instance Constructor . prototype = myApp. metier . adresse ;
210
211 return new PublicInstanceConstructor(inputObj);
212
213 }; // fin de la fonction fabriqueInstance
214
215 // Construction d'une instance avec
216 return function (inputObj) {
217 // Un objet PrivateInstanceConstructor est construit pour l'occasion
218 return fabriqueInstance(inputObj, new PrivateInstanceConstructor());
219 };
220 | \} () // fin de la méthode createInstance
221 | \vert \ \rangle; // fin de l'appel "apply" de la méthode myApp.addModule
```
#### exemples/objetPrototype/ex05\_fabriqueAdressePrototype.html

```
1 <! doc type HTML>
2 \left| \right| <html lang="fr">
3 <head>
 4 <meta c h a r s e t="UTF−8" />
5 | <title>Création d'Instances d'Adresses</title>
6 < l i nk r e l=" s t y l e s h e e t " , h r e f=" b a s i c S t y l e . c s s "/>
7 </head>
8 <body>
9 | <!-- Création de l'application vide avec deux méthodes -->
10 \| \| \|\ \extl\tight\stdtlengthear\cdomeglebra \text{\bmg}{\sigma_{\sigma_{\sigma_{\sigma_{\sigma_{\sigma_{\sigma_{\sigma_{\sigma_{\sigma_{\sigma_{\sigma_{\sigma_{\sigma_{\sigma_{\sigma_{\sigma_{\sigma_{\sigma_{\sigma_
11 | \langle!-- Création de sous-module regexUtil de myApp.metier -->
12 <s cr ipt s r c=" . . / o b j e t / ex05_modulePa t ternRegex . j s "></s cr ipt>
13 | \leq −− Création de sous-module adresse de myApp. metier \rightarrow14 <s cr ipt s r c=" . . / o b j e t / ex06_moduleMe t ierAdresse . j s "></s cr ipt>
15 | \lt!-- Création d'une méthode fabrique d'adresse de myApp. metier. adresse -->
```

```
\langle \textbf{script} \rangle16
17
18
      \langle -2 \rangle - Ajout d'un main et exécution \rightarrow19
      \langlescript\rangle20
21
         var testAfficheAdresse = function (adresse)22
           document.write (\times \text{div} \gt");
23
           document.write ("\langle \text{span} \times \text{h2} \rangleDonnées \langle \text{h2} \rangle" +
                 \sqrt[n]{\text{strong}} + adresse.getLabelText('id') +
24
                 " \lt/strong>" + adresse.getProperty('id') + "\lt/br\lt>" +
25
                 \mathscr{L} \mathbf{strong}\mathscr{D}^{\prime\prime} + adresse.getLabelText('numeroRue') +
26
27
                 " \lt/strong> " + adresse.getProperty ('numeroRue') + "\ltbr \gt" +
                 \sqrt[n]{\text{strong}} + adresse.getLabelText('rue') +
28
29\," \lt/strong> " + adresse.getProperty('rue') + "\ltbr\lt>" +
                 "\ltstrong>" + adresse.getLabelText('complementAdresse') +
30
                 " \lt/strong> " + adresse.getProperty ('complementAdresse') + "\ltbr\gt" +
31
32\,\mathscr{L}strong>" + adresse.getLabelText('codePostal') +
                 " \lt/strong> " + adresse.getProperty('codePostal') + "\ltbr>" +
33
                 "\langlestrong\rangle" + adresse.getLabelText('ville') +
34
                 " \lt/strong> " + adresse.getProperty('ville') + "\ltbr/>" +
35\,"\ltstrong>" + adresse.getLabelText('pays') +
36
37
                 " \lt/strong> " + adresse.getProperty ('pays') +
                 \sqrt[n]{\langle \text{span}\rangle}");
38
39
           // variante en énumérant automatiquement les propriétés
40
           var htmlCode = "\langle \text{span} \times \text{h2} \rangleErreurs \langle \text{h2} \rangle";
41
           for (var i=0; i < adresse.getPropertyList().length; \leftrightarrow ++i){
4243
              var propertyName = adresse.getPropertyList()[i];
              htmlCode + "\ltstrong\gt" + adresse.getLabelText(propertyName) + "\lt/s
44
                  trong> " +adresse.getErrorMessage(propertyName) + \sqrt[n]{\text{br}} \geq \sqrt[n]{\text{br}}4546
           \}47
48
           htmlCode \equiv "\lt/span\gt";
49
           document.write(htmlCode);
           document. write (\sqrt[n]{\text{div}})^n;
50
51
         \};
52
53
         // Ajout d'une méthode mainFunction
         myApp.addModule("mainFunction", function ()54
           // création d'une instance
55
           var adresse = myApp.metier.adresse.createInstance({
56
                id: "04abf85bc9",57
                numero<br>Rue : "2 \; b \, i \, s "
58
                rue : "Rue de l'a Paix",
59
60
                //\ oubli\ du\ changes\ complementAdressecodePostal: "630000",61
62
                ville: "Clermont-Ferrand",
63
                pays: "France 2"
64
              \}) ;
65
66
           testAfficheAdresse (addresse):
67
68
           adresse.setProperty("complementAdresse", "|"Bâtiment 3D|"");
           adresse.setProperty('codePostal", "63000");69
70
           adresse.setProperty("pays", "France");
```

```
71 | adresse.setProperty ("numeroRue", "@#*m");
72
73 | testAfficheAdresse(adresse);
74 } );
75
76 | // Exécution de la méthode mainFunction
77 | myApp. mainFunction ();
78 \leq/script>
79 </body>
80 </html>
```
En utilisant cette fabrique, le code la méthode myApp.view.adresse.getHtmlDevelopped est un peu différent car il faut supprimer les appels à la méthode getModule, en accédant directement au module via le prototype des instances.

En outre, l'interface des objets métiers se trouve simplifiée, car il n'y a plus qu'une seule interface, au lieu de deux dans l'exemple de la partie [3.3](#page-45-0).

exemples/objetPrototype/ex07\_interfaceImplementationPrototype.html

```
1 \leq! doctype HTML>
2 \times \text{html } \text{lang} = " \text{fr} \ge3 <head>
 4 <meta c h a r s e t="UTF−8" />
5 \| \title \lequirementation d'interfaces \deltitle \end{bmatrix}
6 <!−− Cré a ti o n de l ' a p p l i c a t i o n vi d e avec deux mé th ode s −−>
 7 <s cr ipt s r c=" . . / o b j e t / e x 0 4 _ s t r u c t u r e A p p l i c a t i o n . j s "></s cr ipt>
8 | <!-- Création de sous-module regexUtil de myApp.metier -->
9 Secript src="../objet/ex05_modulePatternRegex.js"\times/script>
10 | <!-- Création de sous-module adresse de myApp. metier -->
11 | \langle \textbf{script} \rangle \langle \textbf{script} \rangle12 | \lt!-- Création d'une méthode fabrique d'adresse de myApp. metier. adresse -->
13 <s cr ipt s r c=" . / e x 0 5_ f a b r i q u eA d r e s s eP r o t o ty p e . j s "></s cr ipt>
14 | <!-- Classe de vérification de l'implémentation d'interfaces -→
15 <s cr ipt s r c=" . / e x 0 4_ i n t e r f a c e Im pl em e n t a t i o n . j s "></s cr ipt>
16 </head>
17 <body>
18 <s cr ipt>
19
20 // A jout d'une méthode mainFunction
21 myApp. addModule ("mainFunction", function () {
22
23 // Définition de l'interface commune aux instances des modules métier (
            a d re s se , personne , e t c . )
24 var metierCommonInstanceMethods = new Interface (
25 [ " g e t P r o p e r t y L i s t " , " g e t L a b el T e x t " , " t e s t R e g e x " , " g e tP r o p e r t y " , "
                 s e tP r o p e r t y " , " hasError " , " ge tEr r o rMe s s age " , " g e t E r r o r L i s t " ] ) ;
26
27 // création d'une instance
28 var monObjet = myApp. metier. adresse. createInstance ({}29 \mid id : \sqrt[n]{04ab} 65b c9",
30 | numeroRue : "2 \; bis"31 | rue : "Rue de l'a Paix",
32 complementAdresse : "Bâtiment 3D",
33 | codePostal : "63000",34 ville : "Clermont−Ferrand",
35 pays : "France "
36 } );
```

```
37
38 var testInstanceInterface = metierCommonInstanceMethods.isImplementedBy (
               monObjet);
39 if (testInstanceInterface !== true){
40 document. write (\overline{\times} \mathbf{p}^{\mathbf{p}} + \text{testInstanceInterface} + \overline{\times} \mathbf{p}^{\mathbf{p}});
41 } e l s e {
42 document . write ("\ll pL ' objet semble bien implémenter les méthodes
                    re \, qu \, is \, es \, \langle \mathbf{p} \rangle");
43 }
44 });
45
46 // Exé cution de la méthode mainFunction
47 | myApp. mainFunction ();
48 </s cr ipt>
49 </body>
50 </html>
```
## **3.5 Patterns** *pseudo-classique* **(à éviter)**

Dans l'exemple suivant, nous créons une classe Personne qui hérite des propriétés de la classe Adresse. Pour celà :

- 1. le constructeur d'Adresse est appelé explicitement dans le constructeur de Personne ;
- 2. la classe Adresse est déclarée comme superclass de la classe Personne ;
- 3. Les méthodes qui existent au niveau du prototype de la classe Adresse et qui doivent être spécifiées pour des personnes sont surchargées au niveau du prototype de la classe Personne.

Dans l'exemple suivant, nous surchargeons l'accesseur de la propriété ville et la méthode toString.

exemples/vieux/objet.vieux/ex14\_extension\_de\_classe.js

```
1 function Adresse (numeroRue, rue, complement, codePostal, ville) {
 2 if (numeroRue.match(\binom{\binom{\ell}{-} (0 - 9)^k}{\binom{\ell}{-} (0 - 9)^k}) (((bis) \binom{\ell}{i} (ter)))?) $/) {
3 this . numeroRue = numeroRue . replace //s+/g, ' ' ;
4 } else {
 5 throw new Error ("Numéro de la rue invalide.");
 6 \mid \}7
8 if (rue.match(/^((([a-zA-Zê é è öàöÉÈÊÀÖË\ \-\,0-9\ ])|(\"))|(\')){1,300}$/))
           {
9 this . rue = rue . replace //s+/g, ' ' ;
10 ;
11 } else {
12 throw new Error ("Nom de la rue/place invalide.");
13 }
14
15 if (\text{complement match}(\frac{\wedge}{\langle (\frac{(\frac{a}{z^2} - zA - Z\hat{e}\hat{e}\hat{e}\hat{o}\hat{a}\hat{o}\hat{E}\hat{E}\hat{A}\hat{O}\hat{E}} \rangle - \langle .\, \frac{0}{\langle 0, -9\} \rangle})/(\langle ' \rangle)){0 ,300} $/ ) ) {
16 this complement = complement replace (\sqrt{s} + (g, '');
17 else {
```

```
18 throw new Error ("Complement d'adresse invalide.");
19 }
20
21 if (\text{codePostal.match}(\sqrt{9}-9)\{5\}\mathcal{F}))22 this \cdot codePostal = codePostal;
23 | else {
24 throw new Error ("Code postal invalide.");
25 \mid \}26
27 if (ville.match(/^((([a−zA−Zê é è öàöÉÈÊÀÖË\ \− \.\,0−9\ ])|(\"))|(\')){0,300}$/
           ) {
28 this v ville = ville . replace (\sqrt{s} + /g, \cdot'');
29 } else {
30 throw new Error ("Nom de ville invalide.");
31 }
32 |33
34 | Adresse . prototype . get Ville = function () {
35 return this . ville;
36 }
37
38 | Adresse . prototype . to String = function () {
39 var result at = this . numeroRue;
40 if (this numeroRue != "")
41 result at += ", ";
42 result at + this . rue + ", ";
43 result at += this . complement;
44 if (this . complement != "")45 resultat + \overline{ } \overline{ } \cdot \overline{ } \cdot \overline{ } \cdot \overline{ } \cdot \overline{ } \cdot \overline{ } \cdot \overline{ } \cdot \overline{ } \cdot \overline{ } \cdot \overline{ } \cdot \overline{ } \overline{ } \cdot \overline{ } \overline{ } \overline{ } \overline{ } \overline{ } \overline{ }46 result at += this . ville + "\ltbr\gt";
47 return resultat;
48 }
49
50 function Personne (nom, prenom, numeroRue, rue, complement, codePostal, ville) {
51 Adresse.call (this, numeroRue, rue, complement, codePostal, ville);
52 | this . nom = nom ;
53 | this . prenom = prenom;
54 | }
55
56 Personne . superclass = Adresse;
57 Personne . prototype . get Ville = function()58 return Adresse. prototype. get Ville. call (this);
59 }
60
61 | Personne . prototype . to String = function () {
62 return this .nom+", "+this .prenom+", "+Adresse .prototype .toString .call (this);
63 }
```
exemples/vieux/objet.vieux/ex14\_extention\_de\_classe.html

```
1 <! doc type HTML>
2 \left| \right| \left| \right| \lim_{n \to \infty} \frac{1}{n} ang="fr">
3 <head>
4 <meta c h a r s e t="UTF−8" />
5 \langletitle>Chainage de constructeurs\langle/title>
6 |\langle \text{script } x \rangle \rangle
```

```
7 </head>
8 <body>
9 \leq p10 <s cr ipt>
11
12 | \text{try}13 var pers = new Personne("Dujardin", "Jean", "10 ter", "rue de l'avenir", '"Le
           Rastou"', "86098", "Les Flots Bleus");
14 document . write (pers);
15 document . write \sqrt{\mathbf{r}} \sqrt{\mathbf{r}} adresse se trouve dans la ville de \sqrt{m} pers . get Ville ()+
          " \ " . " ) ;
16 } catch (\text{err}) {
17 alert (err);
18 }
19 </s cr ipt>
20 | \leq p >21 </body>
22 </html>
```
## **Chapitre 4**

# **Interfaces Hommes Machines (***IHM***)**

### <span id="page-58-0"></span>**4.1 Filtrage Basique des Inputs d'un Formulaire**

L'exemple suivant montre comment filtrer les attributs d'un formulaires côté client en affichant immédiatement un message d'erreur lors de la saisie d'une valeur incorrecte. On associe à chaque événement onchange de chaque attribut une fonction *JavaScript* qui réalisera le filtrage.

```
exemples/gui/ex01_basicForm.js
```

```
1 // alias vers le module d'expressions régulières
 2 \vert \text{var} regex U til = myApp. metier. regex U til;
 3 /* *
 4 <sup>*</sup> Gestionnaire d'événement onchange de l'input d'ID "mainForm_titre".
 5 * Cette méthode effectue le filtrage par exepression régulière.
 6 * @method filter Titre
 7 */
 8 \vert \text{var filter} Titre = function(){
 9 var titreValue = \frac{2}{3} (\frac{m}{2} /mainForm_titre").val();
10 // Expressions du langage courant et chiffres
11 var resultRegexTest = regexUtil.testRegexLatin1WithDigits ({
12 chaine: titreValue,
13 minLength : 1
14 });
15 // Modification du contenu du span d'ID " error mainForm titre"
16 if (resultRegexTest = true){
17 \frac{17}{\sqrt{24}} \frac{17}{\sqrt{24}} \frac{17}{\sqrt{24}} \frac{17}{\sqrt{24}} \frac{17}{\sqrt{24}} \frac{17}{\sqrt{24}} \frac{17}{\sqrt{24}} \frac{17}{\sqrt{24}} \frac{17}{\sqrt{24}} \frac{17}{\sqrt{24}} \frac{17}{\sqrt{24}} \frac{17}{\sqrt{24}} \frac{17}{\sqrt{24}} \frac{17}{\sqrt{24}} \frac{1718 } else {
19 | \frac{\frac{1}{2} \left( \frac{m}{2} \pm \frac{m}{2} \right) \cdot \frac{1}{2} \cdot \frac{1}{2}}{\frac{1}{2} \cdot \frac{1}{2} \cdot \frac{1}{20 \vert "Erreur : le titre ne doit contenir que les lettres et chiffres\langlebr\rangle");
21 }
22 | \};
23
24 /* *
25 <sup>*</sup> Gestionnaire d'événement onchange de l'input d'ID "mainForm_resume".
26 <sup>*</sup> Cette méthode effectue le filtrage par exepression régulière.
27 \parallel * @function filter Titre
28 */
29 \vert \text{var filter} Resume = function () {
30 var titreValue = \frac{2}{3} (\frac{2}{2} "#mainForm_resume").val();
31 // Expressions du langage courant et chiffres et ponctuation
32 \mid \text{var} resultRegexTest = regexUtil.testRegexLatin1WithDigitsPunctuation({
33 chaine: titreValue,
```

```
minLength: 134
35
        \});
      // Modification du contenu du span d'ID "error_mainForm_resume"
36
      if (resultRegexTest \implies true)37
38
          39
        \}else\{\frac{\gamma}{\gamma} ("#error_mainForm_resume").html(
40
             "Erreur : le résumé ne doit contenir que les lettres et chiffres" +
41
            " ou des caractères de ponctuation\langle \text{br} \rangle");
42
43
        \}44
   \};
```
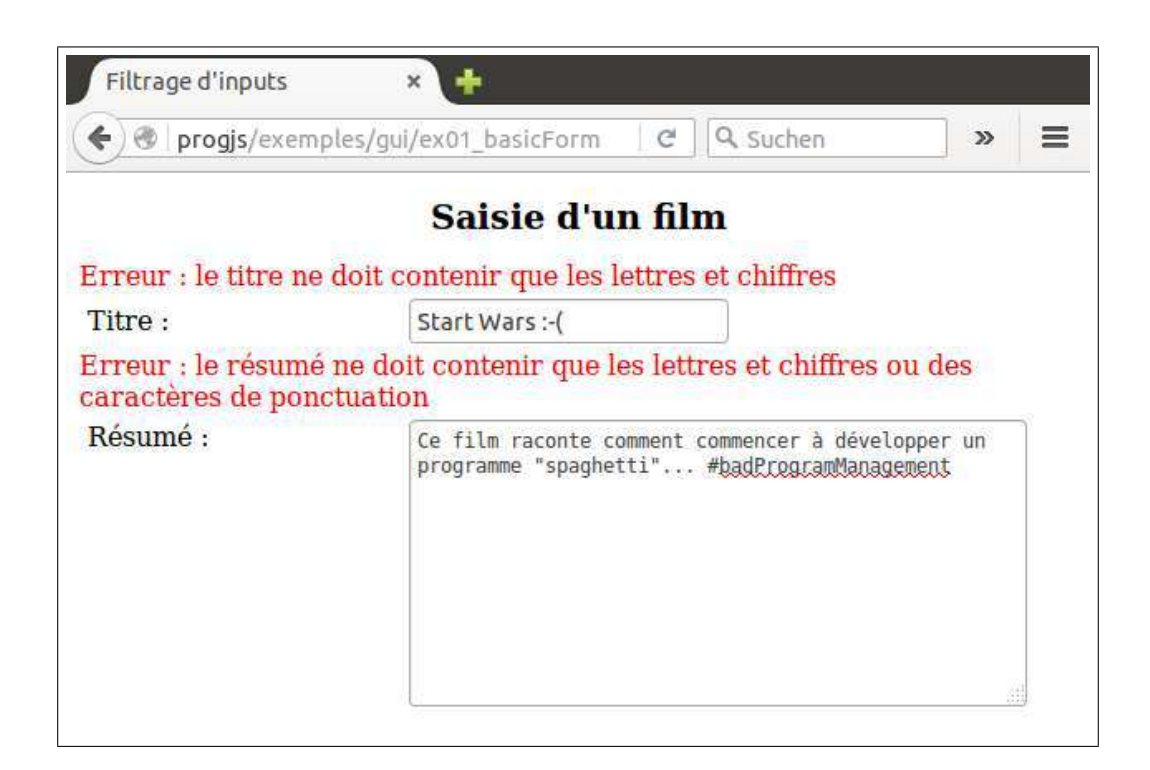

 $exemples/gui//ex01 basicForm.html$ 

```
\sqrt{\langle}doctype HIMI>
\mathbf{1}2
    \lthtml lang="fr">
    \langle head \rangle3
   \vert <meta charset="UTF-8" />
\overline{4}<title>Filtrage d'inputs</title>
5
    \langlelink rel="stylesheet" href="basicStyle.css"/>
6
\overline{7}\langlehead\rangle8
    \langlebody>
9
      <h1>Saisie d'un film</h1>
10
      \leqform id="mainForm" action="post">
11
12
           <!-- input avec gestionnaire de l'événement onchange -- >
           \leqspan id="error_mainForm_titre" class="errorMsg"\lt/span>
13
14
           \langlelabel for="mainForm_titre">Titre \langle \ranglelabel>
           \langle \text{input type} = "text" is 'd="mainForm\_titre" \text{ size} = "15"15
16placeholder="Titre du film" onchange="filter Titre()"/\timesbr/>
17<!-- textarea avec gestionnaire de l'événement onchange -->
18
```

```
19 <span id="error_mainForm_resume" class=" errorMsg "></span>
20 | <label for= "mainForm_resume">Résumé :</label>
21 <textarea id="mainForm_resume" rows=" 10" cols=" 50"
22 placeholder=" S a i s i s s e z v o t r e r ésumé " onchange=" f i l t e r Resume ( ) "></textarea>
23
24 </form>
25 | <!-- Inclusion de la structure d'application et du module regexUtil -->
26 \vert \langle \text{script } \rangle \langle \text{script } \rangle27 | <!-- Inclusion de jQuery pour les événements et manipulation du DOM -->
28 | \leqs cript src = "jquery : j s \simeq script >
29 \vert \langles cript src = "ex02 me diator In put Filter . js "\langles cript\rangle30 \mid \langle \text{script } \text{src} = "ex01\_basicForm : j s \times / \text{script} \rangle31 </body>
32 </html>
```
### **4.2** *Pattern Mediator* **pour le filtrage d'attributs**

L'inconvénient du filtrage présenté dans la partie [4.1](#page-58-0) est que, dans le code *HTML* d'un champs du formulaire lui-même, on doit déclarer une méthode de filtrage spécifique pour ce champs (attribut onchange de l'élément *HTML* input ou textarea).

Dans l'architecture d'application que nous proposons par la suite, la méthode de filtrage ne sera pas codée en dûr dans le module chargé de générer le formulaire, mais plutôt dans les tests d'expressions régulières effectués dans les modules métier. En particulier, la méthode précise dépendra de l'instance et de la propriété considérée, ce qui entraînerai un fort *couplage* (interdépendance) des méthodes chargées de l'*IHM* et des classes métier (ou du *modèle*).

Nous savons par expérience que ce type de couplage va provoquer des difficultés pour la maintenance et l'évolution de notre application (comme par exemple la migration de nos objet métier côté serveur avec *NodeJS*). Nous allons maintenant introduire un *pattern* qui a pour vocation de découpler le déclenchement des événements (via, en l'occurence, des événements utilisateurs onchange) de l'implémentation des opérations correspondantes sur les données métier, ou les données du modèle. Ce pattern est une généralisation du pattern *Observer*.

Dans notre exemple, un module *Mediator* va enregistrer les méthodes *callbacks* (qui ne sont que des fonctions *JavaScript*) associées à des événements. L'exécution des ces claabacks (en l'occurence la réaction à un événement onchange) sera déclenchée par la publication de l'événement en question par l'intermédiaire du *Mediator*.

exemples/gui/ex02\_mediatorInputFilter.js

```
2 /* *
3 <sup>*</sup> Ajout d'un module ctrl (contrôleurs) à l'application.
4 * @module c t r l
5 * @augments myApp
6 */
7 |myApp. addModule . apply (myApp, \ \lceil \ "ctrl", \ \{\}\rceil);
8
9 /* *
10 <sup>*</sup> Implémentation du pattern "Médiator" pour gérer le filtrage des inputs de
          f o r m u l a i r e s .
11 * @module m e d i a t o r I n p u t F i l t e r
12 * @augments myApp . c t r l
13 */
```
1

```
\vertmyApp.addModule.apply(myApp.ctrl, \vert"mediatorInputFilter", function(){
14
15
16
     // Propriétés et méthodes "statiques" privées
17
18
19
20
       * Collection, indexée par ID de formulaire de callbacks d'événements liés à
          diff\acute{e}rens formulaires (typiquement : événement onchange d'un input).
       * @private
21
       * /
22
23
     var m_subscriptionLists;
2<sub>4</sub>1 * *
25
       * Initialise (ou réinitialise) l'ensemble des listes d'événements à la
26
          c ollection vide.
27
        @private28
       *var init = function(){
29
30
       m subscription Lists =\{\};31
     \};
32
     // Innitialiser une fois l'ensemble des listes d'événements à la collection
33
         n \cdot d einit();
34
35
36
     // Interface publique du module
37
38
39
         * Création d'un objet contenant les données et méthodes publiques
40
        (les propriétés publiques sont retournées par la fonction "module").
\Delta1
42
43
     var publicInterfaceMediator = {
44
       7**45
         * Ajoute un formulaire et la liste (initialement vide) de ses callbacks
46
            \overline{a} s s o c i \acute{e} s.
         * Si le formulaire est déjà géré, la liste de ses callbacks associés est
47
            supprimée et réinitialisée à la liste vide.
         * @param {string} formId - l'Id du formulaire (en tant qu'élément HTML)
48
         * /
49
       addForm: function(formId)50
         m_subscriptionLists [formId] = {}
51
52
        \},
53
       754
         * Supprime un formulaire et ses callbacks associés
55
56
         * @param {string} formId - l'Id du formulaire (en tant qu'élément HTML)
         ^{\ast}/57
       removeForm: function (formId) {
58
          if (\text{! }m\text{ subscriptinLists}\text{ }.hasOwnProperty(formId))59
60
            return false:
61
          \mathcal{F}62
         delete m subscriptionLists [formId];
63
         return true:
64
        \},
```

```
65
         1 * *66
           * Ajout d'un événement associé à un attribut de formulaire et de sa
67
             forction\ callback.* Si l'événement existait déjà pour cet input, il est écrasé.
68
69
          * @param {string} formId - l'Id du formulaire (en tant qu'élément HTML)
70
          * @param {string} inputName - le nom de l'input (ou de la propriété de l'
             object métier associé).
          * @param {function} callbackFunction - la fonction (callback) à appeler en
71cas de publication de l'événement.
          * /
72
         subscribe: function (formId, inputName, callbackFunction) {
73
74
           if (m subscription Lists hasOwnProperty(formId)) {
75
             m subscriptionLists [formId] [inputName] = {callback : callbackFunction };
76
           \}else\}77throw {name: "IllegalArgumentException",
78
                 message: "Catégorie d'événements " + eventCateg + " inconnue du mé
                     diagteur"
79
                 \}80
           \mathcal{F}81
         \},
82
83
          * Publication d'un événement associé à un attribut de formulaire provoquant
84
               l'exécution de la fonction callback associée
          * @param {string} formId - l'Id du formulaire (en tant qu'élément HTML)
85
          * @param {string} inputName - le nom de l'input (ou de la propriété de l'
86
             object métier associé).
87
         publish: function (formId, inputName) {
88
8990
           if (m subscription Lists . has OwnProperty(formId)) {
91
             if (m subscription Lists [form Id ]. has OwnProperty(inputName)) {
92
               // On apple le callbak avec sonm subscriptionLists [formId] [inputName]. callback ();
93
             \mathcal{E}94
95
           \}else\{96throw {name: "IllegalArgumentException",
                 message: "Formulaire d'ID " + formId + " inconnu du médiateur"
97
98
                  \};
99
           \}\},
100
101
102
           Réinitialise la collection des formulaires gérés à une collection vide.
103
104
105
        empty : function()106
           init();
107
         \mathcal{E}108
      \};
109
110
      return publicInterfaceMediator;
111
112
    \{()\}\
```
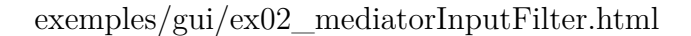

```
1 <! doc type HTML>
 2 \times \text{html } \text{lang} = \text{arg}3 <head>
4 <meta c h a r s e t="UTF−8" />
5 \vert < title > Filtrage d'inputs </title >
6 \langlelink rel="stylesheet" href="basicStyle.css"/>
7 </head>
8 <body>
9 | \langle h1\rangleSaisie d'un film\langle h1\rangle10 \leq form id = "mainForm" action="post">
11
12 dece \langle =− input avec gestionnaire de l'événement onchange −→
13 <span i d=" error_ma inForm_ t i tre " c l a s s=" errorMsg "></span>
14 | \leqlabel for="mainForm_titre">Titre \leq/label>
15 <br> \langleinput type="text" id="mainForm_titre" size="15"
16 placeholder="Titre du film" onchange="filter Data ('mainForm', 'titre')"/\lt \mathbf{b}\mathbf{r} />
17
18 dec \leq \leq \leq \leq \leq \leq \leq \leq \leq \leq \leq \leq \leq \leq \leq \leq \leq \leq \leq \leq \leq \leq \leq \leq \leq \leq \leq \leq \leq \leq \leq \leq \leq \leq \leq \19 \leqspan id="error_mainForm_resume" class="errorMsg"\leq/span>
20 | <br/>
\leqlabel for="mainForm_resume">Résumé \leq/label>
21 ctextarea id="mainForm_resume" rows="10" cols="50"
22 placeholder="Saisissez votre résumé" onchange="filter Data ('mainForm',
               resume ') "\times/textarea>
23
24 </form>
25 | <!-- Inclusion de la structure d'application et du module regexUtil -
26 | \langle \textbf{script} \rangle \leq script \text{src} = "modulesMetier : j \text{ s} \simeq \langle \textbf{script} \rangle27 | <!-- Inclusion de jQuery pour les événements et manipulation du DOM -→
28 \sim script src="jquery.js"\lt/script>
29 | \langle \textbf{script} \rangle \langle \textbf{script} \rangle30 \mid \langle \textbf{script} \rangle \text{src} = "ex01\; basisForm \; is \; \times \langle \textbf{script} \rangle31 \langles cript\rangle32 | // Ajout du formulaire "mainForm" au médiateur qui gèrera ses événements.
33 myApp. ctrl. mediatorInputFilter.addForm('mainForm');
34 // Enregistrement du callback asscocié à l'événement onchange du titre
35 | myApp. ctrl. mediatorInputFilter. subscribe ('mainForm', 'titre', filter Titre);
36 | // Enregistrement du callback asscocié à l'événement onchange du résumé
37 myApp. c t r l . m ediator In put Filter . subscribe ('mainForm', 'resume', filter Resume)
             ;
38
39 /* *
40 * P u b l i e l ' é v é nement onchange d ' un i n p u t au p rè s du mé d i a t e ur , p r ov oq u an t l '
              exé cution du callback enregistré pour cet événement.
41 * @ func t i on f i l t e r Data
42 */
43 var filter Data = function (formId, inputName) {
44 myApp. ctrl. mediatorInputFilter. publish (formId, inputName);
45 };
46 </s cr ipt>
47 </body>
48 </html>
```
## **4.3 Exemple : génération automatique de formulaire d'adresse**

#### **4.3.1 Avec l'interface d'objets métier sans prototype**

Dans l'exemple suivant, des méthodes d'un module myApp.gui permettent de générer automatiquement les inputs d'un formulaire permettant de saisir les propriétés (ici supposées de type texte) d'un objte qui implémente des interface qui apparaissent dans l'exemple de la partie [3.3](#page-45-0).

Nous appliquons cette méthode pour afficher et filtrer automatiquement un formulaire de saisie d'une adresse.

exemples/gui/ex03\_formsGui.js

```
1 // Ajout d'un module "gui" à notre application myApp
2 |myApp. addModule . apply (myApp, \ [ \ "gui", \ {\}) ;
3
 4 /* *
5 * Fonc t ion de g éné r a t i o n de l ' ID d ' un é l ément HTML de t y p e i n pu t pr é f i x é par l '
         ID du formulaire
6 * @method myApp . g u i . g e t I n p u t I d
7 * @param { O b j e c t } i n p u t S p e c c o n t i e n t l e s sp é c i f i c a t i o n s de l ' i n p u t
8 <sup>*</sup> @param { string } input Spec. formId id du formulaire dans lequel l'input sera
         i n s é r é
9 <sup>*</sup> @param { string } input Spec. property Name nom de la propriété de input Spec.
         o b j e tM e t i e r à s a i s i r dans l ' i n p u t
10 */
11 myApp. addModule . apply (myApp. gui , [ " g e t I n p u t I d " , function ( inpu tSpec ) {
12 return inputSpec.formId + \frac{m}{2} + inputSpec.propertyName;
13 | } ] );
14
15 /* *
16 <sup>*</sup> Publie auprès du Mediator un événement onchange d'un Input
17 <sup>*</sup> @param { string } formId id du formulaire dans lequel l'input sera inséré
18 <sup>*</sup> @param { string } propertyName nom de la propriété de inputSpec.objetMetier à
         s a i s i r dans l ' i n p u t
19 */
20 \vert myApp. addModule . apply (myApp. gui, \vert "publishInputChange", function (formId,
        propertyName ) {
21 myApp. c trl. mediatorInputFilter. publish (formId, propertyName);
22 \mid \});
23
24 /* *
25 * Génération du code HTML d'un input.
26 <sup>*</sup> @method myApp.gui.getTextInputCode
27 <sup>*</sup> @param { O bject } input Spec contient les spécifications de l'input
28 <sup>*</sup> @param { O bject} input Spec. o bjet Metier intance d'un module métier (par exemple
           instance\ d\ 'adresse\ ,\ de\ person.\ .\ .\ .\ .29 <sup>*</sup> cet objet doit implémenter des interfaces précises (
         getProperty ( ), getModule ( ), etc.30 | * @param { string } input Spec.formId id du formulaire dans lequel l'input sera
         i n s é r é
31 <sup>*</sup> @param { string } input Spec. property Name nom de la propriété de input Spec.
         o b j e tM e t i e r à s a i s i r dans l ' i n p u t
32 | * @param {string} [inputSpec.type=text] type de l'input
33 <sup>*</sup> @param {number} [inputSpec.inputSize=10] taille de l'input (nombre de
         c a r a c t è r e s )
34 */
```

```
35 myApp. addModule . apply (myApp. gui , [ " ge t In p u tC o de " , function ( inpu tSpec ) {
36 // C al c ul de l ' ID de l ' i n p u t :
37 \boldsymbol{\mathrm{var}} input Id = myApp.gui.get Input Id (input Spec);
38
39 // Valeur de la propriété de l'objet pour l'attribut value de l'input
40 var propertyValue = inputSpec.objetMetier.getProperty(inputSpec.propertyName
                ) ||^{m}41 | // Cré ation d'un éventuel message si l'objet comportait déjà une erreur
42 var error Message = inputSpec.objetMetier.getError Message (inputSpec.
                propertvName l== undefined
43 The metal of the set of the time is the term in the resolution of the resolution of the resolution of the state of the resolution of the resolution of the resolution of the resolution of the resolution of the resolution
                                     + "cbr \triangleright" : "";
44
45 var moduleMetier = inputSpec.objetMetier.getModule(); // raccourci
46
47 // ////////////////////////////////////////////////////////////////////
48 // Callback de gestion du filtrage de l'input :
49 myApp. c trl. mediatorInputFilter. subscribe (inputSpec. formId, inputSpec.
                propertyName , function ( ) {
50
51 // S i aucun t e s t d ' e x p r e s s i o n r é g u l i è r e n ' e s t pr é vu
52 if (moduleMetier = undefined ||
53 | moduleMetier . testRegex = undefined ) {
54 return true; // accepter la valeur
55 }
56
57 var resultat Test Regex = moduleMetier. test Regex (input Spec. property Name,
58 document.getElementById(inputId).value);
59 if (resultat Test Regex  == true) {
60 document . getElementById ( "error_ "+inputId ) . innerHTML =
                          resultatTestRegex + \n\llbracket \n\langle \mathbf{br} \n\rangle \n\llbracket \n\cdot \mathbf{br} \n\rrbracket61 } e l s e {
62 document . getElementById ( "error "+in put Id ) . innerHTML = "";
63 }
64 } ) ; // f i n du c a l l b a c k //////////////////////////////////////////////
65
66 var inputType = inputSpec.inputType = undefined ? "text" : inputSpec.
                inputType ;
67 var input Size = input Spec. input Size = undefined ? "15" : input Spec.
                in put Size;
68 var labelText = moduleMetier.getLabelText(inputSpec.propertyName);
69 // r e t o u r du code HTML de l ' i n p u t
70 return \mathbb{K}span class = \{ \text{``error} \cup \text{``} \} \text{''} \} \text{''} + \text{``error} \cup \{ \text{``} \} \text{''} + \text{``error} \cup \{ \text{``} \} \text{''} + \text{``error} \cup \{ \text{``} \} \text{''} \}"</span>" +
71 "<lab e l f o r =\"" + inpu tSpec . propertyName + " \">" + l a b el T e x t + "</ lab e l>
                       " +
72 \mathbb{Z} <b>* \mathbb{Z} input type = \langle \mathbb{Z}^n + \text{inputType} + \mathbb{Z}^n \rangle \quad name = \langle \mathbb{Z}^n + \text{inputSpec} \rangle.
                              propertyName +
73 " i d = \{ v \cdot v + \text{inputId} + v' \cdot v'' + v \cdot \text{value} = \{ v \cdot v + \text{propertyValue} + v' \cdot v'' + \text{inputId} + v'' \cdot v'' + v \cdot v'' \}74 " "\textbf{size} = \left| \begin{array}{cc} \textbf{m} & \textbf{m} & \textbf{m} \\ \textbf{m} & \textbf{m} & \textbf{m} \end{array} \right|75 "on change=' "myApp. qui. publishInputChange('" + inputSpec.format] + "',\left\{ \begin{array}{c} n \rightarrow \infty, \text{ } n \text{ is the number of vertices } p \text{ is the number of vertices } p \text{ is the number of76 | } ] );
77
78 /* *
79 <sup>*</sup> Génération du code HTML de l'ensemble des inputs d'un formulaire.
```
#### Rémy Malgouyres, http://malgouyres.org Programmation Web Côté Client, *JS* et *jQuery*

```
80 * @method myApp . g u i . ge tH tmlFormInpu ts
 81 <sup>*</sup> @param { O bject} objetMetier intance d'un module métier (par exemple instance
         d ' a d re s se , de personne . . . ) .
82 \vert * cet objet doit implémenter des interfaces précises (
         getProperty ( ), getModule ( ), etc.83 <sup>*</sup> @param {string} formId id du formulaire dans lequel l'input sera inséré
84 | * @retuern {string} le code HTML des tous les inputs correspondant aux propriét
         \acute{e}s de l'objet métier.
 85 */
86 myApp. addModule. apply (myApp. gui , ["getHtmlFormInputs", function (objetMetier,
        form Id) {
87
 88 | // Définition de l'interface commune aux modules métier (adresse, personne,
          e t c . )
89 var metierCommonMethods = new Interface (
90 \vert "getPropertyList", "getLabelText", "testRegex", "createInstance" \);
91 // Définition de l'interface commune aux instances des modules métier (adresse
          , personne , e t c . )
92 var metierCommonInstanceMethods = new Interface (
93 \vert "getModule", "getProperty", "setProperty", "hasError", "getErrorMessage", "
            g e t E r r o r L i s t " ] ) ;
94
95 var t est Interface = metierCommonInstanceMethods . isImplementedBy (objetMetier);
96 var message ;
97 if ( testInterface != true) {
98 message = testInterface;
99 } e l s e {
100 message = metierCommonMethods. isImplementedBy (objetMetier.getModule ());
101 if (message  == true) {
102 throw new Error (message);
103 }
104 }
105
106 | // Ajour du formulaire "mainForm" au médiateur qui gèrera ses événements.
107 myApp. ctrl. mediatorInputFilter.addForm(formId);
108
109 var htmlCode = " ;
110
111 var property List = objet Metier.get Module ().get Property List ();
112
113 | // Tous les inputs sont de type texte, donc on peut
114 // faire une boucle automatique sur les propriétés.
115 for (var i=0; i < property List length; i++){
116 var propertyName = propertyList [i];
117 // l'utilisateur ne peut pas modifier l'ID :
118 if (propertyName != "id"){
119 // Concaténation du code HTML de l'input
120 htmlCode += myApp.gui.getInputCode(
121 { objetMetier : objetMetier,
122 | propertyName : propertyList [i],
123 \left\{\n \begin{array}{ccc}\n \text{formId}: & \text{formId}\n \end{array}\n \right\}\n + \left\{\n \begin{array}{c}\n \times \text{br}\n \nearrow\n \end{array}\n \right\}124 }
125 }
126
127 return htmlCode;
128 | } ] );
```
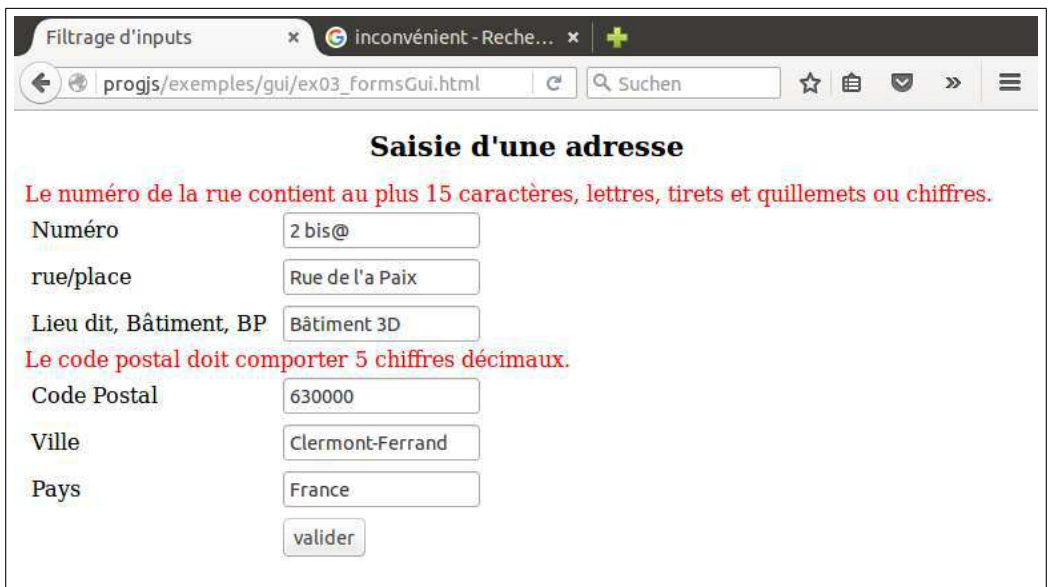

 $exemples/gui//ex03_{formsGui.html}$ 

```
\mathbf{1}\sqrt{\langle}doctype HIMI>
\overline{2}\lthtml lang="fr">
\mathcal{S}\langle head \rangle\vert <meta charset="UTF-8" \vert>
\overline{4}<title>Filtrage d'inputs</title>
\overline{5}\langlelink rel="stylesheet" href="basicStyle.css"/>
6
\overline{7}\langlehead\rangle8\phantom{.0}\langle body \rangle9
      <h1>Saisie d'une adresse</h1>
      \langle -\rangle Inclusion de la structure d'application et du module regexUtil \rightarrow10
      \langle \texttt{script} \rangle11
12
     <!-- Inclusion de jQuery pour les événements et manipulation du DOM -->
13
     \langle \text{script} \rangle\langle \text{script} \rangle14
     \langle \text{script} \rangle15
     \langle \text{script} \rangle16
17
      \langlescript\rangle18
19
        // Ajout d'une méthode mainFunction
        myApp.addModule("mainFunction", function()20
21
          // création d'une instance
22
          var adresse = myApp. metier. adresse. createInstance({
23
24
               id: "04abf85bc9",numeroRue : "2 bis@"
25\,rue : "Rue de l'a Paix",
26
               complementAdresse : "Bâtiment 3D",
27
28
               codePostal: "63000",29
               ville: "Clermont-Ferrand",
30
               pays: "France"
31\,\}) ;
32
          // Génération du formulaire avec les callbacks
33
          document.write ("\ltform id=\"mainForm\" method=\"post\">" +
34
35
                   myApp. \ngui. get HtmlFormInputStream (addresse, "mainForm") +"<label>\angle/label>input type=|"submit\" value=|"valider\">" +
36
```

```
37 "</form>" ) ;
38 } );
39
40 // Exécution de la méthode mainFunction
41 | myApp. mainFunction ();
42 </s cr ipt>
43 </body>
44 </html>
```
#### **4.3.2 Avec l'interface d'objets métier utilisant le prototype**

En utilisant le fabrique d'instances d'objets métier de la partie [3.4,](#page-47-0) le code de génération du formulaire est un peu plus simple (une seule interface à tester et suppression des appels de la méthode getModule :

```
exemples/gui/ex04_formsGuiPrototype.js
```

```
1 // A jout d'un module "qui" à notre application myApp
2 \left[ m\chi \text{App.} \text{addModule.} app \right] \left( m\chi \text{App.} \left[ \begin{array}{c} \gamma & q \overline{u} \overline{u} \end{array} \right] \right);3
 4 /* *
5 <sup>*</sup> Fonction de génération de l'ID d'un élément HTML de type input préfixé par l'
          ID du formulaire
6 * @method myApp . g u i . g e t I n p u t I d
 7 * @param { O b j e c t } i n p u t S p e c c o n t i e n t l e s sp é c i f i c a t i o n s de l ' i n p u t
8 | * @param { string } input Spec.formId id du formulaire dans lequel l'input sera
          i n s é r é
9 <sup>*</sup> @param { string } input Spec. property Name nom de la propriété de input Spec.
          o b j e tM e t i e r à s a i s i r dans l ' i n p u t
10 */
11 | myApp. addModule. apply (myApp. gui, \int "getInputId", function (inputSpec) {
12 return inputSpec.formId + \frac{m}{2} + inputSpec.propertyName;
13 | } ] );
14
15 /* *
16 <sup>*</sup> Publie auprès du Mediator un événement onchange d'un Input
17 <sup>*</sup> @param { string } formId id du formulaire dans lequel l'input sera inséré
18 <sup>*</sup> @param { string } propertyName nom de la propriété de inputSpec. objetMetier à
          s \, a \, i \, s \, i \, r \, dans l'input
19 */
20 myApp. addModule . apply (myApp. gui , [ " p u bl i s h I n p u tC h a n g e " , function ( formId ,
        propertyName ) {
21 \mid myApp. c t r l . m ediator Input Filter . publish (formId, propertyName);
22 \mid \}]);
23
24 /* *
25 \vert * Génération du code HTML d'un input.
26 * @method myApp.gui.getTextInputCode
27 <sup>*</sup> @param { Object} input Spec contient les spécifications de l'input
28 <sup>*</sup> @param { Object } input Spec. objet Metier intance d'un module métier (par exemple
           instance d'adresse, de personne...).
29 <sup>*</sup> cet objet doit implémenter des interfaces précises (
          getProperty ( ), getModule( ), etc.30 * @param { s t r i n g } i n p u t S p e c . formId i d du f o rm u l a i r e dans l e q u e l l ' i n p u t s e r a
          i n s é r é
```

```
31 <sup>*</sup> @param { string } input Spec. property Name nom de la propriété de input Spec.
            o b j e tM e t i e r à s a i s i r dans l ' i n p u t
32 <sup>*</sup> @param {string} [inputSpec.type=text] type de l'input
33 <sup>*</sup> @param {number} [inputSpec.inputSize=10] taille de l'input (nombre de
             c a r a c t è r e s )
34 */
35 | myApp. addModule. apply (myApp. gui, \int "getInputCode", function (inputSpec) {
36 // C al c ul de l ' ID de l ' i n p u t :
37 var input Id = myApp. gui.getInputId (inputSpec);38
39 | // Valeur de la propriété de l'objet pour l'attribut value de l'input
40 var propertyValue = inputSpec.objetMetier.getProperty(inputSpec.propertyName
                 ) || \cdot \cdot \cdot \cdot |41 // Création d'un éventuel message si l'objet comportait déjà une erreur
42 var errorMessage = inputSpec.objetMetier.getErrorMessage(inputSpec.
                 propertyName) !=\n  <i>undefined</i>43 | ? inputSpec.objetMetier.getErrorMessage(inputSpec.propertyName)
                                      + "br \triangleright" : "";
44
45 // ////////////////////////////////////////////////////////////////////
46 // Callback de gestion du filtrage de l'input :
47 myApp. ctrl. mediatorInputFilter. subscribe (inputSpec. formId, inputSpec.
                 propertyName , function ( ) {
48
49 var resultat Test Regex = input Spec. objet Metier. test Regex (input Spec.
                    propertyName ,
50 document . getElementById (inputId) . value);
51 if (resultat Test Regex  == true) {
52 document . getElementById ( "error "+in put Id ) . innerHTML = r e sult at T e s t R e g e x
                       +<sup>"</sup>>\mathbf{b}r \geq ":
53 } e l s e {
54 document . getElementById ("error "+in put Id) . innerHTML = "";
55 }
56 } ) ; // f i n du c a l l b a c k //////////////////////////////////////////////
57
58 var inputType = inputSpec.inputType = undefined ? "text" : inputSpec.
              inputType ;
59 var input Size = input Spec. input Size = undefined ? "10" : input Spec. input Size
              ;
60 var labelText = inputSpec.objetMetier.getLabelText(inputSpec.propertyName);
61
62 // r e t o u r du code HTML de l ' i n p u t
63 return \mathbb{K}span \text{class} = \left| \text{"error} \text{Msg} \right| \text{''} id = \left| \text{"error\_"\text{+inputId+"\right|">} \text{''} + \text{error} \text{Message + "}</span>" +
64 \mid "\"\timbd{\sigma_{\sigma_{\sigma_{\sigma_{\sigma_{\sigma_{\sigma_{\sigma_{\sigma_{\sigma_{\sigma_{\sigma_{\sigma_{\sigma_{\sigma_{\sigma_{\sigma_{\sigma_{\sigma_{\sigma_{\sigma_{\sigma_{\sigma_{\sigma_{\sigma_{\si
                    +
65 | \mathbb{Z} input type = \mathbb{Z}^n + inputType + \mathbb{Z}^n name=\mathbb{Z}^n + inputSpec.append. propertyName
                             +
66 | " \mid " \mid u = \mid "" + \text{inputId} + " \mid " " + "value = \mid "" + \text{propertyValue} + " \mid " " + \text{inputId} + " \mid " " + "value = \mid " " + \text{propertyValue} + " \mid " " + \text{inputId} + " \mid " + \text{inputId} + " \mid " + "value = \mid " " + \text{inputId} + " \mid " + \text{inputId} + " \mid " + \text{inputId} + " \mid " + \text{inputId} + " \mid " + "value = \mid " " + \text{inputId} + " \mid " + \text{inputId} + " \mid " + \text{inputId} + " \mid " + \text{inputId} + "67 | " \textbf{size} = | " " + \text{inputSize} + " | " " + + \text{inputSize} + " | " " + + \text{inputSize} + " | " " " + + \text{inputSize} + " | " " " + + \text{inputSize} + " | " " " + + \text{inputSize} + " | " " " + + \text{inputSize} + " | " " " + + \text{inputSize} + " | " " " + + \text{inputSize} + " | " " " + + \text{inputSize} + " | " " " " + + \text{inputSize} + " | " " " " + + \text{inputSize} + " | " " " " + + \text{inputSize} + " | " " " " " + \text{inputSize} + " | " " " " " " " "\begin{array}{c} \text{68} \\ \text{707} \end{array} \text{707} \text{707} \text{707} \text{708} \text{708} \text{708} \text{708} \text{708} \text{708} \text{708} \text{708} \text{708} \text{708} \text{708} \text{708} \text{708} \text{708} \text{708} \text{708} \" + inputSpec.propertyName + ") \mid " " + " \rangle;
69 | \} );
70
71 /* *
72 <sup>*</sup> Génération du code HTML de l'ensemble des inputs d'un formulaire.
```
#### Rémy Malgouyres, http://malgouyres.org Programmation Web Côté Client, *JS* et *jQuery*

```
73 * @method myApp . g u i . ge tH tmlFormInpu ts
 74 <sup>*</sup> @param { Object} objetMetier intance d'un module métier (par exemple instance
         d ' a d re s se , de personne . . . ) .
 75 * c e t o b j e t d o i t impl é menter de s i n t e r f a c e s pr é c i s e s (
         getProperty ( ), getModule ( ), etc.76 * @param { s t r i n g } formId i d du f o rm u l a i r e dans l e q u e l l ' i n p ut s e r a i n s é r é
 77 <sup>*</sup> @retuern {string} le code HTML des tous les inputs correspondant aux propriét
        \acute{e}s de l'objet métier.
 78 */
 79 myApp. addModule. apply (myApp. gui , ["getHtmlFormInputs", function (objetMetier,
        form Id) {
80
81 // Définition de l'interface commune aux instances des modules métier (adresse
          , personne , e t c . )
82 var metierCommonInstanceMethods = new Interface (
83 [ "getPropertyList", "getLabelText", "testRequest", "testRequest", "getProperty",84 "setProperty", "hasError", "getErrorMessage", "getErrorList"]);
85
86 var t e st Interface = metierCommonInstanceMethods.isImplementedBy (objetMetier);
87 var message ;
88 if ( testInterface != true){
89 throw new Error (testInterface);
90 }
91
92 // A jour du formulaire "mainForm" au médiateur qui gèrera ses événements.
93 | myApp. c trl. mediatorInputFilter.addForm (formId);
94
95 var htmlCode = " ;
96
97 var propertyList = objetMetier.getPropertyList();
98
99 | // Tous les inputs sont de type texte, donc on peut
100 | // faire une boucle automatique sur les propriétés.
101 for (var i=0; i < property List length; i++){
102 var propertyName = propertyList [i];
103 // l'utilisateur ne peut pas modifier l'ID :
104 if (propertyName != "id"){
105 // Concaténation du code HTML de l'input
106 htmlCode += myApp.gui.getInputCode({
107 | objetMetier : objetMetier,
108 propertyName : propertyList [i],
109 | labelText : objetMetier.getLabelText (propertyList [i]),
110 form Id : form Id
111 | \qquad \qquad }) + "\langle \text{br}/\rangle";
112 }
113 }
114
115 // champs caché représentant l'ID de l'instance
116 htmlCode += "\ltinput type = \nmid "hidden \nmid "id = \nmid " " + formula + "_id \nmid " value = \nmid " " +117 | objetMetier.getProperty("id") + "|\nsim\rangle<sup>"</sup>.
118
119 return htmlCode ;
120 | } ] );
```
# **Chapitre 5**

# **Exemple d'Application Interactive**

### **5.1 Principe de l'application et analyse fonctionnelle**

Notre application, qui possède un *modèle* constitué d'une collection de personnes, permet (voir les *storyboards* sur la figure [5.1](#page-72-0)) :

- D'afficher la liste des noms de personnes (*items*) ;
- De sélectionner une personne en cliquant sur l'*item* correspondant (l'*item* est alors surligné et les détails concernant cette personne sont affichés) ;
- De modifier les données de la personnes (en l'occurence le nom) en cliquant sur un bouton "*Modifier*".
- D'ajouter une personne ;
- De supprimer la personne sélectionnée.
- d'ajouter, de supprimer ou de modifier une adresse pour la personne sélectionnée.

Comme on peut le voir, nous avons une *agrégation* entre les personnes et les adresses, une personne pouvant avoir plusieurs adresses.

En recenssant les événements (*clics* de boutons d'*items*, liens) possibles sur les *storyboards* de la figure [5.1,](#page-72-0) on dresse le diagramme de cas d'utilisation représenté sur la figure [5.2.](#page-73-0)

### **5.2 Modèle de donnée**

Dans notre modèle de données, une classe personne comporte un nom et une composition avec des instances d'adresse. Nous créons, pour le moment, quelques instances "en dur", dans un tableau personnes, avec chacune une adresse. Une autre propriété selectedPersonne contient une référence vers l'instance de personne sélectionnée (*item* surligné et détails affichés).

exemples/ihm/ex00\_modelModule.js

```
1
2 myApp. addModule . apply (myApp, [ " modele " , {
3 selected Personne : null,
```

```
4 \mid personnes : \mid \cdot \rangle,
```
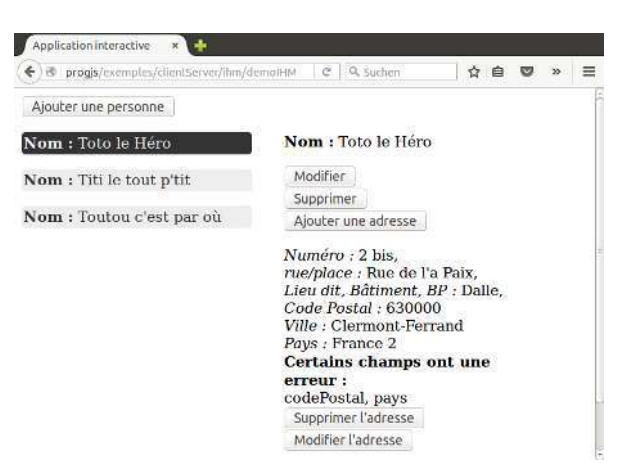

(a) Sélection d'une personne (*item* surligné à gauche)

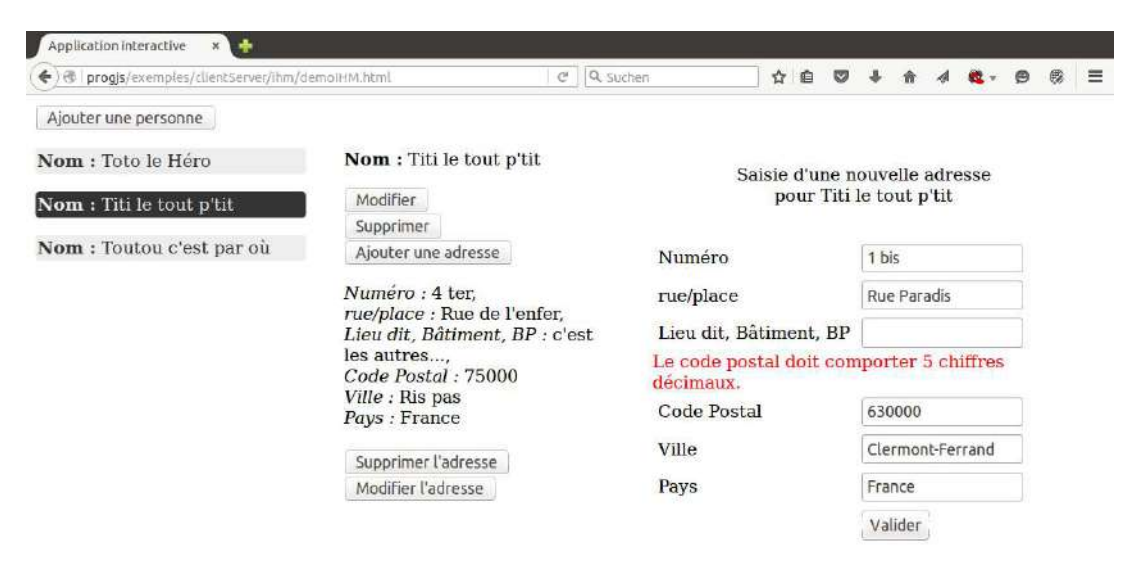

#### (b) Ajout d'une adresse pour la personne sélectionnée

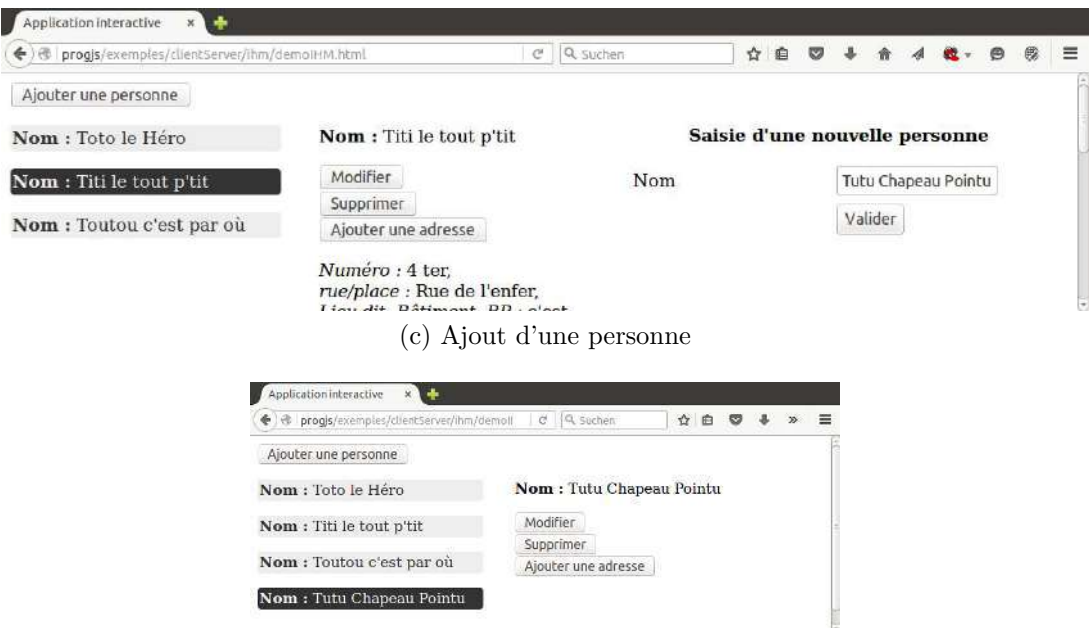

- (d) Après ajout d'une personne
- Figure 5.1 : Captures d'écran de notre application

<span id="page-73-0"></span>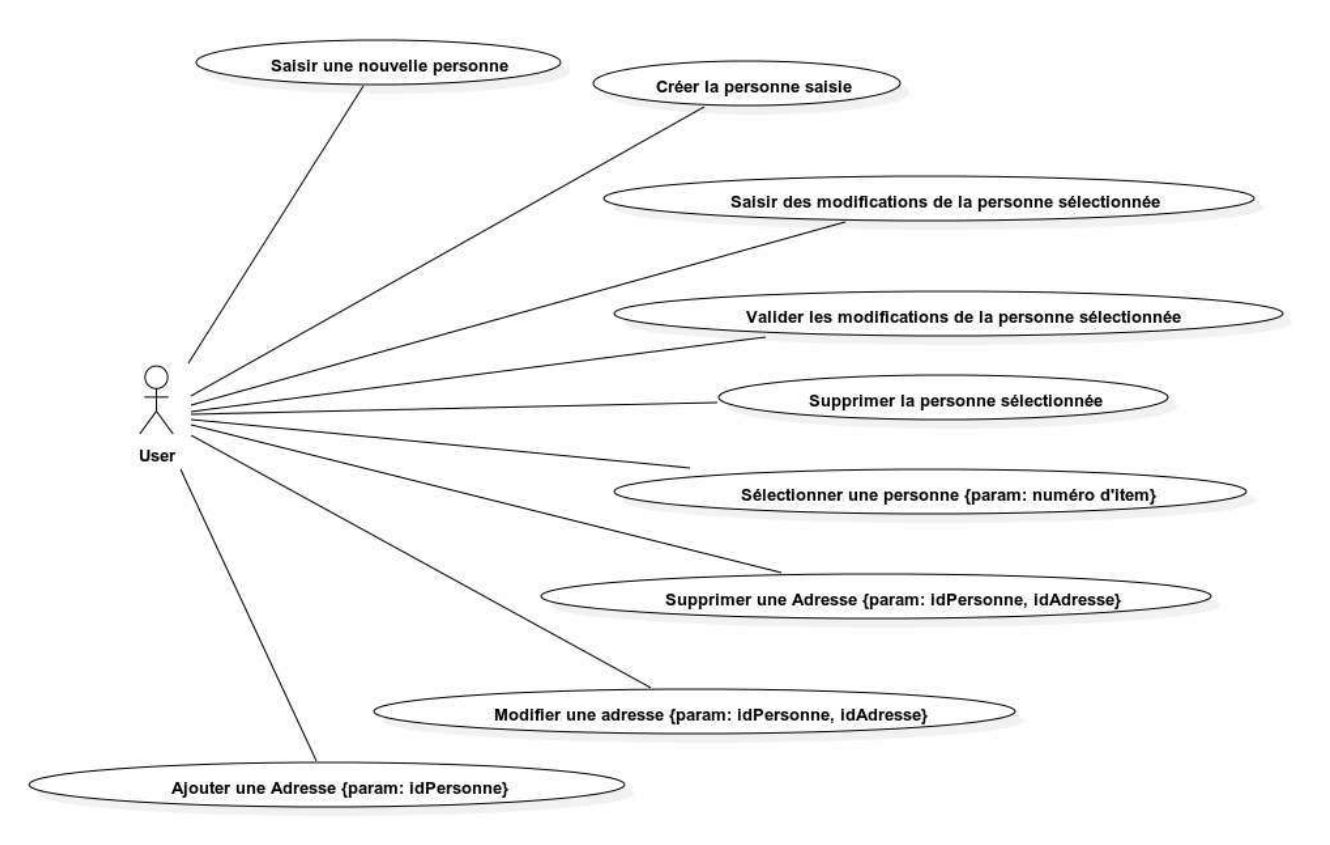

Figure 5.2 : Diagramme de cas d'utilisation de notre application avec son *IHM*

```
5 | } ] ) ;
6
7 | myApp. modele . p er sonnes . push (myApp. metier . p er sonne . c r e a t e Instance (\{8 | id : "0123abcd,
9 \mid \text{nom}: \text{``} \text{Toto} \text{ le } \text{Héro''},10 | adresse : myApp. metier. adresse. createInstance({
11 | id : "04abf85bc9",12 | numeroRue : "2 \; bis"13 rue : ,
14 complementAdresse : "Dalle",
15 | codePostal : "630000",16 | ville : "Clermont−Ferrand",
17 pays : "France 2"
18 } }
19 } ) ;
20
21 | myApp. modele . personnes . push (myApp. metier . personne . createInstance \{\}22 id : "0123abcd12",23 nom : " Titi le tout p'tit",
24 | adresse : myApp. metier. adresse. createInstance ({
25 | id : "04abf85bb5",
26 | numeroRue : "4 \text{ ter }",
27 | rue : "Rue de l'enfer",
28 complementAdresse : "c \; 'est \; les \; autres \; ... \;",29 | codePostal : "75000",30 \mid ville: "Ris pas",
31 pays : "France "
32 } )
```

```
33 \mid \qquad \});
34
35 \mid \text{myApp.}\text{model} . personnes . push (myApp. metier . personne . createInstance ({
36 | id : "0123abcd01",37 | nom : "Toutou c' est par où",
38 | adresse : myApp. metier. adresse. createInstance ({
39 \mid id : \sqrt[n]{04 \, abf85ba4},
40 | numeroRue : "1"41 | rue : "Place de l'Alternative",
42 complementAdresse : "Pourquoi pas",
43 codePostal : "63123",
44 ville: "Les Paumiers",
45 pays : "France "
46 }
47 } ) ;
```
# <span id="page-74-0"></span>**5.3** *Pattern Mediator* **: centraliser les événements**

Notre module mediator va nous permettre :

- De découpler l'implémentation de la réaction aux événements utilisateurs (modification du modèle, mise à jour des vues) de la gestion de ces événements utilisateurs via la technologie *jQuery*, qui, de ce fait, se trouve circonscrite à une seule classe (*Wrapper*).
- D'éliminer les dépendances cycliques entre les modules de notre application ;
- De recenser les événements utilisateurs de manière lisible dans un module centralisé ;
- De provoquer des mises à jour de panneaux de la vue qui observent des propriétés du modèle.

Contrairement au médiateur spécialisé dans le filtrage des attributs de formulaires décrit dans la partie [4.2](#page-60-0), le module mediator va nous permettre d'exécuter plusieurs *callback* en réaction à un même événement (par exemple pour mettre à jour différentes parties de la vue après une modification du modèle).

exemples/ihm/ex01\_mediator.js

```
1 /* *
2 <sup>\vert</sup> * Implémentation du pattern "Médiator" pour la gestion des événements
         u t i l i s a t e u r s ,
3 <sup>†</sup> ∗ et la mise à jour des vues (ou des sous−arbres du DOM)
4 */
5 |myApp. addModule . apply (myApp. gui, \int "mediator", function () {
6
7 /* *
8 <sup>*</sup> Liste des événements pour lesquels une liste de callbacks peut être
            e n r e g i s t r é e
9 * @ p r iv a te
10 */
11 var m_subscriptionLists;
12
13 /* *
```

```
14
        * Initialise la liste des événements, avec pour chacun, une liste de
            callbacks vide.
        * @method init
15
        ^*/16
17
      var init = function(){
18
         m_subscriptionLists = {
19
20
            // Opérations CRUD sur les personnes
21
            "personne/read": [ \ ], // Lire toutes les personnes pour (re)onstruire le
                mod\,èle
22
23
            "personne/update": \left[\right], // validation du formulaire de mise à jour de la
                personne sélectionnée.
            "personne/create": [], // validation du formulaire d'ajout d'une personne.
24
25
            "personne/delete" : \left[\right], // Suppression d'une personne
26
27
            // Opérations CRUD sur les adresses
            "adresse/create": [], // validation du formulaire d'ajout d'une adresse.
28
            "addresse/update" :: []', // mise à jour d'une adresse<br>"addresse/delete" :: []', // Suppression d'une adresse29
30\,31
32
            // Actions Utilisateur donnant lieu à un changement de le vue
            "personne/selectDetails" : [], // Sélection d'une personne pour voir les d
33
                \acute{e} t a i l s
            "personne/edit": [] , // click sur la modification de la personne sé
34
                lectionnee35
            "personne/saisie": \left[\right], // click sur la modification de la personne sé
                lectionnée36
            "adresse/edit" : \left[\right], // Suppression d'une adresse
37
            "adresse/saisie": \lceil \rceil, // click sur la modification de la personne sé
38
                lectionn \acute{e} e39
40
            // Notifications de modification du modèle pour requête A JAX et/ou mise à
                jour de la vue
            "personne/changed" : [], // mise à jour d'une personne<br>"personne/created" : [], // mise à jour d'une personne
41
42
43
            "personne/detailsChanged": [], // Mise à jour requise du panneau des dé
                t \, a \, i \, l \, s44
            // Notifications de modification du modèle pour requête A JAX et/ou mise à
45
                jour de la vue
            \label{eq:3} "adresse/changed" \quad : \quad [\ ], \ \textit{//} \ \textit{mise} \ \textit{\`a jour d'une} \ \textit{adresse} \ \textit{''adresse/created"} \ \colon [\ ], \ \textit{//} \ \textit{mise} \ \textit{\`a jour d'une} \ \textit{adresse}46
47
48
49
            // Demande de ré-enrequistrement d'événements utilisateurs suite à
50
                reconstruction d'éléments HTML
51
            "personne/htmlListeItemRebuilt": \lceil \cdot \cdot \rangle/ Réenregistrement des événements de
                 click sur les items
                                                         // suite \hat{a} reconstruction complète du
52
                                                              code HTML des items.
            "personne/detailsRebuilt": \left[\right], // Réenregistrement des événements de click
53
                 sur les boutons "Supprimer", "Modifier"
                                                         // suite \land reconstruction du code HTML
54
                                                               des\ détails.
```

```
55
56
        \};
57
      \};
58
59
      // Appel de la méthode d'initialisation
60
      init();
61
62
        * Interface publique du module mediator
63
64
65
      var publicInterfaceMediator = {
66
67
          * Enregistrement d'un callback sur un événement.
68
          * Il peut y avoir plusieurs callbacks sur un même événement
69
70
          * (par exemple : mise à jour de deux parties distinctes de la vue)
71
          * @param {string} eventCateg événement, qui doit être un nom de propriété
             de m subscript to nLists72
          * @param {function} callbackFunction la fonction qui sera appelée en ré
             action \ \ \ \grave{a} \ \ \ l \ \ '\'ev\'enement.* /
73
74
        subscribe: function (eventCateg, callbackFunction) {
           if (m_{subscript{scat}}) {
75
             m_subscriptionLists [eventCateg]. push({callback : callbackFunction});
76
77
          \}else\{throw new Error ("Catégorie d'événements " + event Categ + " inconnue du m
78
                 \acute{e} diateur");
79
          \}80
         \},
81
82
          4** Publication d'un événement survenu et exécution de tous les callbacks
83
             correspondants.* @param {string} eventCateg événement, qui doit être un nom de propriété
84
             de m subscript to nLists* @param {Object} contextArg argument optionnel à transmettre au callback (
85
             exemple: item \quad clique \in ...)86
         publish: function (eventCateg, contextArg) {
87
88
          var i:
           if (m subscriptionLists.hasOwnProperty(eventCateg)){
89
             for (i=0; i< m_subscriptionLists [eventCateg]. length; \leftrightarrow +i) {
90
               // On apple le calculbak avec son91
92
               m_subscriptionLists [eventCateg][i].callback (contextArg);
93
          \}else\{94
             throw new Error ("Catégorie d'événements" + eventCateg + " inconnue du m
95
                 \acute{e} diateur"):
96
          \}\},
Q798
        // Réinitialise les listes de callbacks à vide.
99
        empty: function(){
100
101
          init();
102
         \}103
      \};
```
104 105 **return** publicInterfaceMediator;  $106$  | } () ] );

# **5.4 Événements concernant les personnes**

## **5.4.1 Enregistrement des événements utilisateurs via** *jQuery*

Tous les événements recensés dans le **diagramme de cas d'utilisation** (voir la figure [5.2](#page-73-0)) se verront ici attribué un gestionnaire qui, généralement, ne fera que publier l'événement auprès de *mediator* (partie [5.3](#page-74-0)). Les éléments *HTML* constants de la vue (<span>, <br/> <br/> <br/>stant>, <p>, <p>, etc.) sur lesquels ces événements seront appliqués sont définis dans le fichier *HTML* principal décrit dans la partie [5.4.9](#page-88-0).

Ces événements utilisateurs doivent parfois être réenregistrés suite à la reconstruction des éléments *HTML* concernés. Les événements sont alors détruits (méthodes jQuery.off(), ou jQuery.empty(), ou encore jQuery.remove()), puis, le code *HTML* est regénéré, et enfin, les événements utilisateur sont ré-enregistrés (méthode jQuery.on()).

S'il faut prévoir de ré-enregistrer un gestionnaire d'événement utilisateur, nous allons permettre de déclencher ce ré-enregistrement via le *mediator*. Ceci permet d'éviter notamment des problèmes de dépendance cyclique des fonctions *JavaScript* ou modules, par exemples du fait que les événements *jQuery* doivent être initialisés après la génération de la vue.

exemples/ihm/ex02\_guiJQueryEventsPersonne.js

```
1 /* *
2 <sup>*</sup> Méthode d'initialisation des événements utilisateurs JavaScript.
3 <sup>*</sup> Enregistrement des gestionnaires de ces événements via jQuery.
4 */
5 myApp. addModule . apply (myApp. gui , [ " in i t JQ ue ryEven t sPe r s onne " , function ( ) {
6
 7 // ///////////////////////////////////////////////////////
 8 | // click sur le bouton "Ajouter une personne" faisant sortir le formulaire
9
10 /* *
11 * Gestionnaire click sur le bouton faisant sortir le formulaire
12 */
13 var click Bouton Saisie Personne = function (event) {
14 // publication auprès du médiator
15 myApp.gui.mediator.publish ("personne/saisie", {
16 personne : myApp. modele. selected Personne
17 } );
18 };
19
20 // E n re g i s t reme n t du Handler du c l i c k pour m o d i f i e r l e s d é t a i l s de l ' i tem s é
         l e c t i o n n é v i a jQuery
21 $ ( "#b ou t onA j ou terPer s onne " ) . on ( " c l i c k " , cli c k B o u t o n S ai si eP e r s o n n e ) ;
22
23 // ///////////////////////////////////////////////////////
24 | // click sur le bouton "Modifier le nom" faisant sortir le formulaire
25
26 /* *
27 <sup>*</sup> Gestionnaire click sur le bouton faisant sortir le formulaire
```
### Rémy Malgouyres, http://malgouyres.org Programmation Web Côté Client, JS et jQuery

28

29 30

31

32 33

34

 $35$ 

36 37

38 39 40

41

42

43 44

45

46 47

48

49  $50$ 

51 52

53

54

55

56 57

58 59

60

61

62 63 64

65

66

67

68 69

70

75 76 77

78

79 80

81 82

83

```
* /
var clickBoutonModifierPersonne = function(event)// publication \ aupr\`es\ du\ médiatormyApp.gui.mediator.publish("personne/edit", {
                      personne: myApp.modele.selectedPersonne
                    \}) ;
\}:
// click sur le bouton "Supprimer la personne" faisant sortir le formulaire
   Gestionnaire click sur le bouton faisant sortir le formulaire
 ^*/var clickBoutonSupprimerPersonne = function(event){
 // publication \ aupr\`es \ du \ médiatormyApp.gui.mediator.publish("personne/delete", {
                      personne : myApp. modele. selectedPersonne
                    \}:
\};
// Gestionnaire de submit formulaire de modification de personne.
/** Gestionnaire de l'événement submit du formulaire.
 * @param {Event} jQuery event correspondant au handler.
var formHandlerModifPersonne = function(event)// Éviter d'appeler l'"action" par défaut () script PHP, etc...)
   //\ du\ formulaire\ lors\ du\ submitevent.preventDefault();
   // publication \ aupr\`es \ du \ médiatormyApp.gui.mediator.publish("personne/update", {
                            personne: myApp.modele.selectedPersonne
                          \}) ;
\} // fin du gestionnaire form Handler Modif()
// Enregistrement du Handler du submit du formulaire via jQuery
\mathcal{L} ("#modifierPersonneForm").on("submit", formHandlerModifPersonne);
// Gestionnaire de submit formulaire d'ajout de personne.
 * Gestionnaire de l'événement submit du formulaire.
 * @param {Event} jQuery event correspondant au handler.
 * /
var formHandlerAjoutPersonne = function(event)// Éviter d'appeler l'"action" par défaut () script PHP, etc...)
```
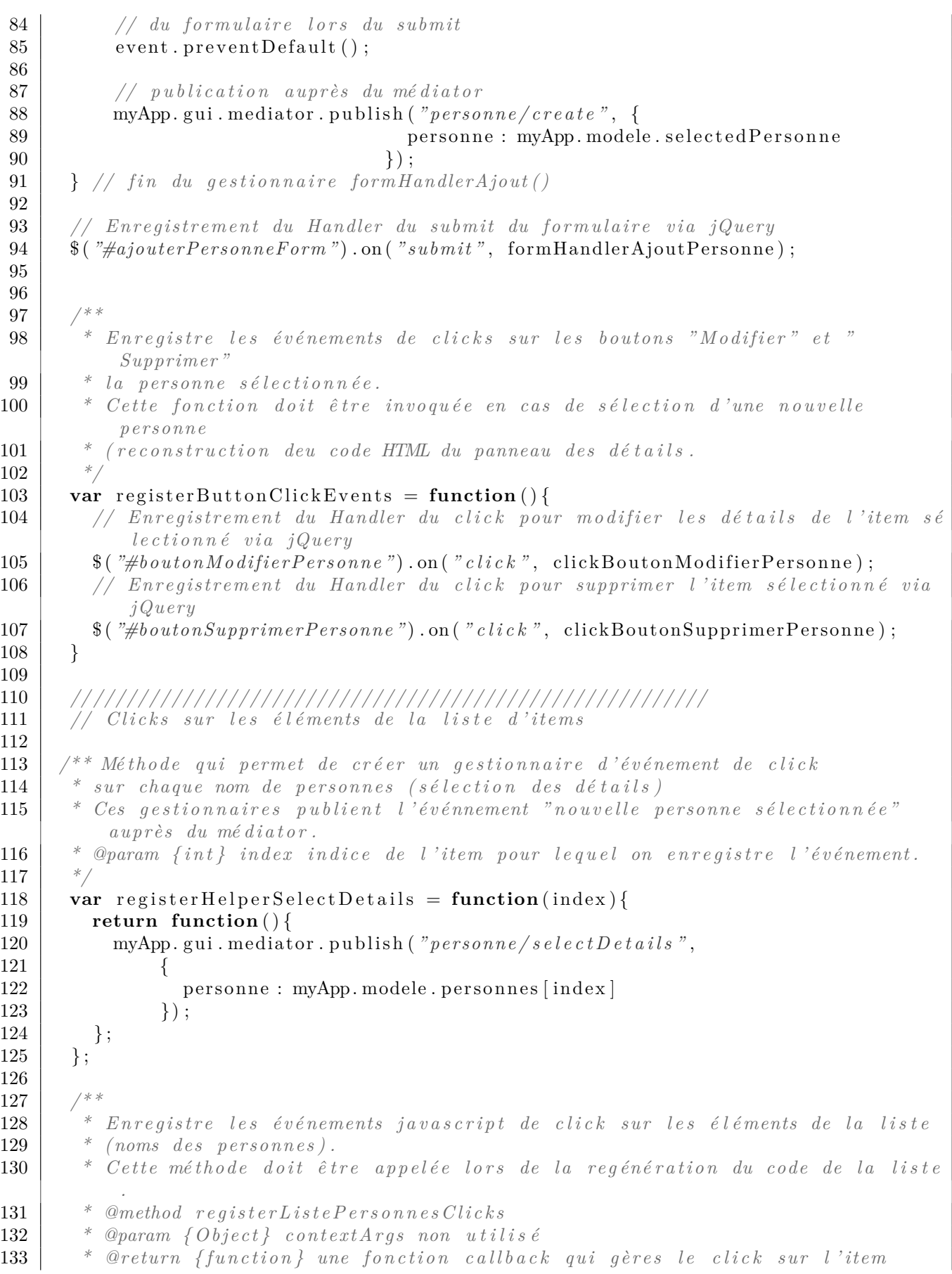

```
i n d ex
134 */
135 var register Liste Personnes Clicks = function (context Args) {
136 for (var i=0; i<myApp.modele.personnes.length; \leftrightarrowi){
137 \vert $("#master_"+ myApp. modele. personnes [i]. getId()).on(
138 " click", registerHelperSelectDetails(i));
\begin{array}{c|c} 139 & & \frac{139}{140} \end{array}140
141
142 // Enregistrer les clicks lors de l'initialisation
143 register Button Click Events ():
144 registerListePersonnesClicks();
145
146 | // Permet à la méthode qui regénère toute la liste des items
147 // de recréer, via le médiator, les événements "click" sur les items.
148 myApp. gui . mediator . subscribe ("personne/htmlListeItemRebuilt",
          r eg ister Liste Personnes Clicks);
149
150 // Permet à la méthode qui regénère le panneau des détails de recréer,
151 // via le médiator, les événements "click" sur les boutons dans le panneau des
           dé t a i l s .
152 myApp.gui.mediator.subscribe ("personne/detailsRebuilt",
          registerButtonClickEvents);153 |\});
```
# **5.4.2 Mise à jour du panneau des détails**

Le panneau des détails de l'*item* sélectionné doit être mis à jour lors de la modification de la personne par validation du formulaire, ou lors du changement de l'*item* sélectionné (*click* sur un autre *item*). dans ce cas, les événements utilisateurs sur les éléments *HTML* qui sont générés dynamiquement sur le panneau des détails doivent aussi être reconstruit (événement personne/detailsRebuilt du *mediator*).

exemples/ihm/ex03\_guiDetailsChanged.js

```
1 /* *
 2 | * Définition et enregistrement des callbacks de mise à jour des détails de l'
               i tem s é l e c t i o n n é e .
 3 */
 4 myApp. addModule . apply (myApp. gui , [ " c a l l b a c k s U p d a t e D e t a i l s " , function ( ) {
 5
 6 /* *
 7 <sup>*</sup> Génération du code HTML des détails de la personne sélectionnée.
 8 */
 9 \mid \text{var getHtmlCodeDetails} = \text{function}()10 var htmlCode = \sqrt[n]{\text{span c} \cdot \text{max l}} \cdot \sqrt[n]{\text{span c} \cdot \text{l}} \cdot \sqrt[n]{\text{span c} \cdot \text{l}} \cdot \sqrt[n]{\text{min}}11 "<p><s trong>Nom :</s trong> " + myApp. modele . s el e c t e dP e r s o n n e . getNom ( )
                                + "</p>" +
12 "<button i d =\" b o u t onM o d i f ie rPe r s onne \">M o d i f i e r</button><br/>" +
13 button id = \n\begin{bmatrix}\n\text{v} & b & \text{v} \\
\text{v} & b & \text{v} \\
\text{v} & d & \text{v}\n\end{bmatrix}\n\begin{bmatrix}\n\text{v} & b & \text{v} \\
\text{v} & d & \text{v}\n\end{bmatrix}\n\begin{bmatrix}\n\text{v} & b & \text{v} \\
\text{v} & e & \text{v}\n\end{bmatrix}\n\begin{bmatrix}\n\text{v} & b & \text{v} \\
\text{v} & e &amp14 | \mathbb{Z}button id = \n\begin{bmatrix} \n\text{v} & \text{v} & \text{v} \\
\text{v} & \text{v} & \text{v} \\
\text{v} & \text{v} & \text{v} \\
\text{v} & \text{v} & \text{v} \\
\text{v} & \text{v} & \text{v} \\
\text{v} & \text{v} & \text{v} \\
\text{v} & \text{v} & \text{v} \\
\text{v} & \text{v} & \text{v} \\
\text{v} & \15 for (var index = 0; index < myApp. modele. selectedPersonne.getNbAdresses ();
                      +index ) {
16 htmlCode += "<p>" +
```

```
17 myApp. view . a d resse . getHtmlDevelopped (myApp. modele).
                                selectedPersonne.getAdresse(intade x))18 + "\ltbr \lt button id = \nvert"boutonSupprimerAdresse_"
19 + myApp. modele. selected Personne. getAdresse (index). getProperty (
                                 ' i d ' )
20 +" \geqSupprimer l'adresse \lt/button>"
21 + \mathbb{Z} \mathbf{br} \times \mathbf{b} \mathbf{r} \times \mathbf{b} \mathbf{b} \times \mathbf{b} \mathbf{a} \times \mathbf{b} \times \mathbf{b} \mathbf{b} \times \mathbf{b} \mathbf{c} \times \mathbf{b} \mathbf{d} \times \mathbf{c} \times \mathbf{c} \mathbf{d} \times \mathbf{c} \times \mathbf{c} \mathbf{b} \times \mathbf{c} \times \mathbf{c} \mathbf{d} \times \mathbf{c} \times \mathbf{c} 22 + myApp. modele. selected Personne. getA dresse (index). getProperty (
                                 ' i d ' )
23 +" \geq Modifier l'adresse\lt/button>"
24 + \sqrt[n]{\mathbf{p}} + \sqrt[n]{\mathbf{p}}25 }
26 htmlCode \neq "\lt/span\gt";
27 return htmlCode;
28 };
29
30 /* *
31 * Re de s s ine l e s dé t a i l s d ' une personne s u i t e à sa s é l e c t i o n ou sa
             m o d i f i c a t i o n .
32 \uparrow * @param { O b ject } context A rg non utilisé.
33 */
34 var repaint Detail = function (context Arg) {
35
36 $ ( "#mod i f ierPersonneForm " ) . empty ( ) ; // V ider l e s i n p u t s e t l e s é v é nements JS
               e x i s t a n t
37 \vert $("#ajouterPersonneForm") . empty(); // Vider les inputs et les événements JS
              e x i s t a n t
38 \vert $("#ajouterAdresseForm") . empty (); // Vider les inputs et les événements JS
              e x i s t a n t
39 $ ( "#mod i f ierAdresseForm " ) . empty ( ) ; // V ider l e s i n p u t s e t l e s é v é nements JS
              e x i s t a n t
40
41 $ ( "#v u e D e t a i l " ) . empty ( ) ; // V ider l e s dé t a i l s de l ' i tem s é l e c t i o n n é
42
43 $ ( "#v u e D e t a i l " ) . html ( getHtmlCodeDetail ( ) ) ; // Géné r a t i o n du code HTML
44
45 | // Recréer les événements de clicks sur les boutons "modifier", "supprimer",
               e t c .
46 | myApp. gui . mediator . publish ("personne/detailsRebuilt");
47 };
48
49 // E n re g i s t reme n t du c a l l b a c k de l ' é v é nement dé d i é (m. a . j . de s dé t a i l s )
50 myApp. gui . mediator . subscribe ("\emph{personne}/\emph{details}Changed", repaint Detail);
51 | // Enregistrement du callback de l'événement de mise à jour de la personne
52 myApp. gui. mediator. subscribe ("personne/changed", repaintDetail);
53
54 | } () ] );
```
### **5.4.3 Mise à jour du panneau des** *items*

Le panneau qui affiche la liste des l'*items* doit être mis à jour lors de la modification de la personne par validation du formulaire (le nom de la personne peut changer), ou lors du changement de l'*item* sélectionné, celui-ci étant surligné.

En cas de changement de l'*item* sélectionné, la propriété selectedPersonne du modèle sera

modifiée, et le rafraîchissement du panneau des détails sera ensuite provoqué.

Lors de la création d'une nouvelle personne, celle-ci sera automatiquement sélectionnée.

exemples/ihm/ex04\_guiPersonneChanged.js

```
1 /* *
 2 <sup>*</sup> Définition et abonnement des callbacks de mise à jour de la
 3 | * liste clickable des items, soit lors de la modification
 4 \vert * du modèle, soit lors du changement de personne sélectionnée.
 5 */
 6 myApp. addModule . apply (myApp. gui , [ " c all b a c k sM a i nL i s t U p d a t e " , function ( ) {
 7
 8 /* *
 9 | * A ctive ou désactive le surlignage (style CSS) d'un item de la liste.
10 * @param { personne } personne i tem de l a l i s t e à m o d i f i e r ( v i a l ' ID de l ' é l é
             ment HTML) .
11 * @param { b o ol e a n } h i l g h l i g h t e d t r u e s i on d o i t s u r l i g n e r , f a l s e pour
              remettre le style par défaut.
12 */
13 var set Highlighted = function (personne, highlighted) {
14 if (highlighted){
15 // Mettre le style surligné sur l'item de la liste
16 \vert $( "#master "+ personne . getId ( ) ) . css ( "background-color ", "#333")
17 | css("color", "#eee")
18 . css ( "border−radius", "4px")
19 \vert css ( "padding", "2px");
20 else {
21 // Remettre le style normal sur l'item de la liste
22 | $("#master_"+ personne.getId()).css("background-color", "#eee")
23 \left( \begin{array}{ccc} \circ & \circ & \circ \\ \circ & \circ & \circ \end{array} \right) \cos (\text{``color''}, \text{''#333''})\cos\left(\sqrt{\frac{m}{\pi}}\right) . \cos\left(\sqrt{\frac{m}{\pi}}\right) . \cos\left(\sqrt{\frac{m}{\pi}}\right) . \cos\left(\sqrt{\frac{m}{\pi}}\right)25 \left( \begin{array}{c} 25 \end{array} \right) \left( \begin{array}{c} 25 \end{array} \right)26 }
27 }
28
29 /* *
30 <sup>*</sup> Génération du code HTML de la liste de personnes
31 */
32 \mid \text{var} getHtmlCodeListePersonnes = function(){
33 var htmlCode = " ;
34 for (i=0; i\text{<}myApp. modele. personnes. length; +i){
35 htmlCode +=36 \checkmark \checkmark \37 \mathbb{Z} \mathbb{Z} * \mathbb{Z} : \mathbb{Z} * \mathbb{Z} : \mathbb{Z} : \mathbb{Z} : \mathbb{Z} : \mathbb{Z} : \mathbb{Z} : \mathbb{Z} : \mathbb{Z} : \mathbb{Z} : \mathbb{Z} : \mathbb{Z} : \mathbb{Z} : \mathbb{Z} :
38 }
39 return htmlCode ;
40 };
41
42 /* *
43 * Raffraichissement (ou affichage) de toute la vue.
44 * @param contextArg non utilisé.
45 */
46 var repaintVue = function (contextArg) {
47
48 \vert $ ("#listePersonnes"). empty(); // Vider la liste et ses événements
49 \frac{1}{2} \frac{1}{2} \frac{1}{2} \frac{1}{2} \frac{1}{2} \frac{1}{2} \frac{1}{2} \frac{1}{2} \frac{1}{2} \frac{1}{2} \frac{1}{2} \frac{1}{2} \frac{1}{2} \frac{1}{2} \frac{1}{2} \frac{1}{2} \frac{1}{2} \frac{1}{2} \frac{1}{2} \frac{1}{2} \frac{1}{2} \frac{1}{2}50
```

```
51 // Appliquer le style par défaut sur tous les items
52 for (var i=0; i < \text{mvApp.} modele p personnes length ; +i ) {
53 | set Highlighted (myApp. modele. personnes [i], false);
54 }
55 // S u r l i g n e r l ' i tem s é l e c t i o n n é
56 set Highlighted (myApp. modele. selected Personne, true);
57
58 // Recr é er l e s é v é nements de c l i c k s s u r l e s i tem s de l a l i s t e
59 myApp.gui.mediator.publish ("personne/htmlListeItemRebuilt");
60 | };
61
62 /* *
63 | * Changer l'item sélectionné en réaction à un click.
64 * @param { O b j e c t } c o n tex tA rg argument i n d i q u a n t l a n o u v e l l e personne s é
          l e c t i o n n é e .
65 \vert * @param { personne } context A rq. personne nouvelle personne sélectionnée.
66 */
67 var select Personne = function (context Arg) {
68 // Supprimer le surlignage de l'ancienne personne sélectionnée
69 set Highlighted (myApp. modele. selected Personne, false);
70
71 // Changer l ' i tem s é l e c t i o n n é
72 \mid myApp. modele . selected Personne = context Arg. personne;
73
74 // Me t tre l e s t y l e s u r l i g n é su r l ' i tem s é l e c t i o n n é de l a l i s t e
75 set Highlighted (myApp. modele. selected Personne, true);
76
77 // Provoquer la mise à jour du panneau des détails
78 myApp.gui.mediator.publish ("personne/details Changed",
79 | personne : myApp. modele. selected Personne
80 | } );
81 \quad \};
82
83 /* *
84 * Changer l'item sélectionné suite à création d'une personne et mise à jour
          de la vue.
85 <sup>*</sup> @param { O bject } context A rg argument indiquant la nouvelle personne sé
          l e c t i o n n é e .
86 | * @param { personne } context A rg . personne nouvelle personne sélectionnée.
87 */
88 var select Personne An Repaint = function (context Arg) {
89 select Personne (context Arg);
90 repaint Vue ();
91 }
92
93 | // Enregistrement du callback de modification de la personne
94 myApp. gui. mediator. subscribe ("personne/changed", repaintVue);
95 // Enregistrement du callback de création de la personne
96 myApp. gui . mediator . subscribe ("personne/created", selectPersonneAnRepaint);
97 // Enregistrement du callback de sélection d'une nouvelle personne.
98 myApp. gui. mediator. subscribe ("personne/selectDetails", selectPersonne);
99 | } () ] );
```
# **5.4.4 Bouton "***Supprimer***"**

Lorsque l'utilisateur clique sur "*Supprimer*", la personne sélectionnée est supprimée du modèle. Une nouvelle personne est sélectionnée (personne par défaut) et la vue est réinitialisée.

```
exemples/ihm/ex07_guiBoutonSupprimerPersonne.js
```
1 */\* \** 2 <sup>*\**</sup> *Péfinition et enregistrement des callbacks appelés à gérer le clic sur le bou ton*  $3 \mid * \cdot "modified"$  la personne sélectionnée. 4 *\*/* 5 myApp. addModule . apply (myApp. gui , [ *" c a l l b a c k s C l i c k S u p p r im e r "* , **function** ( ) { 6 7 */\* \** 8 <sup>\*</sup> Callback qui supprime la personne passée dans l'objet passé en argument. 9 **\*** @param { O bject } context A rg argument indiquant la personne à supprimer. 10 **\*** @param { personne } contextArg. personne référence de l'instance de personne à  $support$  dans le modèle. 11 *\*/*  $12$  **var** delete Personne = function (context Arg) { 13 *// Indice dans le tableau de la personne à supprimer.* 14 **var** indexSelectedPersonne = myApp. modele. personnes. indexOf(contextArg. personne); 15 *// Suppression de la personne dans le modèle* 16 | myApp. modele. personnes. splice (indexSelectedPersonne, 1); 17 *// Personne sélectionnée par défaut*  $18 \mid$  myApp. modele. selected Personne = myApp. modele. personnes [0]; 19 20 *// Provoquer la mise à jour de la vue :* 21 myApp.gui.mediator.publish (*"personne/changed"*, { 22 | personne : myApp. modele. selected Personne  $23$  } ); 24 } 25 26 *// Enregistrement du callback* 27 myApp. gui. mediator. subscribe ("personne/delete", deletePersonne); 28  $29$  | } () ]);

# **5.4.5 Bouton "***Modifier***" et affichage du formulaire**

Lorsque l'utilisateur clique sur "*Modifier*", le formulaire doit être affiché avec les données de la personnes dans les *inputs*.

exemples/ihm/ex06\_guiBoutonModifierPersonne.js

```
1 /* *
2 <sup>*</sup> Définition et enregistrement des callbacks appelés à gérer le clic sur le
         bou ton
3 \mid * "modifier" la personne sélectionnée.
4 */
5 myApp. addModule . apply (myApp. gui , [ " c a l l b a c k s C l i c kM o d i f i e r P e r s o n n e " , function ( ) {
6
7 /* *
8 <sup>*</sup> * Génération du code HTML du formulaire de modification de la personne sé
            l e c t i o n n é e .
```

```
9 */
10 var getHtmlFormInputs = function () {
11 return "<span s t y l e =\"width :360 px ; d isp lay : i n l i n e −b l o c k ; vert ica l −a l ign :
             \textbf{top} ; \frac{1}{2} \frac{1}{2} +
12 myApp.gui.getHtmlFormInputs (myApp.modele.selectedPersonne, "
                        modifierPersonneForm") +13 | \mathbb{Z}\'\label\\abel\input type = \langle "submit \rangle " value = \langle "Valider \rangle \rangle \times \langle input \rangle " +14 \mathbb{Z}/\text{span}\triangleright";
15 }
16
17 /* *
18 <sup>*</sup> Callback d'Affichage (via le DOM) du formulaire dans l'élément d'ID "
            mod i f ierPersonneForm "
19 \parallel * @param {O}bject {c} contextArg non utility {e}.
20 */
21 \vert var repaint Form Inputs = function (context Arg) {
22 | \mathcal{S}(\mathcal{H} \text{modifierPersonneForm'}). empty (); // Vider les inputs et les événements JS
               e x i s t a n t
23 $ ( "#a jou terPersonneForm " ) . empty ( ) ; // V ider l e s i n p u t s e t l e s é v é nements JS
              e x i s t a n t
24 $ ( "#a jou terAdresseForm " ) . empty ( ) ; // V ider l e s i n p u t s e t l e s é v é nements JS
             e x i s t a n t
25 $ ( "#mod i f ierAdresseForm " ) . empty ( ) ; // V ider l e s i n p u t s e t l e s é v é nements JS
             e x i s t a n t
26
27
28 \vert $("#modifierPersonneForm"). append (getHtmlFormInputs()); // ajouter les
             nouveaux i n p u t s
29 \mid \cdot \};
30
31 // Enregistrement du callback
32 myApp. gui . mediator . subscribe ("personne/edit", repaintFormInputs);
33
34 | } () ] );
```
## **5.4.6 Bouton "***Ajouter une personne***"**

Lorsque l'utilisateur clique sur "*Ajouter une personne*", le formulaire doit être affiché avec les valeurs par défaut (typiquement des champs vides) dans les *inputs*.

Pour cela, on utilise la possibilité offerte par la fabrique de nos modules métier (partie [3.4\)](#page-47-0) de créer une objet par défaut en passant null en argument de la fabrique. Ceci permet de ne pas générer de messages d'erreur en cas de champs obligatoire initialement vide.

Après validation du formulaire, la personne est ajoutée dans le modèle, elle est automatiquement sélectionnée, et la vue est mise à jour.

exemples/ihm/ex05\_guiBoutonAjouterPersonne.js

```
1 /* *
2 <sup>\frac{1}{2} * Définition et enregistrement des callbacks appelés à gérer le clic sur le</sup>
         bou ton
3 \vert * \rangle " modifier" la personne sélectionnée.
4 */
5 myApp. addModule . apply (myApp. gui , [ " c a l l b a c k s C l i c k A j o u t e r " , function ( ) {
6
7 /* *
```

```
8 <sup>*</sup> Génération du code HTML du formulaire de modification de la personne sé
             l e c t i o n n é e .
9 */
10 var getHtmlFormInputs = function ( ) {
11 return \mathbb{K}span style = \frac{\mathbb{K} \times \mathbb{K} \times \mathbb{K}}{260 px}; display : in line −block; vertical −align:
              \text{top}; \frac{1}{2} \frac{1}{2} +
12 "<s trong s t y l e =\"width : 360 px ; d isp lay : i n l i n e −b l o c k ; text−align :
                          center; padding : 15px; \degreeSaisie d'une nouvelle personne\lt/strong>
                          " +
13 myApp. gui. getHtmlFormInputs (myApp. metier. personne. createInstance (
                         nu l l ) , " a jou terPersonneForm " ) +
14 \mathbb{Z} \\thelexample \\thelexample input type = \langle "submit \rangle " value = \langle "Valider \rangle \times \langle input \rangle" +15 "\langle span>";
16 }
17
18 /* *
19 * C a l l b a c k d ' A f f i c h a g e ( v i a l e DOM) du f o rm u l a i r e dans l ' é l ément d ' ID "
             mainForm"
20 \vert * @param {O} {b} ject } * contextArg non utility \acute{e}.
21 */
22 var repaint Form Inputs = function (context Arg) {
23 | \bullet \mathcal{E}( "#modifierPersonneForm"). empty (); // Vider les inputs et les événements JS
                e x i s t a n t
24 \cdots \text{ $\frac{\frac{\frac{\frac{\frac{\frac{\frac{\frac{\frac{\frac{\frac{\frac{\frac{\frac{\frac{\frac{\frac{\frac{\frac{\frac{\frac{\frac{\frac{\frac{\frac{\frac{\frac{\frac{\frac{\frac{\frac{\frac{\frac{\frac{
               e x i s t a n t
25 $ ( "#a jou terAdresseForm " ) . empty ( ) ; // V ider l e s i n p u t s e t l e s é v é nements JS
               e x i s t a n t
26 $ ( "#mod i f ierAdresseForm " ) . empty ( ) ; // V ider l e s i n p u t s e t l e s é v é nements JS
               e x i s t a n t
27
28 $ ( "#a jou terPersonneForm " ) . append ( getHtmlFormInputs ( ) ) ; // a j o u t e r l e s
              nouveaux i n p u t s
29 \mid \};
30
31 // Enregistrement du callback
32 myApp. gui . mediator . subscribe ("personne/saisie", repaintFormInputs);
33
34 | } () ] );
```
# **5.4.7 Validation du formulaire de modification**

Lors de la validation (événement *submit*) du formulaire de modification, les données de la personne sélectionnée doivent être mises à jour à partir des valeurs saisies dans le formulaire. Les panneaux potentiellement impactés (liste des *items*, panneau des détails) sont alors mis à jour.

exemples/ihm/ex09\_guiModifierPersonneFormValidate.js

```
1 /* *
2 <sup>|</sup> * Définition et enregistrement du callback réagisssant à la validation (submit)
3 \vert * du formulaire de modification d'une personne.
4 */
5 | myApp. addModule. apply (myApp. gui, [ " call \, backs\,Valid \,ate\,M \,odifier \,Form\,", \,function ( ) {
6 // Formulaire de modification d'une personne
7
```

```
8 /* *
\begin{array}{c|cccccc} \mathtt{9} & * & \textit{Modified} & \textit{the} & \textit{modèle} & \mathtt{à} & \textit{partir} & \textit{des} & \textit{données} & \textit{s aisis les} & \textit{dans} & \textit{le} & \textit{formulaire} \end{array}10 */
11 | var updateModel = function() {
12
13 // 1) Mise à jour des données du modèle
14 // à partir des valeurs des inputs du formulaire
15 var propertyName ,
16 in put Id;
17 // Pour chaque propriété (chaque input du formulaire)
18 for (var j=0 ; j < myApp. metier. personne. getPropertyList(). length ; ++j}
19 propertyName = myApp. metier. personne. getPropertyList() [j];
20 if (propertyName != "id"){
21 // c a l c u l de l ' ID de l ' i n p u t
22 | input Id = myApp. gui.get Input Id ({
23 | propertyName : propertyName,
24 formId : "modified PersonneForm"25 } );
26 // Modification de la propriété de la personne
27 // avec la valeur saisie dans l'input.
28 myApp. modele. selectedPersonne. setProperty(propertyName,
29 document .getElementById(inputId).value
30 );
31
32 }
33 }
34 // Provoquer la mise à jour des éléments de la vue observant la personne
35 myApp.gui.mediator.publish ("personne/changed", {
36 personne : null
37 \Big\};
38 };
39
40 // Enreqistrement du callback de l'événement de validation du formulaire
41 myApp. gui . mediator . subscribe ("personne/update", updateModel);
42
\{43 \mid \}()];
```
# **5.4.8 Validation du formulaire d'ajout d'une personne**

Lors de la validation (événement *submit*) du formulaire d'ajout, une personne doit être ajoutée au modèle à partir des valeurs saisies dans le formulaire. Les panneaux potentiellement impactés (liste des *items*, panneau des détails) sont alors mis à jour.

exemples/ihm/ex08\_guiAjouterPersonneFormValidate.js

```
1 /* *
2 <sup>|</sup> * Définition et enregistrement du callback réagisssant à la validation (submit)
3 \vert * du formulaire de modification d'une personne.
4 */
5 myApp. addModule . apply (myApp. gui , [ " c all b a c k s V al i d a t e A j o u t e rF o rm " , function ( ) {
6
 7 /* *
8 <sup>*</sup> Modifie le modèle à partir des données saisies dans le formulaire
 9 */
10 var updateModel = function () {
```

```
11 // 1) Mise à jour des données du modèle
12 // à partir des valeurs des inputs du formulaire
13 var propertyName ,
14 | input Id;
15
16 // Ajout d'un personne vide dans la collection
17 var nouvelle Personne = myApp. metier. personne. createInstance (null);
18 myApp. modele. personnes. push (nouvelle Personne);
19
20 // Pour chaque propriété (chaque input du formulaire)
21 for (var j=0 ; j < myApp. metier. personne. getPropertyList(). length ; ++j}
22 propertyName = myApp. metier. personne. getPropertyList() [j];
23 if (propertyName != "id"){
24 // c a l c u l de l ' ID de l ' i n p u t
25 | input Id = myApp.gui.get Input Id ({
26 | propertyName : propertyName,
27 form Id : " a jou terPersonneForm "
28 } );
29 // Modification de la propriété de la personne
30 // avec la valeur saisie dans l'input.
31 | nouvellePersonne.setProperty(propertyName,
32 document . getElementById (inputId) . value
33 );
34
35 }
36 }
37
38 // Provoquer la sélection de la nouvelle personne (et par suite la mise à
         j o u r de l a vue )
39 myApp.gui.mediator.publish ("personne/created", {
40 | personne : nouvellePersonne
41 } );
42 };
43
44 // Enreqistrement du callback de l'événement de validation du formulaire
45 myApp. gui. mediator. subscribe ("personne/create", updateModel);
46
47 | } () ]);
```
# <span id="page-88-0"></span>**5.4.9 Code** *HTML* **de la vue et invocation des méthodes**

Il faut surtout penser à inclure jquery.js le plus tard possible et à invoquer la méthode d'enregistrement des événements utilisateurs après la génération de la vue, qui crée les éléments *HTML* sur lesques on applique ces événements.

exemples/ihm/ex10\_demoIHM.html

```
1 <! doc type HTML>
2 |\text{chtrn1} \text{lang} = "fr"3 <head>
4 <meta c h a r s e t="UTF−8" />
5 \| \title>Application interactive\lt/title>
6 < l i nk r e l=" s t y l e s h e e t " h r e f=" b a s i c S t y l e . c s s "/>
7 </head>
8 <body>
```

```
9
     \langle \textbf{script} \rangle10
     \langle \textbf{script} \rangle\langle \textbf{script} \rangle11
     \langle \texttt{script} \rangle src="./interfaceImplementation.js"\langlescript>
12
     \the side is interpretation is interestingly set of the set of the set of the set of the set of the set of the set of the set of the set of the set of the set of the set of the set of the set of the set of the set of the s
13
14
15
     \langle \texttt{script} \rangle16
     \langle \textbf{script} \rangle17
18
     \langle \textbf{script} \rangle\langle \textbf{script} \rangle src="./guiBoutonAjouterAdresse.js"\langlescript>
19
     \langle \textbf{script} \rangle20
     \langle \textbf{script} \rangle21
     \langle \texttt{script} \rangle src="./guiModifierPersonneFormValidate.js"\langlescript>
22\,\langle \textbf{script} \rangle23
24
     \langle \text{script} \; \; \text{src} =". \; / \; \text{grid} \; \text{jouter} \; \text{d} \; \text{resseForm} \; \text{Validate} \; . \; \text{js} \; \text{"} \times \; / \; \text{script} \rangle25\,\langle \textbf{script} \rangle\langle \textbf{script} \rangle26
     \langle \textbf{script} \rangle27
28\,29
     <!-- Code HTML de la vue -- Structure générale de la page HTML -->
30
31
     \leqspan id="listePersonnes" class="panel"\ltimes/span\geq32
33\,\langle \text{span class} = "panel" \rangle\lespan id="vueDetail">
34
35
        \langle/span\ggbr/\ggbr/>36
     \langle/span\rangle\leqspan id="spanMainForm" class="panel">
37
        \leqform id="ajouterPersonneForm" method="post" \geq/form>
38
39
       \leqform id="modifierPersonneForm" method="post" \geq/form>
       \leqform id="ajouterAdresseForm" method="post" \ltimes/form>
40
41
        \leqform id="modifierAdresseForm" method="post" \ltimes/form>
42
     \langle/span\rangle43
     \langle -\rangle -- Inclusion de jQuery le plus trad possible --
44
45
     \langle \text{script} \rangle46
     \langle \texttt{script} \rangle\langle \textbf{script} \rangle47
48
     \lt!!-- Ajout d'un main et exécution -->
49
     \langlescript\rangle50
51
         * Série d'instructions effectuées pour initialiser l'application/
52
53
         * @method mainFunction
54
         * @augments myApp
55
56
        myApp.addModule("mainFunction", function()57
          // Personne sélectionnée par défaut
58
          myApp. modele. selected Personne = myApp. modele. personnes [0];
59
60
          // Provoquer le premier affichage de la vue :
61
62
          myApp. \, gui. \, mediator. \, publish('personne/change d", \,{
63
                                personne: myApp.modele.selectedPersonne
64
                              \}) ;
```
65 66 *// E n re g i s t reme n t de s é v é nements u t i l i s a t e u r s g é r é s par jQuery* 67 myApp. gui.initJQueryEventsPersonne(); 68 | myApp. gui.init JQuery Events Adresse(); 69  $70$  } ); 71 72 *// ///////////////////////////////////////////////////* 73 *// Exécution du Main avec un test d'exception* 74 *// t r y {* 75 *// Exé c u t i o n de l a mé t h o de ma inFunct ion* 76 myApp. mainFunction ();  $77$  | // } catch (e) { 78 *// a l e r t ( e . message ) ;* 79 *// }* 80 **</s cr ipt>** 81 **</body>** 82 **</html>**

# **5.5 Événements concernant les Adresses**

# **5.5.1 Enregistrement des événements utilisateurs via** *jQuery*

De même que pour les personnes, l'utilisation de jQuery est limitée à un module *Wrapper*, qui va définir tous les *handler*.

Comme il peut y avoir plusieurs adresses, dont les éléments *HTML* sont générés dynamiquement, sur le panneau des détails, les événements concernant les adresses doivent pouvoir être reconstruits dans le cas d'une reconstruction du panneau des détails de la vue (événement personne/detailsRebuilt du *mediator*. De plus, nous devons créer un *handler* pour chacune des adresses de la personne sélectionnée. Ces *handler* seront créés grâce à des *helpers*.

exemples/ihm/ex11\_guiJQueryEventsAdresse.js

```
1 /* *
2 <sup>*</sup> Méthode d'initialisation des événements utilisateurs JavaScript.
3 <sup>*</sup> Enregistrement des gestionnaires de ces événements via jQuery.
4 */
5 myApp. addModule . apply (myApp. gui , [ " i n i t JQ u e ryE v e n t sA d r e s s e " , function ( ) {
6
7 /* *
8 * Gestionnaire click sur le bouton faisant sortir le formulaire
9 */
10 var click Bouton Saisie A dresse = function (event) {
11 // publication auprès du médiator
12 myApp.gui.mediator.publish ("adresse/saisie", {
13 | personne : myApp. modele. selectedPersonne
14 } );
15 };
16
17 | /** Méthode qui permet de créer un gestionnaire d'événement de click
18 * du bouton de suppression sur chaque adresse de la personne sélectionnée.
19 * Ces gestionnaires publient l'événnement "nouvelle personne sélectionnée"
          au p rè s du mé d i a t o r .
```

```
20 | * @param {int} index indice de l'adresse pour lequel on enregistre l'évé
            nement .
21 */
22 var register Helper Supprimer A dresse = function (index) {
23 return function () {
24 | myApp.gui.mediator.publish ("adresse/delete",
25 {
26 personne : myApp. modele. selected Personne,
27 adresse : myApp. modele. selected Personne. getAdresse (index)
28 | } } ;
29 };
30 \mid \cdot \};
31
32 | /** Méthode qui permet de créer un gestionnaire d'événement de click
33 <sup>*</sup> du bouton de suppression sur chaque adresse de la personne sélectionnée.
34 | * Ces gestionnaires publient l'événnement "nouvelle personne sélectionnée"
          au p rè s du mé d i a t o r .
35 * @param { i n t } i n d ex i n d i c e de l ' a d r e s s e pour l e q u e l on e n r e g i s t r e l ' é v é nement
          .
36 */
37 var register Helper Modifier A dresse = function (index) {
38 return function ( ) {
39 myApp. gui . mediator . publish ("adresse/edit",
40 {
41 | personne : myApp. modele. selected Personne,
42 adresse : myApp. modele . selected Personne . getA dresse (index )
43 } } } } }
44 };
45 };
46
47 /* *
48 * E n r e g i s t r e l e s é v é nements de c l i c k s su r l e s b o u t on s " A j o u te r une a d r e s s e "
           e t
49 * l e s b o u t on s " Suppr imer " ou m o d i f i e r de t o u t e s l e s a d r e s s e s de l a personne s
           é l e c t i o n n é e .
50 \vert * Cette fonction doit être invoquée en cas de sélection d'une nouvelle
           personne
51 * (reconstruction deu code HTML du panneau des détails).
52 */
53 var registerButtonClickEvents = function(){
54 var idBoutonSupprimerAdresse ,
55 | idBoutonModifierAdresse;
56 // Enregistrement du Handler du click pour ajouter une adresse
57 $ ( "#b o u t onA j o u te rA d re s se " ) . on ( " c l i c k " , cli c k B o u t o n S ai si e A d r e s s e ) ;
58
59 for (var i=0; i < myApp. modele. selected Personne. getNbAdresses (); ++i }
60 idBoutonSupprimerAdresse = " bou tonSuppr imerAdresse_ " +
61 myApp. modele. selected Personne. getAdresse(i).getProperty('id');
62 \frac{1}{2} \frac{1}{2} \frac{1}{2} \frac{1}{2} \frac{1}{2} \frac{1}{2} \frac{1}{2} \frac{1}{2} \frac{1}{2} \frac{1}{2} \frac{1}{2} \frac{1}{2} \frac{1}{2} \frac{1}{2} \frac{1}{2} \frac{1}{2} \frac{1}{2} \frac{1}{2} \frac{1}{2} \frac{1}{2} \frac{1}{2} \frac{1}{register HelperSupprimerAdresse(i));63 dBoutonModifierAdresse = "boutonModifierAdresse_" +
64 myApp. modele. selected Personne. getAdresse(i).getProperty('id');
65 | \frac{\frac{1}{2}u}{\frac{1}{2}v} + idBoutonModifierAdresse).on("click", registerHelperModifierAdresse
              (i) ) ;
66 }
67 }
```
### Rémy Malgouyres, http://malgouyres.org Programmation Web Côté Client, JS et jQuery

68 69 // Gestionnaire de submit formulaire d'ajout de adresse. 70 71 72 \* Gestionnaire de l'événement submit du formulaire. 73 74 \* @param {Event} jQuery event correspondant au handler.  $75$ var formHandlerAjoutAdresse =  $function(event)$ 76 77 78 // Éviter d'appeler l'"action" par défaut () script PHP, etc...) // du formulaire lors du submit 79 80  $event.preventDefault()$ ; 81 82  $// publication \ aupr\`es \ du \ médiator$ 83 myApp.gui.mediator.publish("adresse/create", { personne: myApp.modele.selectedPersonne 84 85  $\}$ ) ;  $\}$  // fin du gestionnaire form Handler Ajout () 86 87 88 // Enregistrement du Handler du submit du formulaire via jQuery  $$(\forall\#ajouterAdresseForm\")\ .\ on\ (``submit\",\ formHandlerAjoutAdresse\ );$ 89 90 91 // Gestionnaire de submit formulaire d'ajout de adresse. 92 93 94 \* Gestionnaire de l'événement submit du formulaire. 95 \* @param {Event} jQuery event correspondant au handler. 96 97 var formHandlerModifierAdresse =  $function(event)$ 98 99 // Éviter d'appeler l'"action" par défaut () script PHP, etc...) 100 // du formulaire lors du submit 101 102  $event.preventDefinition):$ 103 104  $// publication \ aupr\`es \ du \ médiator$ myApp.gui.mediator.publish("adresse/update", { 105 personne: myApp. modele.selectedPersonne 106 107  $\}$ ) ; 108  $\}$  // fin du gestionnaire form Handler Ajout () 109 // Enregistrement du Handler du submit du formulaire via iOueru 110  $\frac{1}{3}$  ("#modifierAdresseForm").on("submit", formHandlerModifierAdresse); 111 112 113 // Enregistrer les clicks lors de l'initialisation  $registerButtonClickEvents()$ ; 114 115 // Permet à la méthode qui regénère le panneau des détails de recréer, 116 .<br>// via le médiator, les événements "click" sur les boutons dans le panneau des 117  $d \acute{e} t a i l s$ . 118 myApp.gui.mediator.subscribe("personne/detailsRebuilt",  $registerButtonClickEvents);$ 119  $\{\{\})$ ;

## **5.5.2 Boutons d'ajout, de suppression, et de modification**

Le bouton d'ajout d'une adresse, qui existe un un seul exemplaire car il dépend uniquement de la personne, est le plus simple. Il faut créer un formulaire vierge pour la saisie d'une adresse.

Comme pour une personne, on utilise la possibilité de passer null comme argument de la fabrique d'adresse, qui crée alors une adresse par défaut, sans créer d'erreurs pour les champs vides (même pour les champs obligatoires).

#### exemples/ihm/ex12\_guiBoutonAjouterAdresse.js

```
1 /* *
2 <sup>*</sup> Définition et enregistrement des callbacks appelés à gérer le clic sur le
           bou ton
3 \vert * \rangle " modifier" la personne sélectionnée.
 4 */
5 myApp. addModule . apply (myApp. gui , [ " c a l l b a c k s C l i c k A j o u t e r " , function ( ) {
6
7 /* *
8 <sup>*</sup> Génération du code HTML du formulaire de modification de la personne sé
               l e c t i o n n é e .
9 */
10 var getHtmlFormInputs = function () {
11 | return \mathbb{K}span style = \mathbb{K} width :360px; display : in line −block; vertical −align:
                \frac{1}{2} top ; | \n\geq^n +12 "<p s t y l e =\"width : 360 px ; d isp lay : i n l i n e −b l o c k ; text−align :c e n t e r ;
                            padding : 15 px; \triangleright " +
13 Cong Saisie d'une nouvelle adresse </strong ***
14 Worthbaur \mathcal{P} pour \mathcal{P} + myApp. modele. selectedPersonne. getProperty ( \mathcal{P} nom \mathcal{P}) + \mathcal{P}/p > " +15 | myApp. gui.getHtmlFormInputs (myApp. metier.adresse.createInstance (null
                            ), "ajouterAdresseForm") +16 | \mathbb{Z} \mathbb{Z} \mathbb{Z} \mathbb{Z} \mathbb{Z} \mathbb{Z} \mathbb{Z} \mathbb{Z} \mathbb{Z} \mathbb{Z} \mathbb{Z} \mathbb{Z} \mathbb{Z} \mathbb{Z} \mathbb{Z} \mathbb{Z} \mathbb{Z} \mathbb{Z} \mathbb{Z} \mathbb{Z} \mathbb{Z} \mathbb{Z} \mathbb{Z} \mathbb{Z}17 | \sqrt[n]{\text{span}}, \sqrt[n]{\text{span}}, \sqrt[n]{\text{span}}18 }
19
20 /* *
21 * C a l l b a c k d ' A f f i c h a g e ( v i a l e DOM) du f o rm u l a i r e dans l ' é l ément d ' ID "
              mainForm"
22 \frac{1}{2} \frac{1}{2} \frac{1}{2} \frac{1}{2} \frac{1}{2} \frac{1}{2} \frac{1}{2} \frac{1}{2} \frac{1}{2} \frac{1}{2} \frac{1}{2} \frac{1}{2} \frac{1}{2} \frac{1}{2} \frac{1}{2} \frac{1}{2} \frac{1}{2} \frac{1}{2} \frac{1}{2} \frac{1}{2} \frac{1}{2} \frac{1}{23 */
24 var repaint Form Inputs = function (context Arg) {
25 $ ( "#mod i f ierPersonneForm " ) . empty ( ) ; // V ider l e s i n p u t s e t l e s é v é nements JS
                  e x i s t a n t
26 $ ( "#a jou terPersonneForm " ) . empty ( ) ; // V ider l e s i n p u t s e t l e s é v é nements JS
                e x i s t a n t
27 | \oint ("#ajouterAdresseForm").empty(); // Vider les inputs et les événements JS
                e x i s t a n t
28 $ ( "#mod i f ierAdresseForm " ) . empty ( ) ; // V ider l e s i n p u t s e t l e s é v é nements JS
                e x i s t a n t
29
30 \left| \quad \Re(\mathbb{I} \# \text{a} \text{jouter} \text{A} \text{d} \text{res} \text{seForm}\text{''})\right|. append (getHtmlFormInputs ()); // ajouter les
                nouveaux i n p u t s
31 \mid \};
32
33 | // Enregistrement du callback
34 myApp. gui . mediator . subscribe ("adresse/saisie", repaintFormInputs);
35
```
 $36$  | } () ] );

Les boutons de modification et de suppression des adresse doivent exister en autant d'exemplaire qu'il y a d'adresse. On crée donc un *helper* chargé de créer le *callback* correspondant à chaque adresse.

exemples/ihm/ex13\_guiBoutonModifierAdresse.js

```
1 /* *
 2 <sup>*</sup> Définition et enregistrement des callbacks appelés à gérer le clic sur le
           bou ton
 3 \mid * \cdot "modified" la personne sélectionnée.
 4 */
 5 myApp. addModule . apply (myApp. gui , [ " c a l l b a c k s C l i c kM o d i f i e r P e r s o n n e " , function ( ) {
 6
 7 /* *
 8 <sup>*</sup> Génération du code HTML du formulaire de modification de la personne sé
              l e c t i o n n é e .
 9 */
10 var getHtmlFormInputs = function (adresse) {
11 return "<span s t y l e =\"width :360 px ; d isp lay : i n l i n e −b l o c k ; vert ica l −a l ign :
               \textbf{top}: \mathbb{R}^n \to \mathbb{R}^n +12 myApp.gui.getHtmlFormInputs (adresse, "modified dresseForm") +
13 | \mathbb{Z}label\mathbb{Z}/label\mathbb{Z}input type = \{ "submit \; | \; value = \{ "Valider \; | \; \mathbb{Z} / input \; | \; \mathbb{Z} \}14 | \sqrt[n]{\text{span}}";
15 }
16
17 /* *
18 * C a l l b a c k d ' A f f i c h a g e ( v i a l e DOM) du f o rm u l a i r e dans l ' é l ément d ' ID "
              mod i f ierPersonneForm "
19 \parallel * @param {O}bject {c} contextArg non utility {e}.
20 */
21 \mathbf{var} repaint Form Inputs = function (context Arg) {
22 | \frac{\text{I}}{\text{I}}\ * \frac{\text{I}}{\text{I}}\ ("#modifierPersonneForm"). empty(); // Vider les inputs et les événements JS
                 e x i s t a n t
23 $ ( "#a jou terPersonneForm " ) . empty ( ) ; // V ider l e s i n p u t s e t l e s é v é nements JS
                e x i s t a n t
24 $ ( "#a jou terAdresseForm " ) . empty ( ) ; // V ider l e s i n p u t s e t l e s é v é nements JS
                e x i s t a n t
25 | \frac{\text{I}}{\text{I}}\ * \frac{\text{I}}{\text{I}}\ ("#modifierAdresseForm"). empty (); // Vider les inputs et les événements JS
                e x i s t a n t
26
27
28 \mathcal{L} \mathcal{L} \mathcal{L} \mathcal{L} \mathcal{L} \mathcal{L} \mathcal{L} \mathcal{L} \mathcal{L} \mathcal{L} \mathcal{L} \mathcal{L} \mathcal{L} \mathcal{L} \mathcal{L} \mathcal{L} \mathcal{L} \mathcal{L} \mathcal{L} \mathcal{L} \mathcal{L} \mathcal{L} \mathcal{L} \mathcal{L} \matha j o u t e r l e s nouveaux i n p u t s
29 \mid \};
30
31 // Enregistrement du callback
32 myApp. gui . mediator . subscribe ("adresse/edit", repaintFormInputs);
33
34 | } () ] );
```
exemples/ihm/ex14\_guiBoutonSupprimerAdresse.js

```
1 /* *
2 <sup>*</sup> Définition et enregistrement des callbacks appelés à gérer le clic sur le
        bou ton
```

```
3 \mid * \cdot "modifier" la adresse sélectionnée.
4 */
5 \text{myApp.} addModule . apply (myApp. gui, \int"callbacksClickSupprimerAdresse", function () {
6
 7 /* *
8 <sup>*</sup> Callback qui supprime la adresse passée dans l'objet passé en argument.
9 * @param { O bject } context A rg argument indiquant la adresse à supprimer.
10 * \omega_{\text{param}} { \alpha d r e s e } c ontext A rq . \alpha d r e s se référence de l'instance de adresse à
          support dans le modèle.
11 */
12 var deleteAdresse = function (contextArg) {
13
14 // Suppression de l'adresse dans la personne
15 contextArg.personne.deleteAdresse(contextArg.adresse);
16
17 // Provoquer la mise à jour de la vue :
18 myApp.gui.mediator.publish ("personne/detailsChanged", {
19 adresse : myApp. modele . selected Personne
20 | } );
21 \mid \}22
23 | // Enregistrement du callback
24 myApp. gui . mediator . subscribe ("adresse/delete", deleteAdresse);
25
26 | } () ]);
```
# **5.5.3 Création d'une nouvelle adresse**

L'adresse est automatiquement ajoutée à la personne sélectionnée, et son *ID* est généré automatiquement. Comme dans le cas d'une personne, les propriétés de l'adresse (autre que l'*ID*) sont récupérées à partir des valeurs des *inputs* du formulaire.

exemples/ihm/ex15\_guiAjouterAdresseFormValidate.js

```
1 /* *
2 <sup>*</sup> Dé finition et enregistrement du callback réagisssant à la validation (submit)
3 <sup>*</sup> du formulaire de modification d'une adresse.
4 */
5 myApp. addModule . apply (myApp. gui , [ " c all b a c k sV al i d a t e A j o u t e r A d r e s s eF o rm " ,
       function ( ) {
6
7
8 /* *
9 <sup>*</sup> Modifie le modèle à partir des données saisies dans le formulaire
10 *11 var updateModel = function () {
12 // 1) Mise à jour des données du modèle
13 // à partir des valeurs des inputs du formulaire
14 var propertyName ,
15 in put Id;
16
17 // Ajout d'un adresse vide dans la collection
\boldsymbol{v} var n ou velle A d resse = myApp. metier. a d resse. create Instance (null);
19 myApp. modele. s elected Personne. addAdresse (nouvelleAdresse);
20
```

```
21 // Pour chaque propriété (chaque input du formulaire)
22 for (var j=0; j< myApp. metier. adresse. getPropertyList(). length; \pm j}
23 propertyName = myApp. metier. adresse. getPropertyList() [j];
24 if (propertyName != "id"){
25 // calcul de l'ID de l'input
26 | inputId = myApp.gui.getInputId({
27 | propertyName : propertyName,
28 form Id : " a jou terAdresseForm "
29 } );
30 // Modification de la propriété de la adresse
31 // avec la valeur saisie dans l'input.
32 | nouvelleAdresse.setProperty(propertyName,
33 document . getElementById (inputId) . value
34 );
35 }
36 }
37
38 // Provoquer la mise à jour de la vue (panneau des détails)
39 myApp.gui.mediator.publish ("personne/details Changed",
40 | personne : myApp. modele . selected Personne
41 } );
42 // Provoquer la requête AJAX pour l'implémentation de la persistance
43 myApp.gui.mediator.publish ("adresse/created", {
44 | personne : myApp. modele . selected Personne ,
45 adresse : nouvelleAdresse
46 } );
47
48 };
49
50 | // Enreqistrement du callback de l'événement de validation du formulaire
51 myApp.gui.mediator.subscribe("adresse/create", updateModel);
52
53 } ( ) ] ) ;
```
# **5.5.4 Modification d'une adresse**

La modification d'une adresse après modification présente la difficulté suivante : il faut retrouver l'instance d'adresse à modifier, parmis les adresses de la personne sélectionnée. Nous avons choisi de mettre un champs caché avec l'*ID* dans le formulaire (voir la partie [4.3.2](#page-68-0)). Il nous faut alors rechercher l'*ID* de l'adresse dans les instances d'adresse de la personne sélectionnée. Nous aurions aussi pu ajouter une référence vers l'adresse éditée dans le modèle.

exemples/ihm/ex16\_guiModifierAdresseFormValidate.js

```
1 /* *
2 <sup>*</sup> Définition et enregistrement du callback réagisssant à la validation (submit)
3 \vert * \vert du formulaire de modification d'une personne.
4 */
5 | myApp. addModule. apply (myApp. gui, [ " call \, backs\,Valid \,ate\,Modified \,d \,res\,e\,Form \,",function ( ) {
6 // Formulaire de modification d'une personne
7
8 /* *
9 * Modifie le modèle à partir des données saisies dans le formulaire
10 */
```

```
11 var updateModel = function () {
12
13
14 // 1) Mise à jour des données du modèle
15 // à partir des valeurs des inputs du formulaire
16 var propertyName ,
17 | input Id;
18
19 | // Recherche de l'adresse qui a été modifiée à partir de son ID unique
20 // L'ID se trouve en champs caché du formulaire.
21 var input Id id = myApp. gui . g e t Input I d (\{22 propertyName : "id",
23 formId : "modified \, dresse \, Form"24 } );
25
26 // ID unique de l'adresse
27 var idAdresse = document.getElementById(inputId id).value;
28 var adresseEnQuestion;
29 for (var i = 0; i < myApp. modele. selected Personne. getNbAdresses (); +i ) {
30 if (idAdresse = myApp. modele. selectedPersonne.getAdresse(i).getProperty('
           i d ' ) ) {
31 adresseEnQuestion = myApp. modele. selectedPersonne. getAdresse(i);
32 }
33 }
34 if (adresseEnQuestion = undefined){
35 throw new Error ("Adresse introuvable (ID inexistant)");
36 }
37
38 // Pour chaque propriété (chaque input du formulaire)
39 for (var j=0; j< myApp. metier. adresse.getPropertyList().length; ++j){
40 propertyName = myApp. metier. adresse. getPropertyList()[i];
41 if (propertyName := "id"){
42 // c a l c u l de l ' ID de l ' i n p u t
43 | input Id = myApp.gui.get Input Id ({
44 | propertyName : propertyName,
45 form Id : " mod i f ierAdresseForm "
46 } );
47 // Modification de la propriété de la personne
48 // avec la valeur saisie dans l'input.
49 | adresseEnQuestion.setProperty(propertyName,
50 document .getElementById (inputId) .value
51 );
52
53 }
54 }
55 // Provoquer la mise à jour des éléments de la vue observant la personne
56 myApp.gui.mediator.publish("personne/detailsChanged", {
57 pe r s onne : nu l l
58 } );
59
60 // Provoquer l a m ise à j o u r de s é l é ments de l a vue o b s e r v a n t l a personne
61 myApp.gui.mediator.publish ("adresse/changed", {
62 personne : myApp. modele . selected Personne ,
63 adresse: adresseEnQuestion
64 } );
65 };
```
# Rémy Malgouyres, http://malgouyres.org Programmation Web Côté Client, *JS* et *jQuery*

 $66\atop 67$ 67 *// E n re g i s t reme n t du c a l l b a c k de l ' é v é nement de v a l i d a t i o n du f o rm u l a i r e* 68 myApp. gui . mediator . subscribe ("adresse/update", updateModel); 69  $70$  | } () ]);

# **Chapitre 6**

# **Requêtes Asynchrones et** *API Restful*

# **6.1 Qu'est-ce qu'une requête asynchrone ?**

Les requêtes asynchrones *XMLHttpRequest* permettent d'exécuter (suite à une événement côté client) une requête *HTTP* (exécution d'un *CGI*, par exemple en *PHP*) sur le serveur. On parle de requête *asynchrone* car le client n'est pas bloqué en attendant la réponse du serveur : le déroulement du programme côté client peut se poursuivre, et la réponse du serveur est gérée par des *callbacks*.

Malgré le nom *XMLHttpRequest*, les requêtes asynchrones permettent d'échanger avec le serveur d'autres types de données que du *XML*. Nous utiliserons dans ce cours des données *JSON*.

Le codage *JSON* perrmet de coder sous forme de chaîne de caractères des collections d'objets. Ainsi, on pourra, par exemple, coder en *JSON* une collection d'objets en *PHP* (tableau associatif), puis transmettre la chaîne *JSON* via une requête asynchrone, et enfin reconstituer une collection d'objets en *JavaScript* pour générer, par exemple, une mise en forme *HTML* dans le document.

Voici un exemple de code *JSON* d'un tableau associatif (qui contient lui-même un tableau de descriptions de formats) :

```
{
  "id": 654,
  "denomination": "Tutoriel JavaScript",
  "prix unitaire": 0.50,
  "formats": ["PDF","Postscript","HTML","ePub"]
}
```
On peut, par exemple, générer un tel tableau en *PHP* par le code suivant :

6

```
1 <?php
2 \mid \text{ImyArray} = \text{array}(\text{"id" \Rightarrow 654},3 \mid "denomination" \Rightarrow "Tutoriel JavaScript",
4 \mid "prix unitaire" \Rightarrow 0.50,
5 \mid "formats" \Rightarrow array ("PDF", "Postscript", "HTML", "ePub"));
7 | echo json encode (\text{Im}y\text{Array});
8 ?>
```
# **6.2 Requête** *Ajax*

Le méthode ajax de *jQuery* perrmet d'effectuer une requête *XMLHttpRequest* qui transmet des paramètres (un objet *JavaScript*) à un *CGI* (ici en *PHP*), via une *URL*. Dans notre exemple, le serveur reçoit lui-même un objet (propriété data) côdé en *JSON*, et génère lui-même du code *JSON*. Le programme client récupère du code *JSON* générée sur la sortie standard du *CGI*, et reconstitue une objet *JavaScript*.

Voici notre exemple où le code *JavaScript* côté client récupère une collection d'objet créée par le *CGI* et la met en forme en *HTML*. Trois boutons permettent de tester :

- Un cas sans erreur ;
- Un cas où la gestion d'erreur est implémentée en *PHP* côté serveur ;
- Un cas où la requête *AJAX* elle-même échoue.

Les trois *callbacks* suivants sont utilisés pour gérer la requête :

- success en cas de succès de la requête ;
- error en cas d'échec de la requête
- complete, ici utilisé pour mettre à jour la vue, que ce soit en cas de succès ou en cas d'échec de la requête.

Je programme en *JavaScript* côté client est le suivant :

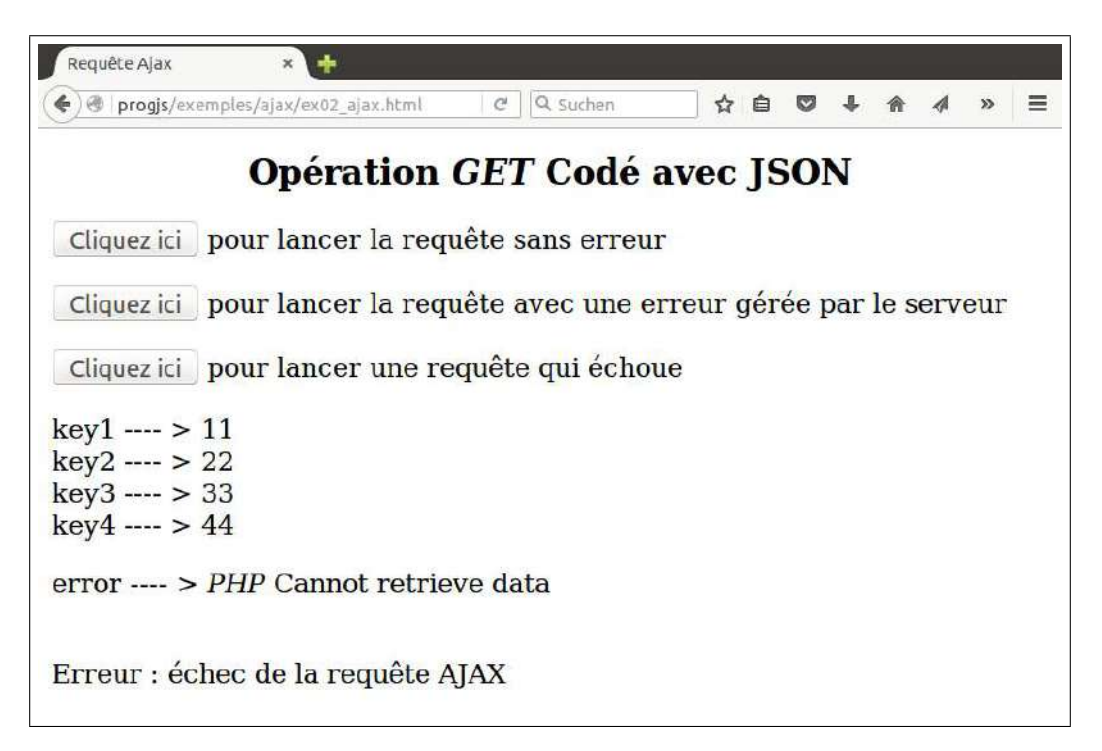

exemples/ajax/ex02\_ajax.html

```
1 \mid \times ! \text{doctype } \text{html}
```
<sup>2</sup>  $\left| \right|$   $\lt$ html lang= " f r "

 $3 \leq \text{head}$ 

```
\leqmeta charset="utf-8">
\overline{4}\overline{5}<title>Requête Ajax</title>
6
      \langle \text{script} \rangle\langlelink rel="stylesheet" href="basicStyle.css"/>
\overline{7}8
    </head>
9\langle body \rangle10
    <h1>Opération <i>GET</i>></br> Codé avec JSON</h1>
11
12
    \inftybutton onclick="lancerRequete(1)">Cliquez ici</button> pour lancer la requê
13
        te sans erreur\langle \ranglep>
    \phi to \phi and \phi and \phi and \phi and \phi and \phi and \phi and \phi and \phi and \phi and \phi and \phi and \phi and \phi and \phi and \phi and \phi and \phi and \phi and \phi and \phi and \phi and \phi and \phi a
14te avec une erreur gérée par le serveur\langle p \rangle\phi to \phi and \phi and \phi and \phi and \phi and \phi and \phi and \phi and \phi and \phi and \phi and \phi and \phi and \phi and \phi and \phi and \phi and \phi and \phi and \phi and \phi and \phi and \phi and \phi a
15
        ête qui échoue</p>
16
17
    \leq p id="outputParagraph"\lt \lt/p18
    \langlescript\rangle19
20
       var model = {
         paramphText : "".21
22
         error: null,
23
         getErrorMessage: function(){
            return this error \equiv null ? "\forallbr/>" + this error : "";
24
25
         \mathcal{F}26
       \};
27
28
         * fonction callback exécutée en cas de succès de la requête AJAX.
29
30
          La méthode parcourt les données retournées par le serveur au format JSON.
31
        * et concatène le texte dans le modèle.
        * @param {Object} retrievedData : collection des données décodées à partir du
32
             JSON.La donnée peut être un message d'erreur.
33
        * /
34
       var ajaxCallbackSuccess = function(retrievedData){
35
36
         model. error = null;37
         model.paragraphText = ";
          // Parcours et affichage des données de l'objet
38
         for (var key in retrieved Data) {
39
            model.paragraphText \leftarrow key + " ----> " + retrievedData [key] +'<br/>ohr />';
40
41
         \mathcal{F}\};
42
43
44
           fonction callback exécutée en cas d'échec de la requête AJAX.
45Une erreur est ajoutée dans le modèle et le texte du paragraphe est mis à
46
            video.47
        * /
       var ajaxCallbackError = function() {
48
            model.paragraphText = ";
49
50
            model.error = "Erreur : échec de la requête A J A X";
51\};
5253
        * fonction callback exécutée lorsque la requête AJAX se termine.
54
```

```
* Ce callback est appelé en cas d'échec ET en cas de succès de la requête
55
           A.IAXIci, la méthode met à jour la vue en affichant le texte et une éventuelle
56
           \emph{error} \emph{error} .
        * /
57
58
       var ajaxCallbackComplete = function(){
          59
             "\langle p \rangle" +
60
                 model. paragraph Text +61
62
                 model. getErrorMessage() +63
             \sqrt[n]{\langle p \rangle^n} :
64
       \mathcal{F}65
66
          Gestionnaire de click sur les boutons, qui déclenche une requête AJAX.
67
68
          @param {int} simpleTestValue donnée transmise au serveur via la propriété
           simple Testsi simpleTestValue est négatif, une URL du serveur inexistante
69
             est utilisée,
                        provoquant l'échec de la requête (c'est juste pour l'exemple
70
            \ldots).
        *71
72
      var lancerRequete = function(simpleTestValue)73
74
         var urlServeur = "http://progjs/exemples/ajax/ex01_encode_json.php";
75
76
         // Pour provoquer une requête qui échoue complètement
77if (simpleTestValue \langle 0 \rangle} // URL qui n'existe pas
78
           urlServeur = "http://progis/exemples/ajax/bidon.php";
79
         \mathcal{E}80
81
         // Lancement d'une requête AJAX avec données (POST) codée en JSON
82
         var jqxhr = \sin x ({
             // Envoyer les données de la personne avec le format JSON
83
             dataType: "json",84
85
             url: urlServerur, // URL du servermethod: 'post', // Envoyer les données dans le tableau $_POST
86
87
             \text{contentType}: 'application/x-www-form-urlencoded',// données à transmettre au serveur
88
89
             data : {
90
                 simpleTest: simpleTestValue91
               \},
             // Méthode callback qui reconstruit le modèle en cas de succès
92
             success : ajaxCallbackSuccess,
93
94
             // Méthode callback qui gère une évéentuelle erreur dans la requête
             error: ajaxCallbackError,
95
             // Méthode callback qui met à jours la vue la vue en cas de succès ou
96
                 d'erreur
97
             complete : ajaxCallbackComplete
\overline{Q}\});
99
      \}100
    \langle/script\rangle101
102
    \langlebody>
```
Le programme en *PHP* côté serveur est le suivant :

workspace\_progWeb\_2a/ajax/ex01\_encode\_json.php

```
1 <?php
 2 | if (\text{isset} (\text{\textsterling} \text{REQUEST} [ 'simpleTest ']) \& \text{\textsterling} \text{REQUEST} [ 'simpleTest '] = 1)3 \mid \text{ImyArray} = \text{array}( \text{ } 'key1' \Rightarrow 11, \text{ } 'key2' \Rightarrow 22, \text{ } 'key3' \Rightarrow 33, \text{ } 'key4' \Rightarrow 44);4 } e l s e {
 5 \mid \text{Im} \text{yArray} = \text{array}( \text{ 'error'} \implies \text{``} \text{GIPHR} / \text{ is } \text{Cannot} \text{ retrieve } \text{data''};6 }
 7
 8 // Header HTTP
 9 header ( 'content-type : application / json; charset=utf-8');
10 \text{ echo} json encode (\text{Im} \text{yArray});
11 \, | \,
```
# **6.3 Qu'est-ce qu'une** *API REST* **(ou systèmes** *Restful***) ?**

L'arcitecture *REST (representational state transfer)* est, dans notre cadre, une architecture d'application client-serveur, qui permet le lien entre une application côté client en *Javascript* et un serveur web sur lequel s'exécutent des *CGI*.

Côté serveur, notre application permettra :

- **Opération** *GET*. De lire toutes les ressources (ici d'une table de base de données) ;
- **Opération** *GET*. De lire une ressource identifiée (ici une ligne d'une table de base de données) de manière unique (par un identifiant unique) ;
- **Opération** *POST*. De créer une ressource (ici une ligne d'une table de base de données) avec son identifiant unique ;
- **Opération** *PUT*. De modifier une ressource identifiée (ici une ligne d'une table de base de données) de manière unique (par un identifiant unique) ;
- **Opération** *DELETE*. De détruire une ressource identifiée (ici une ligne d'une table de base de données) de manière unique (par un identifiant unique) ;

En utilisant cette interface (*service web*), l'application côté client pourra accéder à la couche persistance du serveur.

Des problèmes de sécurité peuvent se poser. Aussi, les opérations ne sont généralement pas toutes acessibles à un même utilisateur. En général, l'opération *GET* ne permet pas de modifier les données et est moins sensible en matière de sécurité. On aura éventuellement recours aux mêmes techniques d'authentification des utilisateurs ou des programmes clients que dans la sécurisation des sites webs côté serveur à base de *CGI* uniquement (exemple : gestion avancée du numéro de session). **L'exemple qui suit dans ce chapitre ne gère pas les problèmes d'authentification** et ne pourra donc pas être utilisé directement en production sans réflexion sur les besoins de sécurité.

# **6.4 Exemple d'***API Restful*

Nous développons ici l'organisation d'une *API Restful* qui nous permettra d'implémenter la persistance pour notre application *Web* en *JavaScript* présentée au chapitre [5](#page-71-0).

L'implémentation de l'*API* s'appuie sur le cours de programmation *Web* côté serveur sur : <http://malgouyres.org/progweb>

# **6.4.1 Le** *Front Controller*

Le *Front Controller* nous permet d'identifier l'action, de déterminer si l'utilisateur a des droits suffisants pour exécuter l'action, et d'appeler, en tenant compte du rôle de l'utilisateur et de l'action, le contrôleur dédié qui va implémenter l'action. La gestion des erreurs (comme l'action non définie) sera vue dans la partie [6.4.3](#page-106-0).

#### exemples/clientServer/ex01\_controleurFront.php

```
1 <?php
 2 /* *
3 * @ b r i e f La c l a s s e C o n t r ole u r i d e n t i f i e l ' a c t i o n e t a p p e l l e l a mé t h o de
 4 \vert * pour construire le modèle correspondant à l'action.
5 \vert * Le controleur appelle aussi la vue correspondante.
 6 <sup>*</sup> Il gère aussi les exceptions et appelle le cas échéant une vue d'erreur.
 7 */
8 class ControleurFront {
9
10 /* *
11 <sup>*</sup> * @ brief C'est dans le contructeur que le contrôleur fait son travail.
12 */
13 function construct () {
14 try {
15 // Récupération de l'action
16 \begin{bmatrix} \text{Saction} = \text{isset}(\text{{S\_REQUEST}'} \text{'} \text{action'}') \text{ ? } \text{{S\_REQUEST}'} \text{'} \text{action'} \text{ } : \text{ ''''}; \end{bmatrix}17
18 // L ' u t i l i s a t e u r e s t−i l i d e n t i f i é ? S i ou i , q u e l e s t son r ô l e ?
19 \blacksquare $modele = Authentication :: restore Session ();
20 \vert //$role = ($modele→getError() === false) ? $modele→getRole() : "";
21 // La gestion des rôles au prochain épisode...
22 $ role = "admin";23
24 // On distingue des cas d'utilisation, suivant l'action
25 switch \{\text{Saction}\}\26
27 // 1) Actions concernant l'authentification :
28 case "auth": // Vue de saisie du login/password
29 case "validateAuth": // Validation du login/password
30 \mid $ authCtrl = new ControleurAuth ($ action);
31 break ;
32
33 // 2) Actions accessibles uniquement aux administrateurs :
34
35 case " a d re s se−u p d a te " : // Met à j o u r une Adresse dans l a BD
36 case " a d re s se−c r e a t e " : // Cr a t i on d ' une n o u v e l l e Adresse dans l a BD
37 case " a d re s se−d e l e t e " : // S u p r e s s i o n d ' une Adresse à p a r t i r de son ID
38 if (\text{6, 1}) if \text{10, 1} if \text{20, 1} if \text{30, 1} if \text{21, 1} if \text{32, 1} if \text{33, 1} if \text{34, 1} if \text{35, 1} if \text{36, 1} if \text{37, 1} if \text{38, 1} if \text{39, 39 $adminCtrl = new Control and <i>AdminAdresse</i> (§ action);40 } e l s e {
41 | $modele = new Model (array('auth' \Rightarrow "Permission non accordée"));
42 require (Config : :getJsonOutput () ["errorHandled"]);
43 }
44 break ;
```

```
45
46 case " personne−u p d a te " : // Met à j o u r une Adresse dans l a BD
47 case " personne−c r e a t e " : // Cr a t i on d ' une n o u v e l l e Adresse dans l a BD
48 case " personne−d e l e t e " : // S u p r e s s i o n d ' une Adresse à p a r t i r de son ID
49 if (\text{6, 1}) if (\text{6, 1}) if \text{6, 1}) if \text{6, 1}) if \text{6, 1}) if \text{6, 1}) if \text{6, 1}) if \text{6, 1}) if \text{6, 1}) if \text{6, 1}) if \text{6, 1}) if \text{6, 1}) if \text{6, 1}) if \text{6,50 $adminCtrl = new ControledminPersonne ($\text{action});
51 } e l s e {
52 $modele = new Model ( \text{array}( 'a \text{ } u \text{ } th \text{ } entication \text{ } ' \Rightarrow \text{ } "Permission \text{ } Denied \text{ } '') ;
53 require ( Config : :getJsonOutput ( ) [ " errorHandled" | ) ;
54 }
55 break ;
56
57 // 3) Actions accessibles aux visiteurs et aux administrateurs :
58
59 case " a d re s se−g e t " : // A f f i c h a g e d ' une Adresse à p a r t i r de son ID
60 case " a d re s se−ge t−a l l " : // A f f i c h a g e de t o u t e s l e s Adresse ' s
61 // Ici, l'implémentation (donc le contrôleur) dépend pas du rôle
62 \big\} \qquad\qquad \qquad \qquad \qquad \qquad \qquad \qquad \qquad \qquad \qquad \qquad \qquad \qquad \qquad \qquad \qquad \qquad \qquad \qquad \qquad \qquad \qquad \qquad \qquad \qquad \qquad \qquad \qquad \qquad \qquad \qquad \qquad \qquad \qquad \63 break ;
64 case " personne−ge t−a l l " : // A f f i c h a g e de t o u t e s l e s Personne ' s
65 $ public Ctr1 = new ControleurVisitorPersonne ($action);66 break ;
67 de fau lt :
68 \blacksquare $modele = new Model (array ('action' \Rightarrow "Action non définie (ressource (s
                      ) i n t r o u v a b l e s ) " ) ) ;
69 require (Config::getJsonOutput() ["errorHandled"]);
70 }
71 | catch (Exception $e) { // Page d'erreur par défaut
72 $modele = new Model(array('exception' \Rightarrow $e->getMessage());
73 require (Config ::getJsonOutput () ["errorHandled"]);
74 }
75 }
76 }
77 \, | \, 2
```
## **6.4.2 Récupération des données venant du client**

Les données client sont issues d'une requête  $A JAX$  présentée dans les parties [6.5.2](#page-118-0) et 6.5.2. Dans le cas d'une personnes, on a envoyé une objet dans une propriété personne.

```
exemples/clientServer/ex02_validationPersonne.php
```

```
1 <?php
2 // Les propriétés de la personne sont dans un tableau associatif $ REQUEST['
             personne ' ]
3 // ( v o i r l a p r o p r i é t é d a t a de s p r o p r i é t é s de l a requ ê t e AJAX
 4
 5 $i d="" ;
6 if (isset ($ REQUEST \lceil 'personne '\lceil ' id '\lceil ) ) {
7 \begin{bmatrix} 7 & \text{side} \\ 1 & \text{side} \end{bmatrix} \text{# Theorem 1} \begin{bmatrix} 1 & \text{otherwise} \\ 1 & \text{otherwise} \end{bmatrix} \begin{bmatrix} 7 & \text{otherwise} \\ 1 & \text{otherwise} \end{bmatrix} ;
8 }
 9
10 \frac{\text{son}}{\text{son}}":
11 i f ( i s s e t ($_REQUEST[ ' personne ' ] [ 'nom ' ] ) ) {
12 | $nom = filter _var($_REQUEST| 'personne'|| 'nom'|, FILTER_SANITIZE_STRING) ;
13 }
```
#### $14 \ge$

Dans le cas d'une personnes, on a envoyé une objet dans une propriété personne, qui est de type tableau associatif.

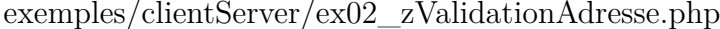

```
\langle?php
 \mathbf{1}\overline{2}// Les propriétés de la personne sont dans un tableau associatif $_REQUEST | '
             a\,d\,resse<sup>'</sup>]
            (voir la propriété data des propriétés de la requête AJAX
 3
 \overline{4}\text{\$id="\overline{5}if (isset (\$ REQUEST | 'adresse' ] ['id']) ) {
 6
           \$id = filter\_var(\text{\text{\textsf{S}}\_REQUEST}[\text{ 'adresse '}] [\text{ 'id '}], \text{ FILTER}\_\text{SANTIZE} \text{ STRING}) :\overline{7}8
 9
        \text{$idPersonne="":}if (isset (\text{ERCUEST} \mid 'a \text{ }d \text{ }resse \text{ }'] \mid 'id \text{ }Personne \text{ }'] ) )10
11\,\text{\$idPersonne = filter var($ REGUEST['addresse']['idPersonne'],FILTER_SANITIZE_STRING);
12
       \text{\$numeroRue} = "13
        if (isset (\REQUEST | 'adresse' | | 'numeroRue' | ) }
14
15
          \text{\$numeroRue} = \text{filter} \ \ \text{var}(\text{\$ REGUEST} | 'a \, d \, resse' || 'numeroRue'],
               FILTER_SANITIZE_STRING);
-16
        \text{true} = "17
        if ( isset (\S_REQUEST \lceil 'adresse' \rceil ['rue' ]) ) {
18
           \text{true} = \text{filter\_var}(\text{{$$\_}RecUEST['addresse']['rue']}, \text{ FILTER\_SANTIZE\_STRING};19
20
21
        %complementAdresse="":
        if (isset($\_REQUEST['addresse']['complementA dresse']) {
22
           % complement {\bf A} d{\bf resse} \; = \; \verb|filter_var(\text{\texttt{\$\_REQUEST}[}'~'a~d{\bf resse}~')[\;'complement A~d{\bf resse}~'] \;,23
               FILTER SANITIZE STRING);
24
25
        %codePostal="":
        if (isset (\text{SEQUEST} \mid 'a \text{ } d \text{ } resse \text{ } '\mid 'codePostal \text{ } '\mid ) )}
26
           %codePostal = filter \ var($ REGUEST['addresse']['codePostal'],
27
               FILTER SANITIZE STRING);
28
29
        \text{while} = "if (isset (\text{\$ REGUEST} | 'a dresse'] ' 'v ille']) }
30
           \text{while} = \text{filter} var($ REQUEST | 'adresse') | 'ville' |, FILTER SANITIZE STRING);
31
32
33
        \text{\$pays="r}"France";
        if (isset ($_REQUEST | 'adresse' | | 'pays' | ) && $_REQUEST | 'adresse' | | 'pays' | :="")
34
35
           \text{Spays} = \text{filter} \ \text{var}(\text{$\$$ REQUEST['addresse']['plays'], FILTER SANITIZE STRING);
36
        \}37
     \ddot{ }
```
#### <span id="page-106-0"></span>Génération des données JSON représentant le modèle 6.4.3

La classe Config définit les URL des fichiers de génération de JSON, pour éviter les URL en dûr, comme pour les vues d'un  $CGI$ .

exemples/clientServer/ex03\_config.php

|                | $\langle$ ?php                                                                                |
|----------------|-----------------------------------------------------------------------------------------------|
| $\overline{2}$ | $**$                                                                                          |
| 3              | * @brief Classe de configuration                                                              |
| 4              | * Donne accès aux paramères spécifiques concernant l'application                              |
| 5              | * telles que les chemins vers les vues, les vues d'erreur,                                    |
| 6              | * les hash pour les ID de sessions, etc.                                                      |
| 7              | $*$ /                                                                                         |
| 8              | class Config                                                                                  |
| 9              |                                                                                               |
| 10             | $/**$                                                                                         |
| 11             | * @brief retourne le tableau des (chemins vers les) fichiers de génération                    |
|                | de JSON                                                                                       |
| 12             | $*$                                                                                           |
| 13             | public static function getJsonOutput(){                                                       |
| 14             | $//$ Racine du site                                                                           |
| 15             | global \$rootDirectory;                                                                       |
| 16             | // Répertoire contenant les fichiers de génération de JSON                                    |
| 17             | $$isonDirectory = $rootDirectory . "json/";$                                                  |
| 18             | return array(                                                                                 |
| 19             | "collection Personne" $\Rightarrow$ \$json Directory. "json Collection Personne"<br>$.~php$ " |
| 20             | "instancePersonne" $\Rightarrow$ \$jsonDirectory."jsonInstancePersonne.php                    |
| 21             | "success" $\Rightarrow$ \$jsonDirectory. "jsonSuccess.php",                                   |
| 22             | "errorHandled" $\Rightarrow$ \$jsonDirectory."jsonErrorHandled.php",                          |
| 23             | );                                                                                            |
| 24             |                                                                                               |
| 25             |                                                                                               |
| 26             |                                                                                               |
| 27             | ʻ≿                                                                                            |

Pour chaque classe métier, un utilitaire permet de convertir les instances, ou les collections d'instances, en tableaux associatifs.

exemples/clientServer/ex05\_jsonAdresseJsonUtils.php

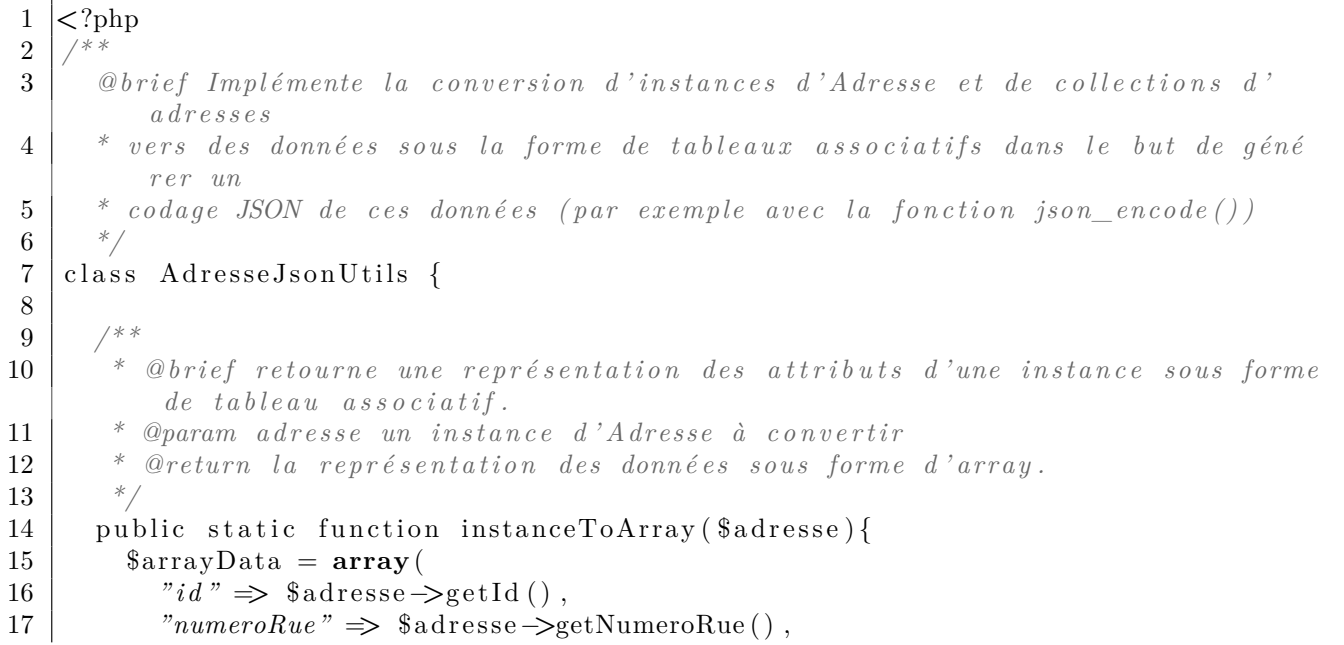
```
18 "rue" \Rightarrow $ a d resse \Rightarrow get \text{Rue}(),
19 "complementAdresse" ⇒ $adresse \rightarrow setComplementAdresse(),
20 \vert "codePostal" \Rightarrow $ a d resse \Rightarrow get Code Postal (),
21 \vert "v \text{ } il \text{ } le \text{ } " \Rightarrow \text{ } \$ \text{adresse} \Rightarrow \text{getVille } () ,22 "pays" \Rightarrow $ adresse \Rightarrow set Pays ()
23 );
24
25 return \frac{25}{3}26 }
27
28 /* *
29 <sup>*</sup> @ brief retourne une représentation des attributs des instances sous forme
           de t a b l e a u a s s o c i a t i f .
30 * @param collection Adresse un collection d'Adresse(s) à convertir
31 * @return la représentation des données sous forme d'array.
32 */
33 public static function collectionToArray ($collectionAdresses){
34 $arrayData = array();
35 foreach ($collectionAdresses as $adresse){
36 // Ajout d'un élément au tableau
37 \sim 37 \div 37 \div 37 \div 38 \div 27 \div 10038 }
39
40 return $arrayData;
41 }
42 \left\{\right\} // end of class AdresseView
43 ?>
```
#### exemples/clientServer/ex04\_jsonPersonneJsonUtils.php

```
1 \leq?php
2 /* *
3 | @brief Implémente la conversion d'instances de Personne et de collections d'
         a d r e s s e s
4 * v e r s de s donn é e s s ou s l a forme de t a b l e a u x a s s o c i a t i f s dans l e b u t de g éné
         r e r un
5 \vert * codage JSON de ces données (par exemple avec la fonction json_encode())
6 */
7 class PersonneJsonUtils {
8
9 /* *
10 * @brief retourne une représentation des attributs d'une instance sous forme
          de t a b l e a u a s s o c i a t i f .
11 <sup>*</sup> @param adresse un instance de Personne à convertir
12 * @return la représentation des données sous forme d'array.
13 */
14 | public static function instanceToArray ($personne) {
15 \qquad \arctan 15 \arctan 1516 | "id" \Rightarrow $personne \Rightarrow get Id (),
17 "nom" => $personne−>getNom ( ) ,
18 | "adresses" ⇒ AdresseJsonUtils ::collectionToArray ($personne ⇒getAdresses ()
              )
19 \mid );
20
21 return $arrayData;
22 }
```

```
23
24 /* *
25 * @ brief retourne une représentation des attributs des instances sous forme
               de t a b l e a u a s s o c i a t i f .
26 | * @param collection A dresse un collection de Personne (s) à convertir
27 * @return la représentation des données sous forme d'array.
28 */
29 public static function collection ToArray ($collection Personnes) {
30 \mid \qquad \arctan 20a \tan \arctan 20 ;
31 foreach ($collectionPersonnes as $personne){
32 // Ajout d'un élément au tableau
33 \sin\theta \arctan\theta \arctan\theta \34 }
35
36 return $arrayData;
37 }
38 }
39 ?>
```
#### exemples/clientServer/ex04\_jsonPersonneJsonUtils.php

```
1 <?php
2 /* *
3 | @brief Implémente la conversion d'instances de Personne et de collections d'
         a d r e s s e s
4 * v e r s de s donn é e s s ou s l a forme de t a b l e a u x a s s o c i a t i f s dans l e b u t de g éné
         r e r un
5 <sup>*</sup> codage JSON de ces données (par exemple avec la fonction json_encode())
6 */
7 class PersonneJsonUtils {
8
 9 /* *
10 * @ brief retourne une représentation des attributs d'une instance sous forme
          de t a b l e a u a s s o c i a t i f .
11 * @param adresse un instance de Personne à convertir
12 * @return la représentation des données sous forme d'array.
13 */
14 public static function instanceToArray ($personne) {
15 \sin \theta = \arctan \theta16 "id" \Rightarrow $personne\RightarrowgetId(),
17 "nom" \Rightarrow $personne\RightarrowgetNom(),
18 madresses " \Rightarrow AdresseJsonUtils ::collectionToArray ($personne→getAdresses ()
              )
19 );
20
21 return $arrayData;
22 \mid \}23
24 /* *
25 * @ brief retourne une représentation des attributs des instances sous forme
          de t a b l e a u a s s o c i a t i f .
26 * @param collection A dresse un collection de Personne (s) à convertir
27 * @return la représentation des données sous forme d'array.
28 */
29 public static function collection ToArray ($collection Personnes) {
30 \mid \qquad \text{SarrayData} = \text{array}();
```

```
31 foreach ($collectionPersonnes as $personne) {
32 // Ajout d'un élément au tableau
33 \left| \right| \qquad \text{SarrayData} \left[ \right] = \text{self} : \text{instanceToArray} \left( \text{Spersonne} \right);34 }
35
36 return $arrayData;
37 }
38 }
39 ?>
```
À la place des vues dans un *CGI*, un fichier génère les données *JSON* correspondant au modèle (ici une collection de personnes).

exemples/clientServer/ex06\_jsonCollectionPersonne.php

```
1 <?php
2 \parallel \text{SarrayData} = \text{array}(\text{''error} \implies \text{null}, \text{''data''} \implies \text{PersonneJoinUtils}collection To Array ($modele→getData()));
3
4 \mid \text{header}(\text{'content–type}: application/json; character=utf-8');5 echo json encode (\text{SarrayData});
6 ?>
```
Un fichier spécifique permet de renvoyer vers le client les messages correspondant aux erreurs détectées par le serveur (erreurs d'accès au serveur de base de données, données de forme incorrecte, etc.)

exemples/clientServer/ex06\_jsonErrorHandled.php

```
1 <?php
2 // On retourne le tableau associatif des erreurs
3 header ( 'content-type : application/json; charset=utf-8');
4 \mid \text{echo} json_encode (\text{array}( "error" \Rightarrow $modele-\geqgetError(), "data" \Rightarrow \text{array}());
5 \mid \mathcal{D}
```
Un autre fichier permet, dans le cas où aucune donnée n'est attendue du client (comme par exemple la suppression d'une personne) d'indiquer qu'aucune erreur n'a été détectée.

exemples/clientServer/ex06\_jsonSuccess.php

```
1 <?php
2 // On retourne une erreur null et un objet dada vide
3 header ( 'content-type : application/json; charset=utf-8');
4 echo json_encode (\operatorname{array}( "error" \Rightarrow null, "data" \Rightarrow \operatorname{array}());
5 ?>
```
### **6.4.4 Implémentation des actions des contrôleurs**

### exemples/clientServer/ex07\_ControleurVisitorPersonne.php

```
1 \leq?php
2 /* *
3 <sup>*</sup> @ brief La classe Controleur identifie l'action et appelle la méthode
4 <sup>*</sup> pour construire le modèle correspondant à l'action.
5 <sup>*</sup> Le controleur appelle aussi la vue correspondante.
6 <sup>*</sup> Il gère aussi les exceptions et appelle le cas échéant une vue d'erreur.
```

```
7 */
8 class ControleurVisitorPersonne {
9
10 /* *
11 * @ brief C'est dans le contructeur que le contrôleur fait son travail.
12 */
13 | function __construct ($action) {
14 // On distingue des cas d'utilisation, suivant l'action
15 switch (\text{Saction}) {
16 case " personne−g e t " : // A f f i c h a g e d ' une Personne à p a r t i r de son ID
17 $ this \rightarrowaction Get () :
18 break ;
19 case "personne−qet−all ": // Affichage de toutes les Personne 's
20 $ this \rightarrow actionGetAll();
21 break ;
22 default : // L'action indéfinie (page par défaut, ici accueil)
23 require ( Config : :getVues () [ " default" ]);
24 break ;
25 }
26 }
27
28 /* *
29 | * @brief Implemente l'action "get−all" (récupère toutes les instances)
30 */
31 private function action GetAll () {
32 \parallel $model = ModelCollectionPersonne::getModelPersonneAll();
33 if (\text{6model} \rightarrow \text{getError}() == \text{false})34 require (Config::getJsonOutput() ["collectionPersonne"]);
35 } e l s e {
36 require (Config::getJsonOutput() ["errorHandled"]);
37 }
38 }
39
40 /* *
41 * @ b r i e f Implemen te l ' a c t i o n " g e t " ( r é cu pè re une i n s t a n c e à p a r t i r de ID )
42 */
43 private function action Get () {
44 // ID de l'instance à récupérer
45 $rawId = <b>isset</b> (<b>§</b> <b>REGUEST</b> [<i>'id'</i>] ) ? <b>§</b> <b>REGUEST</b> [<i>'id'</i>] : <i>""</i>;46 \qquad \text{sid} = \text{filter} \ \text{var} (\text{fsawId}, \text{FLTER} \ \text{SANITIZE} \ \text{STRING});
47 $modele = ModelPersonne : :getModelPersonne ($id);48 i f ( $modele−>g e tE r r o r ( ) === f a l s e ) {
49 require (Config::getJsonOutput() ["instancePersonne"]);
50 } e l s e {
51 require (Config::getJsonOutput() ["errorHandled"]);
52 }
53 \mid \}54 }
55 \mid \mathcal{D}
```
#### exemples/clientServer/ex08\_ControleurAdminPersonne.php

```
1 <?php
2 /* *
```

```
3 * @ b r i e f La c l a s s e C o n t r ole u r i d e n t i f i e l ' a c t i o n e t a p p e l l e l a mé t h o de
4 <sup>*</sup> pour construire le modèle correspondant à l'action.
```

```
5 \vert * Le controleur appelle aussi la vue correspondante.
6 <sup>*</sup> Il gère aussi les exceptions et appelle le cas échéant une vue d'erreur.
7 */
8 class ControleurAdminPersonne {
9
10 /* *
11 * @ brief C'est dans le contructeur que le contrôleur fait son travail.
12 */
13 | function __construct ($action) {
14 // On distingue des cas d'utilisation, suivant l'action
15 switch (\text{Saction})16 case "personne-update": // Met à jour une Adresse dans la BD
17 | $this → action Update ();
18 break ;
19 case "personne-create": // Cration d'une nouvelle Adresse dans la BD
20 | $this → action Create ();
21 break ;
22 case "personne−delete": // Supression d'une Adresse à partir de son ID
23 $ this \rightarrow \text{actionDelete}();
24 break ;
25 default : // L'action indéfinie (page par défaut, ici accueil)
26 $modele = new Model (array ('action' \Rightarrow "Action non définie (ressource (s)
              int rowables)") ;
27 require (Config ::getJsonOutput () ["errorHandled"]);
28 break ;
29 }
30 }
31
32 /* *
33 <sup>*</sup> * @ brief Implemente l'action "update" (met à jour une instance dans la BD)
34 */
35 private function action Update () {
36 // valider ou nettoyer les inputs (par exemple : filter var)
37 require (dirname(__FILE__). "/validationPersonne.php");
38 $modele = ModelPersonne : getModelPersonneUpdate ($id , $nom );39 if ($modele→getError() = false){
40 require (Config::getJsonOutput() ["success"]);
41 } e l s e {
42 require (Config::getJsonOutput() ["errorHandled"]);
43 }
44 }
45
46 /* *
47 * @ brief Implemente l'action "create" (crée une instance dans la BD)
48 */
49 private function action Create () {
50 | // valider ou nettoyer les inputs (par exemple : filter _var)
51 require (dirname FILE). "/validation Personne. php");
52 $modele = ModelPersonne ::getModelPersonneCreate ($id, $nom);
53 if ($modele \gt{getError}( ) \implies false)54 require (Config::getJsonOutput() ["success"]);
55 } e l s e {
56 require (Config::getJsonOutput() ["errorHandled"]);
57 }
58 }
59
```

```
60 /* *
61 * @ b r i e f Implemen te l ' a c t i o n " d e l e t e " ( suppr ime une i n s t a nc e à p a r t i r de son
           ID )
62 */
63 | private function action Delete(){
64 // ID de l ' i n s t a n c e à suppr imer
65 | $id = filter\_var(\text{\textsterling}EQUEST['id'], FILTER_SANITIZE_STRING);
66 $modele = ModelPersonne : :deletePersonne ($id);67 if (\text{~%modele} \geq \text{getError}() \equiv \text{~false})68 require (Config : :getJsonOutput () ["success"]) ;
69 } e l s e {
70 require (Config::getJsonOutput() ["errorHandled"]);
71 }
72 }
73
74 }
75 \mid \mathcal{Z}
```
#### exemples/clientServer/ex09\_ControleurAdminAdresse.php

```
1 \leq?php
2 /* *
3 <sup>*</sup> @ brief La classe Controleur identifie l'action et appelle la méthode
4 <sup>*</sup> pour construire le modèle correspondant à l'action.
5 \vert * Le controleur appelle aussi la vue correspondante.
6 \vert * Il gère aussi les exceptions et appelle le cas échéant une vue d'erreur.
7 */
8 class ControleurAdminAdresse {
9
10 /* *
11 * @ brief C'est dans le contructeur que le contrôleur fait son travail.
12 */
13 function __construct ($action) {
14 // On distingue des cas d'utilisation, suivant l'action
15 switch (\text{%} \cdot \text{action})16 case " adresse − update ": // Met à jour une Adresse dans la BD
17 | $this → action Update ();
18 break ;
19 case "adresse-create": // Cration d'une nouvelle Adresse dans la BD
20 | $this \rightarrowaction Create ();
21 break ;
22 case " a d re s se−d e l e t e " : // S u p r e s s i o n d ' une Adresse à p a r t i r de son ID
23 $ this \rightarrow \text{actionDelete}();
24 break ;
25 default : // L'action indéfinie (page par défaut, ici accueil)
26 require (Config::getJsonOutput() ["errorHandled"]);
27 break ;
28 }
29 }
30
31 /* *
32 * @ brief Implemente l'action "update" (met à jour une instance dans la BD)
33 */
34 private function action Update () {
35 // valider ou nettoyer les inputs (par exemple : filter _var)
36 require (dirname) FILE ). "/validationAdresse.php");
```

```
37 \parallel $modelAddress::getModelAdresseUpdate$id, $idPersonne, $numeroRue,
             $rue ,
38 | $complementAdresse, $codePostal, $ville, $pays);
39 if ($modele→getError() == false){
40 require (Config::getJsonOutput() ["success"]);
41 } e l s e {
42 require (Config::getJsonOutput() ["errorHandled"]);
43 }
44 }
45
46 /* *
47 <sup>*</sup> * @ brief Implemente l'action "create" (crée une instance dans la BD)
48 */
49 private function action Create () {
50 // valider ou nettoyer les inputs (par exemple : filter _var)
51 require (dirname(__FILE__). "/validationAdresse.php");
52 \parallel $modele = ModelAdresse : :getModelAdresseCreate ($id, $idPersonne, $numeroRue,$rue ,
53 | $complementAdresse, $codePostal, $ville, $pays);
54 | if ($modele→getError() = false){
55 require (Config::getJsonOutput() ["success"]);
56 } e l s e {
57 require (Config::getJsonOutput() ["errorHandled"]);
58 }
59 }
60
61 /* *
62 * @ b r i e f Implemen te l ' a c t i o n " d e l e t e " ( suppr ime une i n s t a nc e à p a r t i r de son
            ID )
63 */
64 private function action Delete(){
65 // ID de l ' i n s t a n c e à suppr imer
66 | $id = filter _var ($_REQUEST | 'id' |, FILTER_SANITIZE_STRING) ;
67 \blacksquare % \blacksquare % \blacksquare % \blacksquare \blacksquare \bl68 if (\text{6} \text{model} \rightarrow \text{getError}() \rightarrow \text{false})69 require (Config::getJsonOutput() ["success"]);
70 } e l s e {
71 require (Config::getJsonOutput() ["errorHandled"]);
72 }
73 }
74 }
75 \mid \mathcal{D}
```
# **6.5 Persistance avec** *AJAX*

### **6.5.1 Construction du modèle à partir de la base de données**

exemples/clientServer/ex10\_persistanceRead.js

1 */\* \** 2 <sup>\*</sup> Définition et enregistrement des callbacks de chargement du modèle 3  $*$  à partir des données sur le serveur par une requête AJAX. 4 <sup>\*</sup> Permet le chargement du modèle à partir de la base de données. 5 *\*/*

```
6 myApp. addModule . apply (myApp. gui , [ " c all b a c k sR e b u il dM o d elF r om S e r v e r " , function ( ) {
7
8 /* *
9 * Informe l'utilisateur de l'ensemble des erreurs détectées et renvoyées par
         l e s e r v e u r .
10 | * @param { Object} dataError couples clef/valeur, où la clef est une catégorie
          d ' e r r e u r
11 * (ou un champs de formulaire), et la valeur un message d'
         e r r e u r .
12 */
13 var alertErrorMessages = function(dataError)}
14 var concatErrorMsg="" ;
15 if (dataError \equiv null)16 for (var key in dataError){
17 if (dataError \cdot hasOwnProperty(key)) {
18 concatErrorMsg += key + ": " + dataError [key] + "|n";
19 }
20 }
21 alert (concatErrorMsg);
22 }
23 \mid \};
24
25 /* *
26 * Méthode callback qui est appelée en cas de succès de la requête AJAX.
27 * Cette méthode reconstruit le modèle à partir des données du serveur.
28 * @param { Object} retrieved Data données re, ues du serveur (après parsing du
         JSON)
29 * @param { O bject | null } retrieved D ata. error null en l'absence d'erreur détecté
         e par le serveur,
30 <sup>*</sup> ou un objet dont les propriétés sont les messages d'erreur renvoyé
         es\ par\ le\ server.31 | * @param { O bject } retrieved D ata .data données renvoyées par le serveur :
32 * c o l l e c t i o n s d ' o b j e t s pe rme t t a n t de c o n s t r u i r e de s personnes
          , avec l e u r s a d r e s s e s .
33 */
34 var a jaxCallbackSuccess = function (retrievedData) {
35 var adressesData, adresseInstance;
36
37 // Si aucune erreur n'a été détectée sur le serveur
38 if (retrieved Data ["error"] = null && retrieved Data ['data'] !== undefined) {
39 // Parcours des objets dans les données
40 for (var key in retrieved Data [ 'data ']) {
41 if (retrievedData ['data']. hasOwnProperty (key)) {
42 // Création d'une personne sans adresse
43 var newPersonne = myApp. metier. personne. createInstance ({
44 | id : retrievedData ['data'] [key] ["id"],
45 | nom : retrieved Data \lceil 'data ' | [key ] [ "nom"]
46 });
47
48 // Parcours des objets définissant les adresses
49 adressesData = retrievedData ['data'] [key ] ["adresses"];
50 for (var keyAdresse in adressesData){
51 if (adressesData.hasOwnProperty (keyAdresse)){
52 // Création et ajout d'une adresse
53 adresseInstance = myApp. metier. adresse. createInstance ({
54 | id : adressesData [keyAdresse] [ "id"],
```

```
55 numeroRue : adressesData [keyAdresse] [ "numeroRue"],
 56 rue : ad resses Data [keyAd resse ] [ "rue"],
 57 complementAdresse : adressesData [keyAdresse ] [ "
                                  complemen tAdresse " ] ,
 58 codePostal : adressesData [keyAdresse] ["codePostal"],
 59 ville: adressesData [keyAdresse] ["ville"],
 60 | pays : adressesData [keyAdresse] [ " pays"]
 61 } );
 62 newPersonne.addAdresse(adresseInstance);
 63 }
 64 }
65 myApp. modele . personnes . push (new Personne); // ajout dans le modèle
66 }
67 }
 68 } e l s e {
 69 | alertErrorMessages (retrieved Data ["error"]);
 70 }
 71 };
 72
 73 /* *
 74 * Mé t h o de a p p el é e l o r s q u e l a requ ê t e AJAX se term ine ,
 75 \vert * que ce soit après une erreur ou après un succès.
 76 * Cette méthode reconstruit la vue (après reconstruction du modèle).
 77 */
 78 var a jaxCallbackComplete = function (retrieved Data) {
 79
 80 // Personne sélectionnée par défaut
81 | myApp. modele. selected Personne = myApp. modele. personnes [0];
82
83 | // La vue est réinitialisée : on vide les éléments et événements
84 \mid \qquad \frac{\sqrt{4} \cdot \frac{1}{2} \cdot \sqrt{6}}{\sqrt{6}} \frac{\sqrt{4} \cdot \sqrt{6}}{\sqrt{6}} \frac{\sqrt{6}}{\sqrt{6}} \frac{\sqrt{6}}{\sqrt{6}} \frac{\sqrt{6}}{\sqrt{6}} \frac{\sqrt{6}}{\sqrt{6}} \frac{\sqrt{6}}{\sqrt{6}} \frac{\sqrt{6}}{\sqrt{6}} \frac{\sqrt{6}}{\sqrt{6}} \frac{\sqrt{6}}{\sqrt{6}} \frac{\sqrt{6}}{\sqrt{6}} \frac{\sqrt{6}}{\sqrt{6}} \frac{\sqrt{6}}85 $ ( "#v u e D e t a i l " ) . empty ( ) ;
 86 | \frac{\text{\$}(\text{\$} \#ajouterPersonneForm \text{\$})\text{}}{2}. empty ();
87 \left\{\n\begin{array}{c}\n\text{``#modifierPersonneForm''}\n\end{array}\n\right.\n\text{ . empty}(\n);88 \frac{\ast(\pi\#ajouterAdresseForm")\cdot empty();
 89 \frac{\text{I}}{\text{I}} \frac{\text{I}}{\text{I}} \frac{\text{I}}{\text{I}} \frac{\text{I}}{\text{I}} \frac{\text{I}}{\text{I}} \frac{\text{I}}{\text{I}} \frac{\text{I}}{\text{I}} \frac{\text{I}}{\text{I}} \frac{\text{I}}{\text{I}} \frac{\text{I}}{\text{I}} \frac{\text{I}}{\text{I}} \frac{\text{I}}{\text{I}} \frac{\text{I}}{\text{I}} \frac{\text{I}}{\text{I}} \frac{\text{I}}90
91 // Provoquer le premier affichage de la vue :
92 myApp.gui.mediator.publish ("personne/changed", {
93 personne : myApp. modele . selected Personne
 94 } );
95
96 // Enregistrement des événements utilisateurs gérés par jQuery
97 myApp. gui. init JQuery Events Personne ();
98 | myApp. gui. init JQuery Events Adresse ();
99 };
100
101 /* *
102 * Méthode appelée en cas d'erreur de la requête AJAX elle même.
103 */
104 var a jax Callback Error = function (retrieved Data) {
105 alert ("Erreur : é chec de la requête ajax");
106 }
107
108 /* *
109 * Callback appelé lors de l'événement "personne/read" du médiator.
```
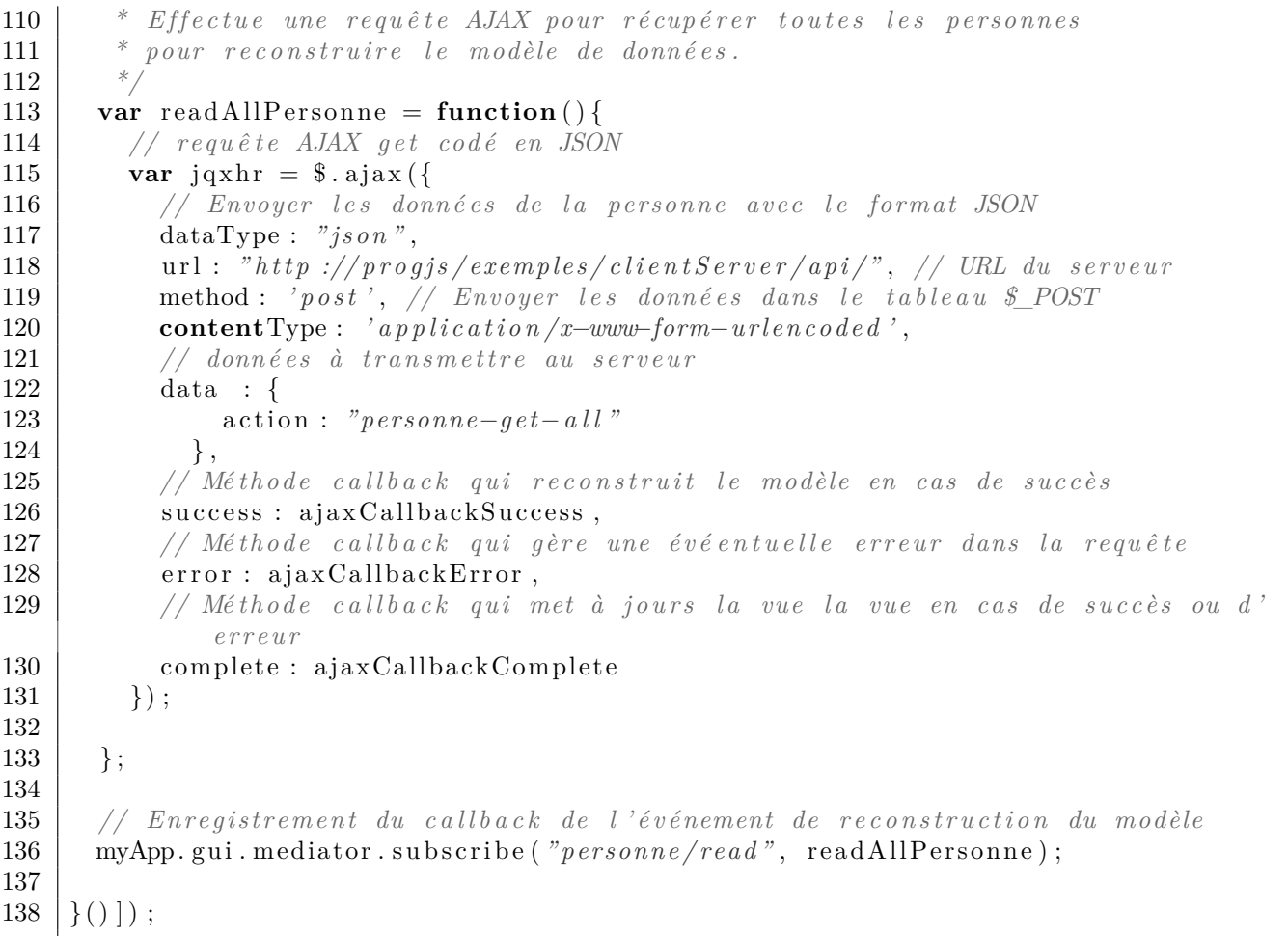

#### exemples/clientServer/ex10\_index.html

```
\texttt{<!}\,\texttt{doctype} HTML\texttt{>}\mathbf{1}\lambdahtml lang="fr">
\overline{2}\boldsymbol{3}<head>
      \zetameta charset="UTF-8" />
\overline{4}5\phantom{.0}<title>Application interactive</title>
6\phantom{.}6\langlelink rel="stylesheet" href="basicStyle.css"/>
\overline{7}\langlehead\rangle\langle body \rangle8
9
      \langle \texttt{script} \rangle src="./modulesMetierPrototype.js"\langlescript>
      \langle \text{script} \rangle10
      seript src="./persistanceRead.js"×/script><br>
<script src="./persistanceRead.js"×/script><br>
<script src="./persistanceCreatePersonne.js"×/script>
11
12
      \langle \textbf{script} \rangle13
      \langle \textbf{script} \rangle14
15
      \langle \text{script } s \rangle16
      \langle \textbf{script} \rangle17
      \langle \textbf{script} \rangle<!-- Code HIML de la vue -- Structure générale de la page HIML -->
18\,19
20
      <br/>button id="boutonAjouterPersonne">Ajouter une personne</button><br/>br/>>
21
      \leqspan id="listePersonnes" class="panel"\ltimes/span>
      \lespan class="panel">
22
23
        \leqspan id="vueDetail">
```

```
24\,\langle/span\timesbr/\timesbr/>
25
      \langle/span\rangle\leqspan id="spanMainForm" class="panel">
26
         <form id="ajouterPersonneForm" method="post" \times/form><br><form id="modifierPersonneForm" method="post" \times/form>
27
28
29
         \leqform id="ajouterAdresseForm" method="post" \ltimes/form>
30
         \leqform id="modifierAdresseForm" method="post" \ltimes/form>
31
      \langle/span\rangle32
33
      \lt!!-- Inclusion de jQuery le plus trad possible -->
      \langle \text{script } s \rangle34
      \langle \textbf{script} \rangle src="./guiJQueryEventsPersonne.js"\times/script>
35
      \langle \textbf{script} \rangle36
37
38
      \langle -2 \rangle - Ajout d'un main et exécution \rightarrow39
      \langlescript\rangle40
           * Série d'instructions effectuées pour initialiser l'application/
41
           * @method mainFunction
42
           * @augments myApp
43
           * /
44
45
         myApp.addModule("mainFunction", function ()46
           myApp. addModule. apply (myApp, \lceil "modele", \rceil47
              selectedPersonne: null,
48
49
              personnes: [],
50\{\vert\};
51
52
           // Character le modèle :53
           myApp. \text{gui.} mediator. publish ("personne/read", {
5455
                                     personne: myApp. modele.selectedPersonne
56
                                     \}) ;
         \});
57
58
         59
60
         // Exécution du Main avec un test d'exception
61
          try {
            // Exécution de la méthode mainFunction
62
63
           myApp. main Function();
64
            \} catch (e)a \, \text{l} \, \text{er} \, t \, \text{e} \, \text{.} \, \text{message} );
65
66
67
      \langle/script\rangle\langle /body>
68
    \langle/htm\rangle69
```
#### 6.5.2 Création, Mise à jour, et suppression des personnes

exemples/clientServer/ex11\_persistanceCreatePersonne.js

```
1 * *\mathbf{1}2
    * Définition et enregistrement des callbacks de création d'une personne
3
      sur le serveur par requête AJAX.
\overline{4}
```

```
5 myApp. addModule . apply (myApp. gui , [ " c all b a c k s C r e a t eP e r s o n n eQ u e ry S e r v e r " , function
      () \}6
7 /* *
8 <sup>*</sup> Méthode callback qui est appelée en cas de succès de la requête AJAX.
9 | * Cette méthode informe simplement l'utilisateur des éventuelles erreurs.
10 \vert * En effet, la requête n'est pas supposée retourner des données.
11 */
12 \mid \text{var } a jaxCallbackSuccess = function (retrievedData) {
13 var concatErrorMsg="" ;
14 if (retrieved Data ["error"] \equiv \textbf{null} |
15 for (var key in retrieved Data [ 'error' ] }
16 if (retrievedData ['error'].hasOwnProperty(key)){
17 concatErrorMsg += key + ": " + retrievedData ['error'] [key] + "\mid n";
18 }
19 }
20 alert (concatErrorMsg);
21 }
22 };
23
24 /* *
25 * Méthode appelée en cas d'erreur de la requête AJAX elle même.
26 */
27 var a jax Callback Error = function (retrieved Data) {
28 | alert ( "Erreur : é chec de la requête ajax ");
29 \mid \};
30
31 /* *
32 | * Callback appelé lors de l'événement "personne/read" du médiator.
33 <sup>*</sup> Effectue une requête AJAX pour récupérer toutes les personnes
34 <sup>*</sup> pour reconstruire le modèle de données.
35 */
36 var createPersonne = function (contextArg) {
37
38 // requête AJAX get codé en JSON
39 var jqxhr = \sin \frac{39}{4}40 dataType: "json", // On envoie les données la personne codée en JSON
41 url: "http://progjs/exemples/clientServer/api/", // URL du serveur
42 method : 'post', // Envoyer les données dans le tableau $_POST
43 contentType : ' a p p l i c a t i o n /x−www−form−u rl e n c o d e d ' ,
44 // données à transmettre au serveur
45 data : {
46 | action : "personne−create",
47 personne : { // Propriétés de la personne
48 id : contextArg.personne.getProperty("id"),
49 | nom : contextArg.personne.getProperty ("nom")
50 }
51,
52 // Méthode callback qui reconstruit le modèle en cas de succès
53 | success : ajaxCallbackSuccess,
54 // Méthode callback qui gère une évéentuelle erreur dans la requête
55 error : a jaxCallbackError
56 });
57
58
59 // E n re g i s t reme n t du c a l l b a c k de l ' é v é nement de m ise à j o u r de l a personne
```
myApp.gui.mediator.subscribe("personne/created", createPersonne); 60 61 62  $\{()\}\$ 

```
exemples/clientServer/ex12 persistanceUpdatePersonne.js
```

```
\mathbf{1}\overline{2}* Définition et enregistrement des callbacks de modification d'une personne
3
     * sur le serveur par requête AJAX.
     * /
 \overline{A}myApp.addModule.apply(myApp.gui, ["callbacksUpdatePersonneQueryServer", function
\overline{5}() \}6
      /* *\overline{7}8
       * Méthode callback qui est appelée en cas de succès de la requête AJAX.
       * Cette méthode informe simplement l'utilisateur des éventuelles erreurs.
-9
10
       * En effet, la requête n'est pas supposée retourner des données.
11
       * /
      var ajaxCallbackSuccess = function(retrievedData){
12
        var concatErrorMsg="";
13
        if (\text{retrievedData}[\text{"error"] \ == \text{null})14
          for (var key in retrieved Data ['error']) {
15
             if (retrievedData ['error'].hasOwnProperty(key)){
16concatErrorMsg += key + ": " + retrievedData ['error'] [key] + "|n";
17
18
             \mathcal{F}19
          \mathcal{F}\text{alert}(\text{concatErrorMsg});
20
21
        ł
22
      \};
23
24
       * Méthode appelée en cas d'erreur de la requête AJAX elle même.
25
26
      var ajaxCallbackError = function(retrievedData){
27
28
        \text{alert}(\text{ "Error} : \text{\'echec} de la requête a java");29
      \}:
30
      1 * *
31
32
       * Callback appelé lors de l'événement "personne/read" du médiator.
       * Effectue une requête AJAX pour récupérer toutes les personnes
33
       * pour reconstruire le modèle de données.
34
       * /
35
36
      var updatePersonne = function (contextArg){
37
38
        // requête AJAX get codé en JSON
39
        var jqxhr = \alpha. ajax({
               dataType: "json", // On envoie les données la personne codée en JSON
40
41
               url: "http://progis/exemples/clientServer/api/", // URL du servermethod: 'post', // Envoyer les données dans le tableau $_POST
42
               \textbf{contentType}: 'application/x-www-form-urlencoded',43
               // données à transmettre au serveur
44
45
               data : \{46
                    \text{action}: "personne-update",47personne: { // Propriétés de la personne
                      id: contextArg.personne.getProperty("id"),
\overline{48}nom: contextArg.personne.getProperty("nom")
49
```
 $\}$ 50  $\}$ ,  $51$ // Méthode callback qui reconstruit le modèle en cas de succès 52 success : ajaxCallbackSuccess, 53 54 // Méthode callback qui gère une évéentuelle erreur dans la requête 55 error : ajaxCallbackError 56  $\}$ ) ; 57 58  $\}$ ; // Enregistrement du callback de l'événement de mise à jour de la personne 59  $mv$ App. gui. mediator. subscribe ("*personne/update*", updatePersonne): 60 61 62  $\{()\}\$ :

 $exemples/clientServer/ex13  persistanceDeletePersonne.is$ 

```
\mathbf{1}\overline{2}* Définition et enregistrement des callbacks de suppression d'une personne
3
     * sur le serveur par requête AJAX.
\overline{4}myApp. addModule. apply (myApp. gui, ["callbacks DeletePersonne QueryServer", function5
       () \}6
\overline{7}1 * ** Méthode appelée en cas d'erreur de la requête AJAX elle même.
8
9
       * /
10
      var ajaxCallbackError = function(retrievedData){
11
        \text{alert}(\textit{"Error} : \textit{échec} \textit{de la requête ajax");}12
      \};
13
14
       * Callback appelé lors de l'événement "personne/read" du médiator.
15
16
       * Effectue une requête AJAX pour récupérer toutes les personnes
       * pour reconstruire le modèle de données.
17
18\,var deletePersonne = function (contextArg) {
19
20
21
        // requête AJAX get codé en JSON
22
        var jqxhr = \alpha, ajax({
               dataType: "json", // On envoie les données la personne codée en JSON
23
               url: "http://progis/exemples/clientServer/api/", // URL du server24
               method: 'post', // Envoyer les données dans le tableau $_POST
25
               \text{contentType}: 'application/x-www-form-urlencoded',26
27
               // données à transmettre au serveur
28
               data : \{29
                   action: "personne-delete",30
                   id: contextArg.personne.getProperty("id"),
31
                 \},
32
               // Méthode callback qui gère une évéentuelle erreur dans la requête
33
               error : ajaxCallbackError
34\,\}) ;
35
36
      \};
37
      // Enregistrement du callback de l'événement de mise à jour de la personne
38
      myApp. gui. mediator. subscribe('prersonne/delete", deletePersonne);39
```
 $40$  | } () ] );

#### 6.5.3 Création, Mise à jour, et suppression des adresses

exemples/clientServer/ex14 persistanceCreateAdresse.js

```
\overline{1}1 * 12
     * Définition et enregistrement des callbacks de création d'une personne
     * sur le serveur par requête AJAX.
\mathcal{S}\overline{4}myApp.addModule.apply(myApp.gui, ["callbacksCreateAdresseQueryServer", function
\overline{5}() \}6
      1 * *
\overline{7}* Méthode callback qui est appelée en cas de succès de la requête AJAX.
8
9
       * Cette méthode informe simplement l'utilisateur des éventuelles erreurs.
10
       * En effet, la requête n'est pas supposée retourner des données.
       * /
11
      var ajaxCallbackSuccess = function(retrievedData){
12
        var concatErrorMsg="";
13
14
        if (\text{retrievedData} [ "error"] == \textbf{null})15
          for (var key in retrieved Data ['error']) {
             if (\text{retrievedData} [ 'error ' ] . has0wnProperty(key))16concatErrorMsg += key + ": " + retrievedData ['error'] [key] + "|n";
17
18
             \mathcal{F}19
           \}20\,\text{alert}(\text{concatErrorMsg});21
        }
22
      \};
23
24
25
       * Méthode appelée en cas d'erreur de la requête AJAX elle même.
26
27
      var ajaxCallbackError = function(retrievedData){
28
        alert ("Erreur : échec de la requête ajax");
29
      \};
30
31
       4** Callback appelé lors de l'événement "personne/read" du médiator.
32
       * Effectue une requête AJAX pour récupérer toutes les personnes
33
       * pour reconstruire le modèle de données.
34
       * /
35
      var createAdresse = function (contextArg){
36
37
38
        // requête AJAX get codé en JSON
        var jqxhr = \sin x ({
39
40
               dataType: "json", // On envelope les données la persone codee en JSON41
               \text{url}: \text{"http://progis/exemples/clientServer/api/", // URL du server}method: 'post', // Envoyer les données dans le tableau $_POST
42
               contentType: 'application/x-www-form-urlencoded',
43
               // données à transmettre au serveur
44
               data : \{45
                    \text{action}: "addresse-create",46
                    \mathbf{adresse}: \{ \text{ // } Propri\acute{e}t\acute{e}s \text{ de }l\text{ 'adresse } \}\Delta7
                      id: contextArg.adresse.getProperty("id"),
48
```
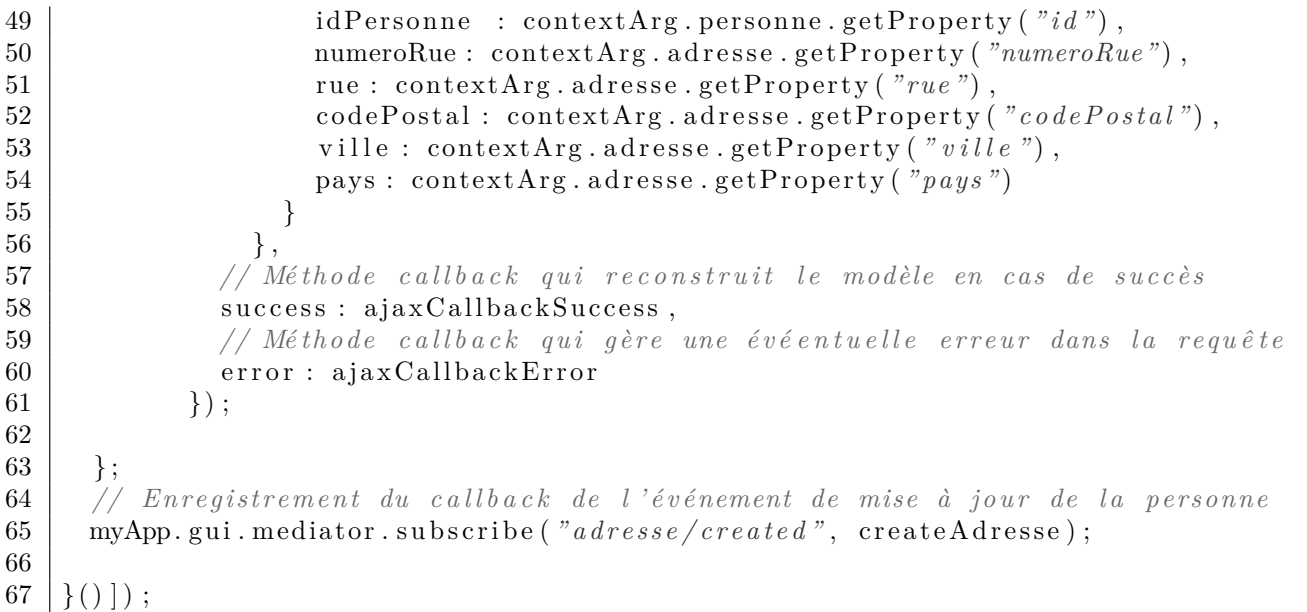

exemples/clientServer/ex15\_persistanceUpdateAdresse.js

```
1^{1} /**
2 <sup>*</sup> Définition et enreqistrement des callbacks de création d'une personne
3 \vert * sur le serveur par requête AJAX.
4 */
5 myApp. addModule . apply (myApp. gui , [ " c all b a c k sU p d a t eA d r e s s eQ u e ry S e r v e r " , function
       () \}6
7 /* *
8 * Méthode callback qui est appelée en cas de succès de la requête AJAX.
9 * Cette méthode informe simplement l'utilisateur des éventuelles erreurs.
10 \vert * En effet, la requête n'est pas supposée retourner des données.
11 */
12 var a jaxCallbackSuccess = function (retrievedData) {
13 var concatErrorMsg="" ;
14 if (retrieved Data ["error"] != \text{null} [
15 for (var key in retrieved Data [ 'error ']) {
16 if (retrievedData ['error'].hasOwnProperty(key)){
17 concatErrorMsg += key + ": " + retrievedData \lceil 'error '\rceil [key ] + "|n";
18 }
19 }
20 \vert a lert (concatErrorMsg);
21 }
22 \mid \};
23
24 /* *
25 * Méthode appelée en cas d'erreur de la requête AJAX elle même.
26 */
27 var a jax Callback Error = function (retrieved Data) {
28 alert ("Erreur : échec de la requête ajax");
29 \mid \};
30
31 /* *
32 <sup>*</sup> Callback appelé lors de l'événement "personne/read" du médiator.
33 <sup>*</sup> Effectue une requête AJAX pour récupérer toutes les personnes
```

```
* pour reconstruire le modèle de données.
34
       * /
35
36
      var updateAdresse = function (contextArg){
37
38
        // requête AJAX get codé en JSON
39
        var jqxhr = \sin x ({
40
               dataType: "json", // On envoie les données la persone codee en JSONurl: "http://proqjs/exemples/clientServer/api/", // URL du server/41
              method: 'post', // Envoyer les données dans le tableau $ POST
42
               \text{contentTwo}: 'applied to n/x-www-form-urlencode d'.43
               // données à transmettre au serveur
44
               data : \{45
                   \text{action}: "addresse-update",46
47
                   \texttt{adresse : } \{\quad \textit{\textbf{}/\textbf{}/\textbf{2}} \textit{Propriét\'es de l'adresse} \}id: contextArg.adresse.getProperty("id"),
48
49
                     idPersonne: contextArg.personne.getProperty("id"),
50
                     numeroRue: contextArg.adresse.getProperty("numeroRue"),
                     rue: contextArg.adresse.getProperty("rue"),
51
                     codePostal: contextArg.adresse.getProperty("codePostal"),
52
                     ville: contextArg.adresse.getProperty("ville"),
53
54
                     pays: contextArg.adresse.getProperty("pays")
55\}\},
56
               // Méthode callback qui reconstruit le modèle en cas de succès
57
               success : ajaxCallbackSuccess,
58
59
               // Méthode callback qui gère une évéentuelle erreur dans la requête
60
               error : ajaxCallbackError
61
            \});
62
63
      \}:
      // Enregistrement du callback de l'événement de mise à jour de la personne
64
      myApp.gui.mediator.subscribe("adresse/changed", updateAdresse);
65
66
67
    \{()\}\
```
#### exemples/clientServer/ex16 persistanceDeleteAdresse.js

 $1 * *$ 

```
\overline{1}\overline{2}* Définition et enreqistrement des callbacks de création d'une personne
\sqrt{3}* sur le serveur par requête AJAX.
\overline{4}myApp.addModule.apply(myApp.gui, ["callbacksDeleteAdresseQueryServer", function
\overline{5}() \}6
       1 * *\overline{7}8
       * Méthode callback qui est appelée en cas de succès de la requête AJAX.
       * Cette méthode informe simplement l'utilisateur des éventuelles erreurs.
-9
10
       * En effet, la requête n'est pas supposée retourner des données.
11
       * /
12
      var ajaxCallbackSuccess = function(retrievedData){
        var concatErrorMsg="";
13
        if (retrievedData["error"] == null){ }14
15
          for (var key in retrieved Data ['error']) {
16
             if (\text{retrievedData} [ 'error ' ] . has0wnProperty(key))concatErrorMsg += key + ": " + retrievedData | 'error' | [key] + "|n";
1718
             \left\{ \right\}
```

```
19
            \}\text{alert}(\text{concatErrorMsg});
20
21
         \}22
       \};
23
24
25
        * Méthode appelée en cas d'erreur de la requête AJAX elle même.
26
       var ajaxCallbackError = function (retrievedData) {
27
28
         \text{alert}(\textit{"Error} : \textit{écheck} \textit{de la reeuête aiax");}29
       \}:
30
       7 * *31
        \hspace{0.1 cm} * \hspace{0.1 cm} Callback \hspace{0.1 cm} a \hspace{0.1 cm} model \hspace{0.1 cm} \acute{e} \hspace{0.1 cm} lors \hspace{0.1 cm} de \hspace{0.1 cm} l \hspace{0.1 cm} \acute{e}v \acute{e}nement \hspace{0.1 cm} "personne/read" \hspace{0.1 cm} du \hspace{0.1 cm} m\'e\hspace{0.1 cm} diator \hspace{0.1 cm}.32
        * Effectue une requête AJAX pour récupérer toutes les personnes
33
34
         * pour reconstruire le modèle de données.
35
        *var deleteAdresse = function (contextArg){
36
37
         // requête AJAX get codé en JSON
38
39
         var joxhr = \alpha. ajax({
40
                 dataType: "json", // On envoie les données la persone codee en JSONurl: "http://progis/exemples/clientServer/api/", // URL du server41
                 method: 'post', // Envoyer les données dans le tableau $POST42
                 \text{contentType}: 'application/x-www-form-urlencode d',43
44
                 // données à transmettre au serveur
45
                 data : \{46
                      action: "adresse-delete",47
                      id: contextArg.adresse.getProperty("id"),
48
                    \},
49
                 // Méthode callback qui reconstruit le modèle en cas de succès
                 success : ajaxCallbackSuccess,
50
51// Méthode callback qui gère une évéentuelle erreur dans la requête
52
                 error : ajaxCallbackError
              \}) ;
53
54
55
       \};
56
       // Enregistrement du callback de l'événement de mise à jour de la personne
       myApp.gui.mediator.subscribe("adresse/delete", deleteAdresse);
57
58
59
    \{()\}\;
```
# **Annexe A**

# **Graphisme avec les Canvas** *HTML5*

### **A.1 Notion de** *canvas*

Les *canvas HTML5* fournissent une petite *API* graphique 2D en *javascript* qui permet de réaliser des dessins, des graphiques, etc. sans plugin. Les canvas 2D sont dores et déjà disponible sur tous les grands navigateurs. L'extension *webGL* (qui dépasse le cadre de ce cours) permet de faire des affichage de scènes 3D en accédant aux fonctionnalités d'*OpenGL* via les shaders en *GLSL*. L'extension *webGL* est implémentée dans tous les Grands Navigateurs mais n'est pas implémentée à ce jour dans *internet explorer* car l'éditeur de ce navigateur préfère privilégier une solution propriétaire.

Voici un exemple avec un canvas qui dessine un triangle.

exemples/canvas/ex01\_triangle.html

```
1 \mid \times ! \text{doctype} HIML
2 \left| \right| <html lang= "fr">
3 <head>
4 <meta charset="UTF−8" />
5 | <title>Mon premier canvas HTML5</title>
6 \mid \langle /head \rangle7 | \text{body}8 | \leq \leq \leq \leq \leq \leq \leq \leq \leq \leq \leq \leq \leq \leq \leq \leq \leq \leq \leq \leq \leq \leq \leq \leq \leq \leq \leq \leq \leq \leq \leq \leq \leq \leq \leq \leq9 <canvas id="monCanvas" width=" 2000 " height=" 1000 " style="pos it ion :a b s o l u t e ; "
           ></canvas>
10 <s cr ipt>
11 // On récupère le canvas pour dessiner
12 var myCanvas = document.getElementById("monCanvas");
13 <i>// On récupère un contexte du canvas pour utiliser les méthodes de
                 d e s s i n
14 var context = myCanvas.getContext ("2d");
15 // couleur de remplissage rouge
16 | context.fillStyle = \sqrt[n]{\#F}F0000";17
18 context . beginPath ();
19 \mid \text{context . moveTo} (10, 10);20 | context.lineTo(100, 100);
21 | context.lineTo(190, 10);22 context.lineTo(10, 10);
23
24 context. fill ();
25 context.closePath();
```

```
26 </s cr ipt>
27 <h1>Page HTML avec un canvas</h1>
28 <p>
29 </p>
30 </body>
31 </html>
```
## **A.2 Exemple d'animation dans un** *canvas*

Voici un exemple qui réalise une animation à l'aide d'un timer qui exécute la fonction animate toutes les 20*ms*, soit 50 fois par seconde.

```
exemples/canvas/ex02_animation.html
```

```
1 \mid \times ! \text{doctype HIMD}2 \left| \right| <html lang= "fr">
3 <head>
4 <meta charset="UTF−8" />
5 | <title>Mon premier canvas HTML5\lt/title>
6 \mid \langle /head \rangle7 \mid \text{<body>}8 a \leq \leq \leq \leq \leq \leq \leq \leq \leq \leq \leq \leq \leq \leq \leq \leq \leq \leq \leq \leq \leq \leq \leq \leq \leq \leq \leq \leq \leq \leq \leq \leq \leq \leq \leq \leq9 <canvas id="monCanvas" width=" 2000 " height=" 1000 " style="pos it ion :a b s o l u t e ; "
           ></canvas>
10 <s cr ipt>
11 var timer = \text{setInterval}(\text{animate}, 20);12
13 function animate () {
14
15 // On récupère le canvas pour dessiner
16 var canvas = document .getElementById ("monCanvas");
17 <i>// On récupère un contexte du canvas pour utiliser les méthodes de
                  d e s s i n
18 var context = canvas . getContext ("2d");
19 // couleur de remplissage rouge
20 context.fillStyle = \sqrt[n]{\text{FF0000"}};
21 \vert context . beginPath ();
22 var d = new Date();
23 var n = d \cdot getTime();
24 // nombre de millisecondes depuis le 01/01/1970
25
26 var sec = n / 1000.0;
27 context.clearRect ( 0, 0, canvas.width, canvas.height);
28
29 \mid \text{context}.\text{save}();30 context.translate (200+500 * (1+ \text{Math} \cdot \text{cos} (0.5 * \text{ sec})), 200+200 * (1.0+Math. sin ( sec ));
31 \frac{1}{\sqrt{2}} \frac{1}{\tan \theta} l \theta e n doit \hat{e} tre entre \theta et \frac{2}{\pi}Math. PI'
32 context.rotate (\sec - 2^*Math.PI<sup>*</sup>Math.round (\sec / (2^*Math.PI)));
33 context.moveTo(0, 0);
34 context.lineTo(100, 100);
35 context.lineTo(200, 0);
36 context.lineTo(0, 0);
37
38 context. fill ();
```

```
39 \mid \text{context.closePath}();40 context.restore();
41 }
42 </s cr ipt>
43 <h1>Page HTML avec un canvas</h1>
44 <p>
\frac{45}{46}\begin{array}{c|c}\n46 & & \langle p \rangle \\
47 & & \langle \text{body}\rangle\n\end{array}\begin{array}{c|c}\n 47 < /body > \\
 48 < /html > \n\end{array}48 </html>
```
# **Annexe B**

# **Programmation Événementielle en** *JavaScript*

# **B.1 Rappel sur la Gestion d'Événements en** *CSS*

Dans un style *CSS*, on peut mettre des styles différents sur une balise *HTML* donnée, suivant le contexte utilisateur, via la notion d'événement. Dans l'exmple suivant, le style d'un lien est modifié suivant que le lien a déja été cliqué, ou si la souris survolle le lien (événement *hover*).

```
1 \vert /* style par défaut des liens */
2 a : link {
3 text−decoration : none ;
4 color : #00e; /* bleu clair */
5 }
6 | /* style des liens visités */
7 \mid a : v i sited {
8 text−decoration : none ;
9 co lor : #c 0c ; /* mauve */
10 }
11 | /* style des liens visités */
12 a :hover {
13 text−decoration : underline; /* souligné */
14 color : \#e40; /* rouge vif */15 }
```
Voici un autre exemple, dans lequel un élément *HTML* (ici une balise <span> et son contenu) apparaît en *popup* pour afficher les détails d'une personne lors du survol de nom de la personne.

La balise *span* (au sein d'un paragraphe d'une classe *CSS* spécifique appelé popupDetails) est par défaut invisible (propriété display à none). Cette même balise *span* devient visible lorsque le paragraphe est survollé.

workspace\_progWeb\_2a/events/ex01\_popup\_html\_css.html

```
1 <! doc type html>
2 \lthtml \tan g = r/r \gt3 \mid \text{chead}4 \longrightarrow \longleftarrow \longleftarrow 
 5 < l i nk r e l=" s t y l e s h e e t " h r e f=" . / myS tyle . c s s "/>
6 \mid \langle \text{style} \rangle
```

```
7 body {
8 font−family : "Comic Sans MS" ;
9 font−size : 120%;
10 }
11 h1{
12 margin : 0 auto ;
13 text−align : center;
14 }
15 p. popupDetails {
16 background–color : yellow;
17 position: relative; /* pour position er le span en absolu */
18 max-width : 200 px;
19 }
20 p. popupDetails span {
21 display : none;
22 }
23 p. popupDetails : hover span {
24 position : absolute;
25 left : 200 px;
26 top : −30;
27 min−width : 500px;
28 background–color : black;
29 color : white;
30 border−radius : 20px;
31 padding : 10px ;
32 display : block;
33 }
34 </s ty le>
35 <t i t l e>Popups en HTML e t CSS</ t i t l e>
36 </head>
37 <body>
38 <!−− dé but du c o r p s HTML −−>
39 \langle h1 \times i \ranglePopup\langle i \rangle en \langle i \rangleHTML\langle i \rangle et \langle i \rangleCSS\langle i \times h1 \rangle40 \Longleftrightarrow class="popupDetails"
41 Scarlett Johansson
42 | <span>née le 22 novembre 1984 à New York,
43 est une actrice et chanteuse américaine.
44 | (source : wikipédia)
45 </span>
46 </p>
47 </body>
48 <!−− f i n du c o r p s HTML −−>
49 </html>
50 <!−− f i n du code HTML −−>
```
# **B.2 Événements en** *Javascript*

### **B.2.1 Le principe des événements en** *Javascript*

Les événements en *Javascript* permettent, en réponse à une événement sur un élément *HTML* du document, d'appeler une fonction *callback* en *Javascript*. Ceci suffit à créer une interface homme machine (*IHM*) côté client, basée sur de la programmation événementielle en *Javascript*.

Une liste (non exhaustive ; Voir sur le *web* pour la liste complète)

- 1. Événements souris
	- (a) onclick : sur un simple clic
	- (b) ondblclick : sur un double clic
	- (c) onmousedown : lorsque le bouton de la souris est enfoncé, sans forcément le relâcher
	- (d) onmousemove : lorsque la souris est déplacée
	- (e) onmouseout : lorsque la souris sort de l'élément
	- (f) onmouseover : lorsque la souris est sur l'élément
	- (g) onmouseup : lorsque le bouton de la souris est relâché
- 2. Événements clavier
	- (a) onkeydown : lorsqu'une touche est enfoncée
	- (b) onkeypress : lorsqu'une touche est pressée et relâchée
	- (c) onkeyup : lorsqu'une touche est relâchée
- 3. Événements formulaire
	- (a)
	- (b) onblur : à la perte du focus
	- (c) onchange : à la perte du focus si la valeur a changé
	- (d) onfocus : lorsque l'élément prend le focus (ou devient actif)
	- (e) onreset : lors de la remise à zéro du formulaire (via un bouton "reset" ou une fonction reset())
	- (f) onselect : quand du texte est sélectionné
	- (g) onsubmit : quand le formulaire est validé (via un bouton de type "submit" ou une  $fonction \text{submit}()$

#### **B.2.2 Exemple de mise à jour d'un élément**

#### workspace\_progWeb\_2a/events/ex02\_updateElementOnChange.html

```
1 \leqdoctype html>
2 \times \text{html } \text{lang} = "fr"3 \mid \text{ <}head
4 \langle \text{meta } \text{charse} t = "utf - 8" \rangle5 | \langlelink rel="stylesheet" href="./myStyle.css"/>
6 <s ty le>
7 body {
8 font−family : "Comic Sans MS" ;
9 font−size : 120%;
10 \,11 h1{
12 margin : 0 auto ;
13 text−align : center;
14 }
15 \langle/style>
```

```
<title>Mise à Jour Par Événement</title>
16
17
      \langlehead\rangle<body>18
         \langle -\rangle début du corps HTML \rightarrow19
20
         \langle h1\rangleMise à Jour Par Événement \langle code\rangleonchange\langle code\rangle\langle \mathbf{p} \cdot \text{class} = "popupDetails" \rangle21
22
                \langleinput id="myInputId" type="text" size="15"
                          onchange="fonctionMiseAJour('myInputContent', 'myInputId')"/>
23
24
                \mathbf{h}r />
            \leqspan id="myInputContent"\leq/span>
25
26
         \langle p \rangle27
         \langlescript\rangle28
            function fonctionMiseAJour (elementId, inputId) {
               document.getElementById(elementId).innerHTML
29
30
                              = document.getElementById(inputId).value;
31
             \}\langle/script\rangle32
33
       \langlebody>
       \leftarrow - fin du corps HTML \rightarrow34
35
    \langle/htm\rangle36
          fin du code HTML -->
    ! >
```
#### $B.2.3$ Formulaires Dynamiques an *Javascript*

Nous voyons ici un exemple d'utilisation du *javascript* pour créer un formulaire dont les attributs dépendent de la valeur d'un premier champ. Lorsqu'on sélectionne "deuxième année", un nouveau champ apparaît. Pour celà, on utilise l'évennement onchange sur l'input de l'année, qui est géré par la fonction anneeChange. On teste alors la valeur de l'attribut, puis le cas échéant on génére un nouveau champ dans un div d'id attribut Supplementaire.

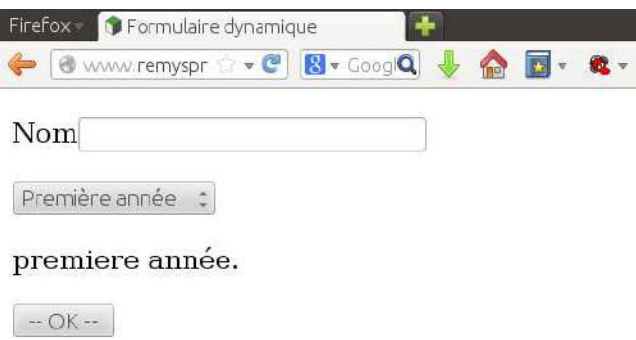

```
workspace progWeb 2a/events/formulaire dynamique.html
```

```
\langle! doctype html>
 \mathbf{1}\overline{2}\lthtml lang="fr">
 3
         \langle head \rangle\langle \text{meta } \text{charse} \text{t} \text{=} "UTF\!\!-\!\!8" \langle \text{\textbf{>}}\overline{4}<title>Formulaire dynamique</title>
 5
 6
         \langlehead\rangle\overline{7}<bodv>8
            \leq form method="post" action="reception.php">
 9
                \langle n \rangle\langlelabel for="nom">Non\langlelabel\langleinput name="nom" id="nom"/>
10
```
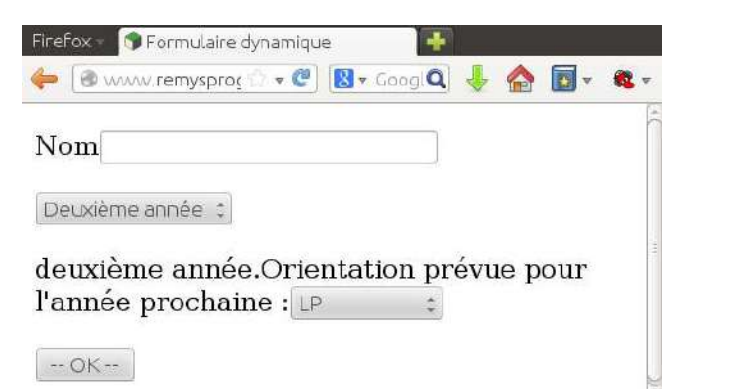

```
11
           \langle p \rangle12
           \langle p \rangle\leqselect name="annee" id="annee" pattern="(premiere) / (deuxieme)"
13
                  onchange='anneeChange(); \ge14
         \leqoption value="choisissez" selected disabled>- choisissez -\leq/option>
         <option value="premiere">Première année</option>
15
         <option value="deuxième">Deuxième année</option>
16
17
              \langle/select\rangle18
           \langle p \rangle19
           \langlediv id="attributSupplementaire">
20
21
            \langle/div>
22
            p23
              \langle \mathbf{input} \space type = "submit" \space value = "-- \space OK - "/\rangle24
             \langle p \rangle\langle/form>
25
26
    \langlescript\rangle27
      function \text{anneeChange}()var paragraphe = document.getElementById("attributSupplementaire");
28
          paragraphe.innerHTML=document.getElementById("annee").value+" année.<br/>>hr/>";
29
           if (document.getElementById("annee").value = "deuxième"){
30
              paragraphe.innerHTML+="<label>Orientation prévue pour l'année prochaine
31
                   \angle/label>"
              +\timesselect name="orientation" id="orientation">'
32
              +'<option value="LP">LP</option>'
33
              +\timesoption value="master">master</option>'
34
              +"<option value = \lvert "image \rvert" > Ecole \ d \rvert'ing \ll /option"
35
36
              +\timesoption value="boulot">Boulot</option>
              +'<option value="autre">Autre</option>'
37
              +\frac{2}{\sqrt{s}}elect>';
38
39
40
          \}41
       \mathcal{E}42
      anneeChange();
43
    \langle/script\rangle44
    \langlebody>
45
    \langle/htm\rangle
```
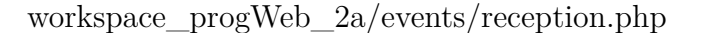

```
\mathbf{1}\le! doctype html>
```
- $\overline{2}$  $\lambda$ html lang="fr">
- $3<sup>1</sup>$  $<$ head $>$

```
\leqmeta charset="UTF-8"/>
\sqrt{4}5\,<title>Formulaire dynamique</title>
      \langlehead\rangle\,6\,\overline{7}<body>\langle?php
\,8\,9\text{\$nom= (isset ($\text{\texttt{\_POST}}[ \texttt{"nom"}]) ) ? \texttt{\$ \_POST[ \texttt{"nom"}] : "nom ind{\'e}termin{\'e";} }10\,echo "Nom : ". $nom . "<br/> \leftarrow";
11echo "Année : ". $annee. "\lt^";
12
       if (\text{Same} = "deuxi\`eme")13
           echo " \text{Orientation} : ". $ POST | "orientation" |;
14
15
16
17
    \ddot{\triangleright}18
      \langle /body>
19
    \langle/htm\rangle
```
# **Annexe C**

# **Gestion des fenêtres**

## **C.1 Charger un nouveau document**

workspace\_progWeb\_2a/window/ex01\_classes\_telephone.js

```
1 // c o n s t r u c t e u r
2 \text{function} Telephone (tell) {
3 | // test de téléphone français à 10 chiffres
4 // 1) supprimer les espaces, 2) tester les chiffres
5 if (\text{tel1.replace}(\sqrt{s/g}, \cdot) \cdot \text{match}(\sqrt{\frac{(1+33)}{0.0}}) \cdot \frac{1}{0} - 9 {9} $/g )
 6 this \textrm{tel1} = \textrm{tel1};
 7 e l s e
8 throw new Error ("Numéro de téléphone invalide");
9 }
10
11 | Telephone . prototype . affiche = function()12 document.write ("Té léphone 1 : "+this.tell+"\langlebr\rangle");
13 }
```
workspace\_progWeb\_2a/window/ex01\_loadNewDoc.html

```
1 <! doc type HTML>
2 <html lang="fr">
3 \times \text{head}4 <meta c h a r s e t="UTF−8" />
5 \vert<title>Charger un document</title>
6 \langle \textbf{script} \rangle src="./ex01_classes_telephone.js"\langle \textbf{script} \rangle7 </head>
8 <body>
9 <p>
10 \leq script>11 try{
12 var numero = prompt ("Merci d'entrer un numéro de téléphone en France mé
          tropolitaine");
13 var tel = new Telephone (numero);
14 tel. affiche();
15 }catch (err) {
16 location = "ex01_error.html";
17 }
18 \leq/script>
19 | \leq p
```
- 20 **</body>**
- 21 **</html>**

workspace\_progWeb\_2a/window/ex01\_error.html

```
1 <! doc type HTML>
2 \left| \right| \left| \right| \lim_{n \to \infty} \frac{1}{n}3 <head>
4 <meta c h a r s e t="UTF−8" />
5 \vert<title>Charger un document</title>
6 \vert \langle \mathbf{script} \rangle \rangle src="./ex10_classes_telephone.js"\langle \mathbf{s} \rangle script>
7 </head>
8 <body>
9 |10 Bonjour, Il s'est produit une erreur. Merci d'entrer un numéro valide.
11 Si le problème persiste, merci de contacter le stagiaire qui a fait le site...
12 \langlebutton on click="location = 'ex01_loadNewDoc.html'; ">Retour à la saisie\langle /button>
13 \leq p14 </body>
15 </html>
```
## **C.2 Naviguer dans l'historique**

la propriété history a deux méthodes back() et forward() qui permettent respectivement de reculer ou d'avancer dans l'historique.

workspace\_progWeb\_2a/window/ex02\_history.html

```
1 <! doc type HTML>
2 \leq khtml lang="fr">
3 <head>
4 <meta c h a r s e t="UTF−8" />
5 \vert<title>Charger un document</title>
6 \langle \textbf{script} \rangle s \langle \textbf{script} \rangle7 </head>
8 <body>
9 \leq p10 | Bonjour, bla, bla...\langlebr/>
11 \leq a h r e f = "ex02\_historyBack.html > Cliquez ici\leq \leq a pour aller à la page suivante.
12 |<p>13 </body>
14 </html>
```
workspace\_progWeb\_2a/window/ex02\_historyBack.html

```
1 <! doc type HTML>
2 |\text{chtml } \text{lang} = "fr"3 <head>
4 <meta c h a r s e t="UTF−8" />
5 \langlectitle>Charger un document\langle/title>
6 <s cr ipt s r c=" . / e x 1 0_ cl a s s e s_ t el e p h o n e . j s "></s cr ipt>
7 </head>
8 <body>
```
9  $|$   $\langle p \rangle$ 

```
10 | Bla, bla...\langlebr/>
11 Vous avez raté quelque chose ?
12 | \leqbutton onclick="history.back();">Retour à la page précédente\leq/button>
13 |14 </body>
15 </html>
```
# **C.3 Ouvrir une nouvelle fenêtre (popup)**

workspace\_progWeb\_2a/window/ex03\_windowOpen.html

```
1 <! doc type HTML>
2 <html lang="fr">
3 <head>
4 <meta c h a r s e t="UTF−8" />
5 <title>Ouvrir un fenêtre</title>
6 |\langle \textbf{script} \rangle \rangle7 </head>
8 <body>
9 \leq p10 | Bonjour, bla, bla...
11 \langlebutton onclick="window.open('ex03_windowPopup.html', 'ma popup', 'width=400,
       height =400, resize a <i>ble=yes</i>');12 Plus d'infos
13 \le/button>
14 |15 </body>
16 </html>
```
#### workspace\_progWeb\_2a/window/ex03\_windowPopup.html

```
1 \leq doctype HTML>
 2 \times \text{html } \text{lang} = " \text{fr} \ge3 <head>
 4 <meta c h a r s e t="UTF−8" />
 5 \vert<title>Charger un document</title>
 6 |\text{Script} \simeq s r = \frac{n}{2} / ex10 classes telephone . js \frac{n}{2} s cript>
 7 </head>
 8 <body>
 9 | \ltp style="font−size : 100; text−align : center; ">
10 Coucou !
11 \leftrightarrow12 \mid \langle \mathbf{p} \rangle13 <a h r e f=" j a v a s c r i p t :window . c l o s e ( ) ; ">Fermer l a f e n ê t r e</a>
14 \langle/p>
15 </body>
16 </html>
```
# **Annexe D**

# *Document Object Model (DOM)*

La programmation côté client permet de modifier certaines parties d'un document *HTML* dans recharger toute la page. Il y a plusieurs avantages : on évite de surcharger le serveur et le trafic réseau et on améliore la réactivité de l'application *web* pour le plus grand bonheur de l'utilisateur.

Pour faire cela, le langage *Javascript* côté client fournit une structure de données permettant d'accéder aux éléments du document *HTML* et de modifier les éléments du document *HTML*. Cette structure de données s'appelle le *Document Object Model*, en abrégé *DOM*. Il existe un *DOM* legacy qui s'est sédimenté informellement au travers des versions successives du *javascript* en tenant compte des implémentations des différents navigateurs, qui collaboraient plus ou moins bien pour être mutuellement compatibles. Il existe aussi le *DOM* tel qu'il a été finalement spécifié par le *W3C*.

Les éléments du document *HTML* ayant, de par leur imbrication, une structure arborescente, le *DOM W3C* a une structure d'arbre. On peut accèder et manipuler via un ensemble de propriétés et de méthodes *javascript*, notamment de l'interface Document et de l'interface Element et ses classes filles, qui permettent de manipulet les éléments (*HTML* entre autres) du document.

### **D.1 Qu'est-ce que le** *DOM* **?**

Le *Document Object Model* (en abrégé *DOM*) corrrespond à l'arborescence des imbrications des balises *HTML* d'un document. Voici un fichier *HTML* simple et une représentation schématique du *DOM* correspondant.

```
workspace_progWeb_2a/dom/ex01_documentHTML5.html
```

```
1 <! doc type HTML>
 2 \left| \right| \left| \right| \lim_{n \to \infty} \frac{1}{n}3 <head>
 4 <meta c h a r s e t="UTF−8" />
 5 <t i t l e>Un document HTML5</ t i t l e>
6 \le/head
 7 <body>
8 <h1>Exemple de f i c h i e r <i>HTML5</ i></h1>
9 \mid \langle p \rangle10 Un document \langle i \rangleHTML\langle i \rangle est une structure arborescente.
11 \mid \langle p \rangle12 </body>
```
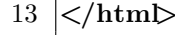

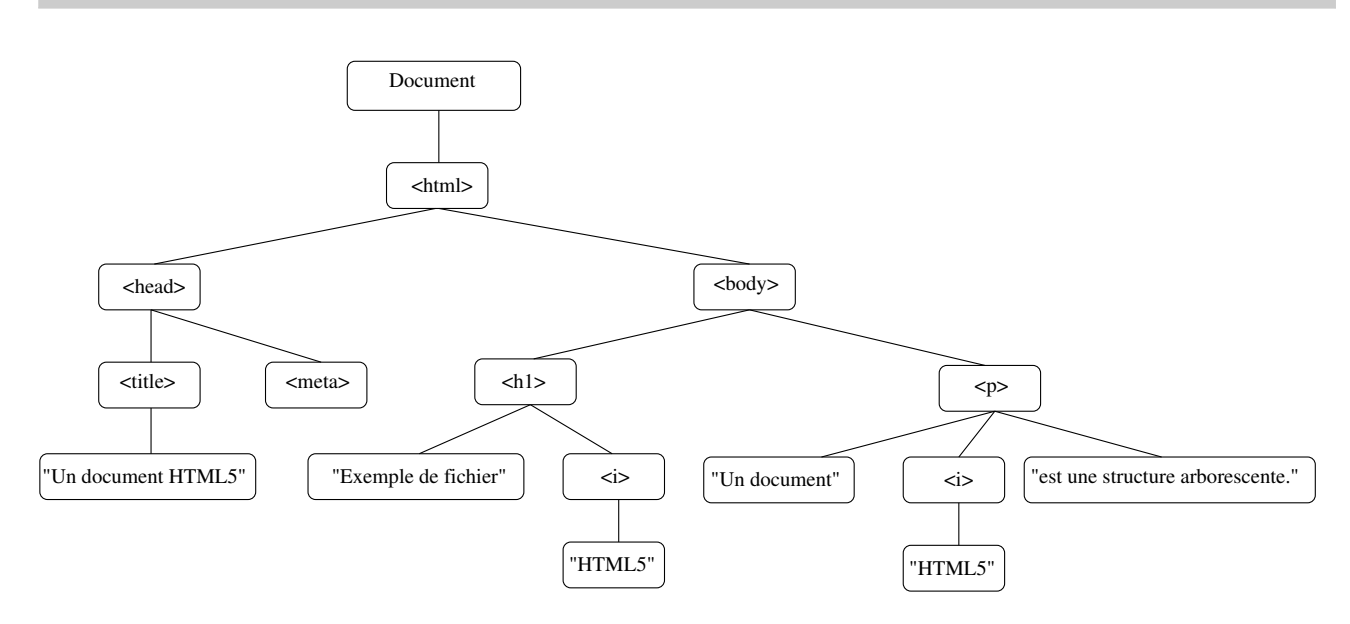

Le *DOM* dont nous parlons ici est le *DOM* du *W3C*, qui est aujourd'hui supporté par tous les grands navigateurs.

Le langage *Javascript* côté client propose une hiérarchie de classes pour parcourir et manipuler le *DOM* d'un document. Il s'agit essentiellement d'une structure de donnée d'arbre, où chaque noeud (correspondant à une balise ou commentaire ou texte, etc. du document) possède une collection de noeuds fils, qui sont les éléments ou structures imbriquées.

La bibliothèque *jQuery* permet un accès plus haut niveau au *DOM* pour sonder et manipuler le code du document.

# **D.2 Sélection et Manipulation de Base sur le** *DOM*

#### **D.2.1 Sélection de tout ou partie des éléments**

L'exemple suivant cherche tous les éléments du document et affiche leur nom de balise (tagName ou nodeName). On apprend aussi à ajouter du code *HTML* à l'interieur d'un élément (au début ou à la fin).

```
exemples/dom/ex02_basicAllSelector.html
```

```
1 \leq doctype html>
 2 |\textbf{chtml }| lang="fr">
3 <head>
 4 \longleftarrow \mathbf{c} harset="\mathbf{u} t f - \mathbf{\theta}">
 5 | <title>Collection de tous les éléments</title>
 6 <s cr ipt s r c=" . / j q u e ry −1 . 1 0 . 2 . j s "></s cr ipt>
 7 \mid \langle \text{style} \rangle8 div#javascriptOutputDiv{
9 background–color : #ddd;
10 padding : 5px 0 ;
11 }
12 </s ty le>
13 </head>
14
```
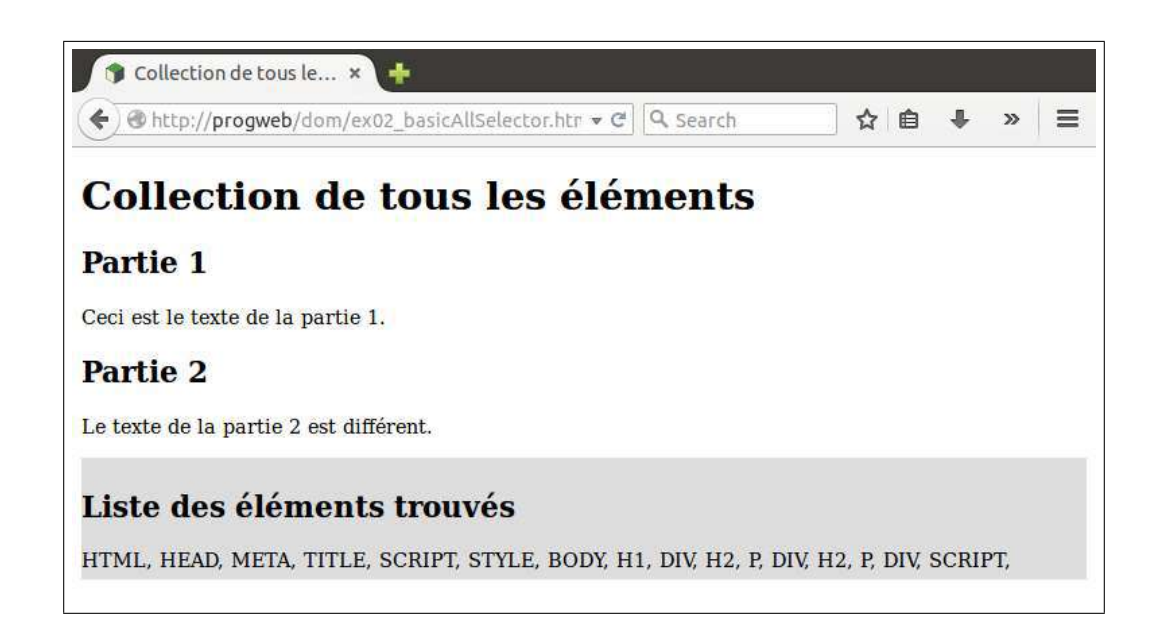

```
15 \mid <body>
   <h1>Collection de tous les éléments</h1>
16
17
   \langle \text{div} \rangle18
     \langle h2 \ranglePartie 1 \le /h219
     \langle p\rangleCeci est le texte de la partie 1.\langle p\rangle20
   \langle div
21
   |<div>22\,\langle h2 \ranglePartie 2\langle h2 \rangle23
     \langle p \rangleLe texte de la partie 2 est différent.\langle p \rangle24
   \rm{K/div}25
   \langlediv id="javascriptOutputDiv"\langlediv>
26
   \langlescript\rangle// Récupération d'un ensemble d'éléments jQuery
27
   var elements = $( \quad \pi^* \quad );
28
   // Obtention d'un Array d'Elements (Interface du DOM W3C classique)
29
   var arrayElements = elements.toString();30
    // Parcours du tableau
31
32
   for (var i=0; i<arrayElements.length; i++){
      // Ajout du nom du tag HTML dans le div d'ID javascriptOutputDiv
33
     34
35
   \vert \ \}// Ajout d'un titre AU DÉBUT du div d'ID javascriptOutputDiv
36
   37
38\,\rm{K} script\rm{K}39\,\langlebody>
```
L'exemple suivant montre commen sélectionner certains éléments du document, par nom de balise, classe CSS, etc. On apprend aussi à modifier des propriétés CSS des éléments.

exemples/dom/ex03\_basicMultiSelector.html

```
\le! doctype html>
\overline{1}\left| \text{chtrn1 } \right| \text{lang} = \text{"fr"'}\overline{2}3
   |<head>
\overline{4}\leqmeta charset="utf-8">
\overline{5}<title>Modifier le style de certains éléments</title>
6
      \langle \text{script} \rangle\overline{7}\langlestyle\rangle
```
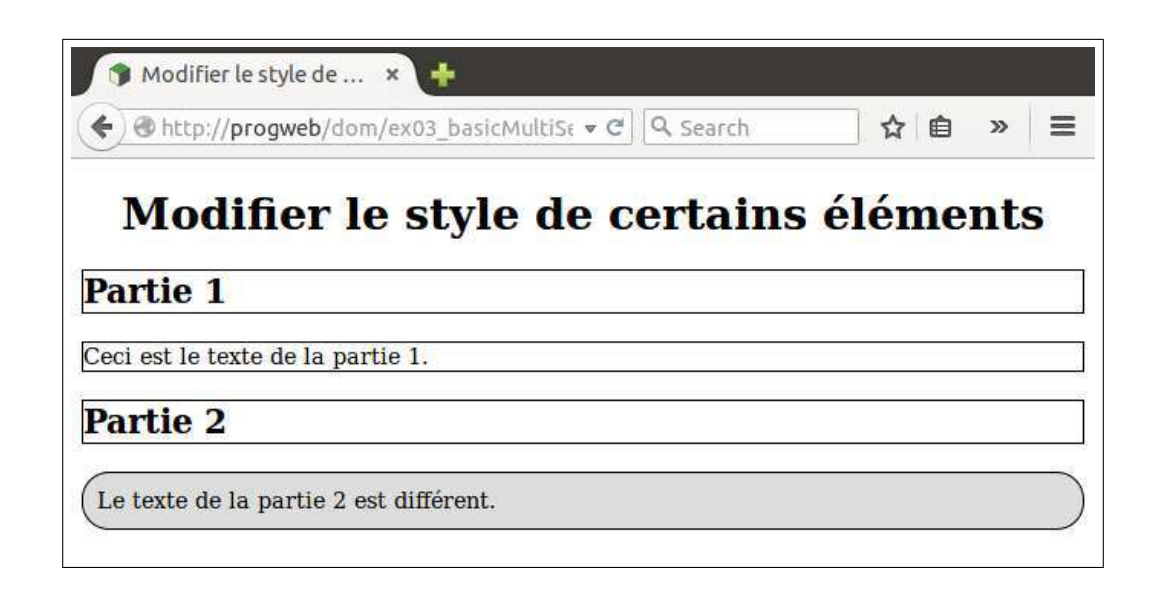

```
8 \mid p \cdot myClass \}9 background–color : #ddd;
10 padding : 10px ;
11 }
12 \mid \langle/style>
13 </head>
14
15 \mid <br>body<math>></math>16 <h1>Modifier le style de certains éléments</h1>
17 <div>
18 | \langle h2 \ranglePartie 1\langle h2 \rangle19 | \langle \mathbf{p} \rangleCeci est le texte de la partie 1. \langle \mathbf{p} \rangle20 </div>
21 <div>
22 \langle h2 \ranglePartie 2\langle h2 \rangle23 \sim class="myClass">Le texte de la partie 2 est différent .\lt/p>
24 \le div>
25 \leq script>26 // Récupération d'éléments jQuery pour les balises \langle p \rangle et \langle h2 \rangle27 \overline{\smash{\big)}\ \text{var} elements = $(\overline{\smash{\big)}\ \ } p, h \overline{\smash{\big)}\ \ };
28 elements.css ("border", "2px solid");
29 \frac{\text{}}{\text{}} // Modification du style du titre \text{ch1}30 \left| \frac{6}{5} \left( \frac{m}{2} h1 \right) \right| . css ( "text − align ", "center");
31 // Modification du style du (ou des) paragraphe (s) de la classe CSS myClass
32 \ \left[ \frac{6}{3} \left( \begin{array}{cc} r & m \end{array} \right) \cdot \frac{1}{2} \cos(\theta) \cdot \frac{r \cdot m}{2} \cdot \frac{1}{2} \cos(\theta) \cdot \frac{1}{2} \cos(\theta) \cdot \frac{1}{2} \cos(\theta) \cdot \frac{1}{2} \cos(\theta) \cdot \frac{1}{2} \cos(\theta) \cdot \frac{1}{2} \cos(\theta) \cdot \frac{1}{2} \cos(\theta) \cdot \frac{1}{2} \cos(\theta) \cdot \frac{1}{2} \cos(\theta) \cdot \frac{1}{2} \cos(\theta) \cdot \frac{1}{2} \cos(\theta) \cdot \frac{133 \leqscript>34 </body>
```
### **D.2.2 Filtrage par le texte**

L'exemple suivant montre comment sélectionner des éléments par mots du texte (sensible à la casse).

exemples/dom/ex04\_contains.html

 $1 \leq$ **!** doctype html>

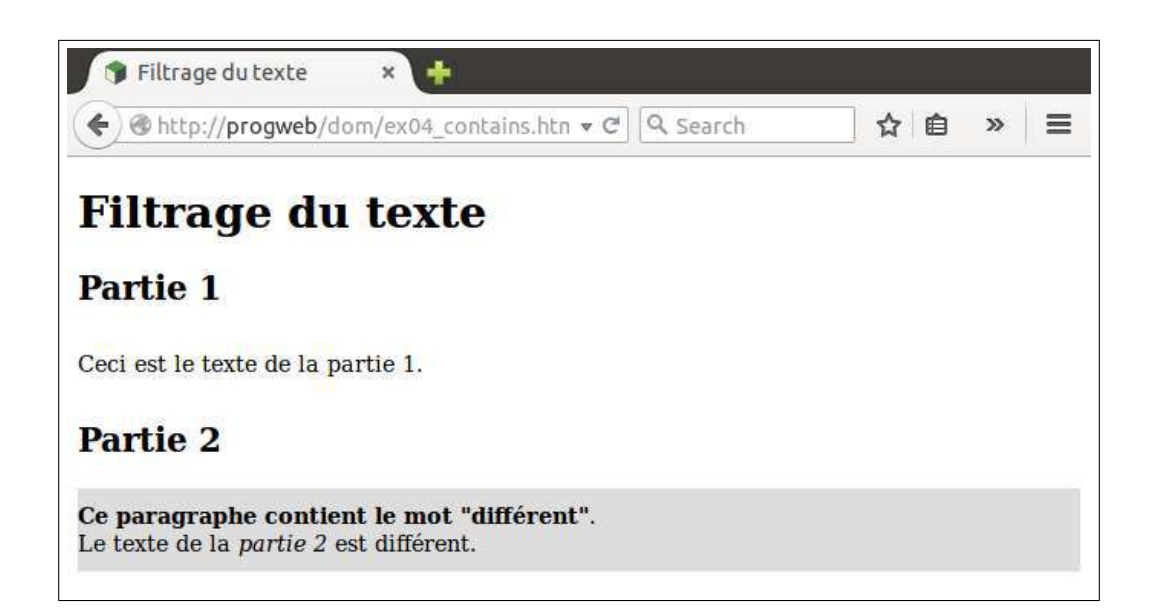

```
3 <head>
4 \longleftarrow \mathbf{c} harset="\mathbf{u} t f - \mathbf{8}">
5 | <title>Filtrage du texte</title>
6 | <script src="./jquery −1.10.2.js"×/script>
7 \mid \langle \text{style} \rangle8 p {
```

```
9 padding : 10px 0;
10 }
11 \mid \langle/style>
12 </head>
13 \leq \text{body}14 \ch1>Filtrage du texte</h1>
15 <div>
16 \sim h2 > P artie 1 < h2 >17 | <p>Ceci est le texte de la partie 1.</p>
18 </div>
19 <div>
20 <h2>P a r ti e 2</h2>
21 \sim \phi Le texte de la \ll \phi \rightarrow \ll \sim \phi est different \ll \sim22 </div>
23 <s cr ipt>
24 $ ( "p :c o n t a i n s ( ' d i f f é ren t ' ) " ) . prepend ( '<s trong>Ce pa r ag r aphe c o n t i e n t l e mot
           " d i f f é r e n t "</strong>.<br/>br/> >') . css ( "background-color ", "#ddd");
25 \leq script>26 </body>
```
# **D.2.3 Application de Méthode aux éléments**

L'exemple suivant montre comment appliquer une fonction à chacun des éléments sélectionnés. Ici, on met le contenu des paragraphes en gras. On ajoute une information au début de chaque paragraphe de la classe myClass.

exemples/dom/ex05\_each.html

```
1 \leq! doctype html>
```

```
2 \left| \right| <html lang="fr">
```
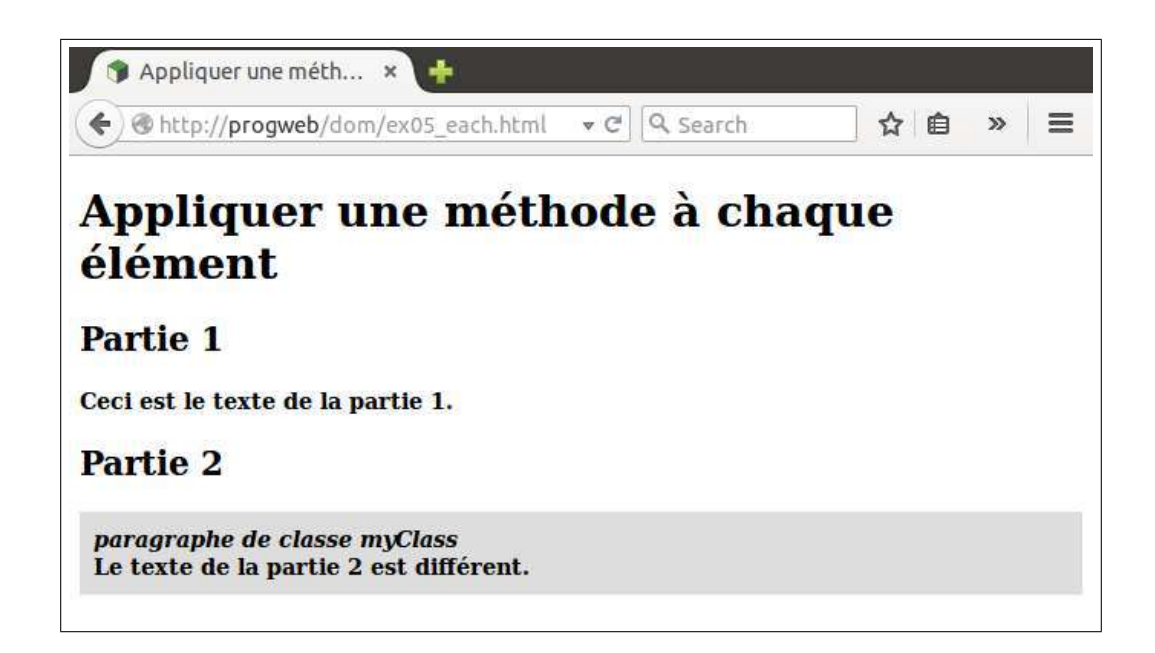

```
3 <head>
 4 \longleftarrow \mathbf{c} harset="u t f - 8" \rightarrow5 | <title>Appliquer une méthode à chaque élément</title>
 6 | <script src="./jquery −1.10.2. js "		<del></del>in script >
 7 \mid \langle \text{style} \rangle8 \mid p . myClass {
 9 background–color : #ddd;
10 padding : 10px ;
11 }
12 \mid \langlestyle>
13 </head>
14
15 \ge \text{body}16 <h1>Appliquer une méthode à chaque élément
17 <div>
18 \langleh2>Partie 1\langleh2>
19 \leq p>Ceci est le texte de la partie 1 \leq p>
20 \le div>
21 <div>
22 \langleh2>Partie 2\langleh2>
23 \sim class="myClass">Le texte de la partie 2 est différent .\lt/p>
24 </div>
25 \leq script>26 \mid \mathcal{F}(-"\, p" ) . each (function () {
27 | $ ( this ) . css ( "font−weight", "bolder");
28 if (\$( this ). has Class ( 'myClass ") } {
29 \left\{\n \begin{array}{c}\n \text{ $>$\mathsf{``time}$} \quad \text{``comp} \quad \text{``comp} \quad \text{``comp} \quad \text{``} \quad \text{``30 }
31 } );
32 \leqscript>33 </body>
```
## Événements et Callbacks  $D.2.4$

EL'exemple suivant montre comment, en réaction au click sur un bouton, transformer es paragraphes en div.

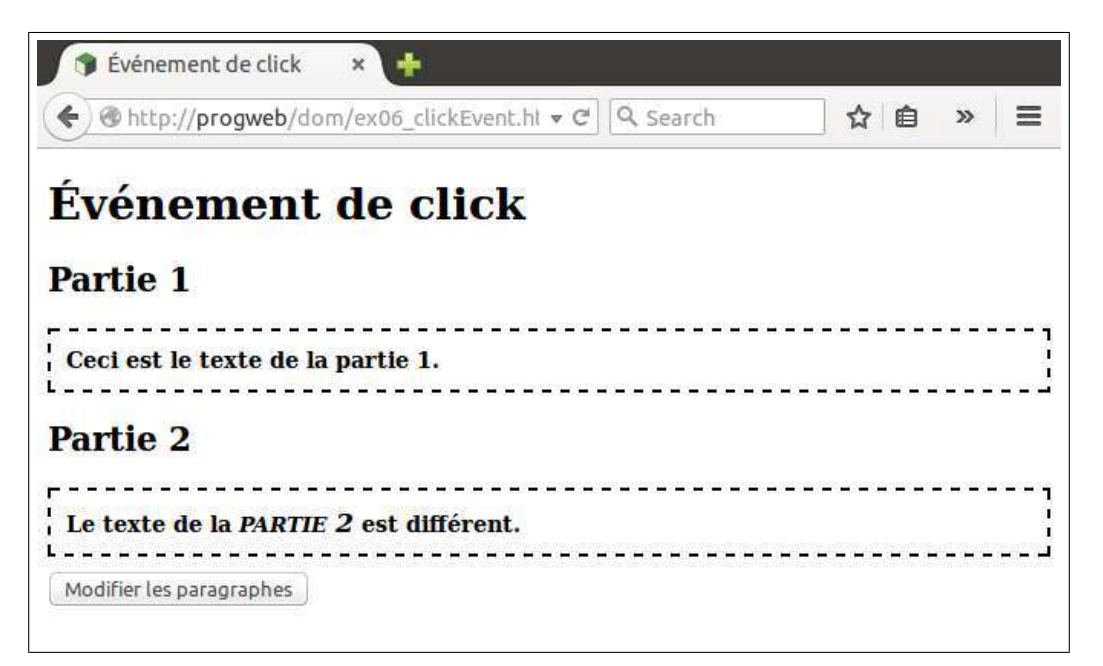

 $exemples/dom/ex06$  clickEvent.html

```
\mathbf{1}\le! doctype html>
    \vert <html lang="fr">
 2
 \sqrt{3}\langle head \rangle\leqmeta charset="utf-8">
 \overline{4}<title>Événement de click</title>
 \overline{5}\langle \text{script} \rangle\boldsymbol{6}\overline{7}\langlestyle\rangle8
       p \{\textbf{background}-\textbf{color} : #ddd;
 9
          \mathbf{padding}: 10\text{px};10
11
       div . myClass {
12
13
          font-weight : bolder;
          \mathbf{padding}: 10\text{px}14
          border-style: dashed:
15
       \mathcal{E}16
17
       em \{font -variant : small-caps;18
19
          font-size: 120\%:
20
        ł
21
       button \{22
          \textbf{margin} : 10px 0;
23
        λ
24\,\langle/style>
25
    \langlehead\rangle26
27
    | <br/>bodv>
28
    <h1>Événement de click</h1>
29
    | < div>
```

```
30 <h2>P a r ti e 1</h2>
31 \Longleftrightarrow Ceci est le texte de la partie 1 \le p \ge32 </div>
33 <div>
34 \cdot \cdot <h2>Partie 2</h2>
35 \sim \text{Cp}\text{-}\text{Le} texte de la \text{Cem}\text{-}\text{partie} 2\text{Cem}\text{-}\text{est} différent \text{C/p}\text{-}\text{R}36 </div>
37 <br/>button>Modifier les paragraphes</button>
38 <s cr ipt>
39 // Év é nement de c l i c k
40 $ ( " b u t t o n " ) . c l i c k (function ( ) {
41 // Application d'une méthode à chaque paragraphe
42 $ ( "p" ) . each (function ( ) {
43 // Remplacer le \langle p \rangle par un \langle \text{div} \rangle en laissant le HTML inchangé
44 | \oint ( this ).replaceWith ( '\langlediv class="myClass">' + \oint ( this ).html ()
                        + "\lt/div>" );
45 } );
46 } );
47 \leq/script>48 </body>
```
## **D.2.5 Fitrage d'un Tableau**

L'exemple suivant montre comment, en utilisant les utilitaires de *jQuery* permettant de traiter des Array *Javascript* génériques :

- 1. Filtrer le contenu d'un tableau avec une méthode de choix booléenne pour les éléments (ici, valeur multiple de 3) ;
- 2. Générer le *HTML* en appliquant une méthode à chaque élément du tableau.

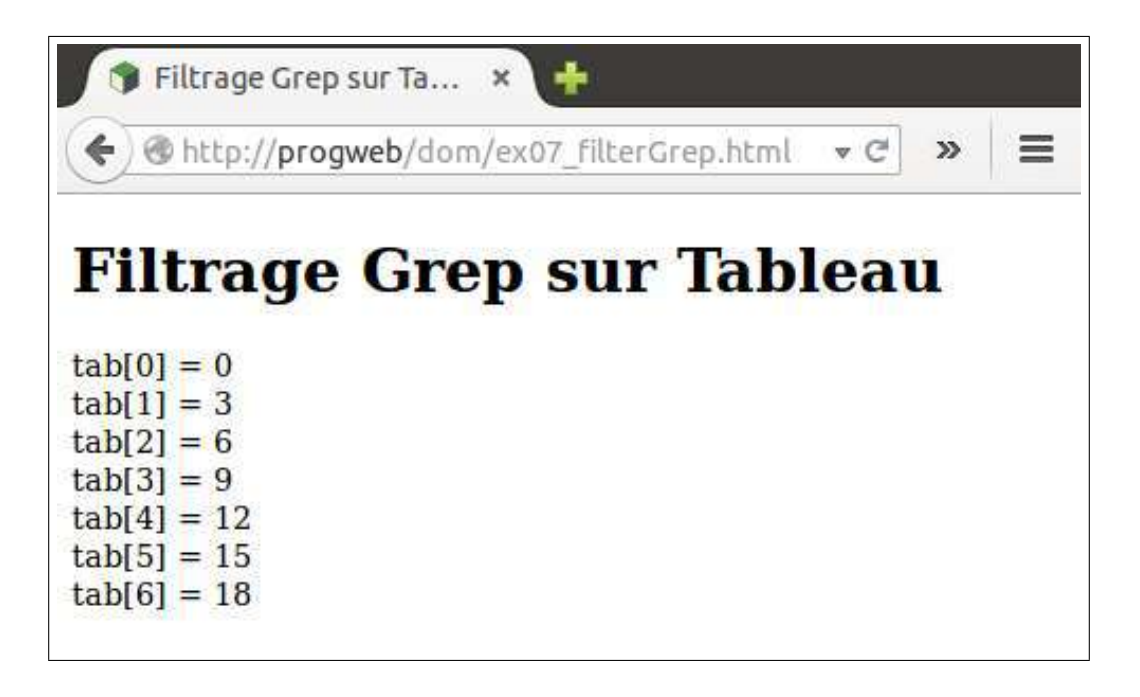

 $exemples/dom/ex07$  filterGrep.html

```
\mid <! doctype HTML>
 \mathbf{1}\overline{2}\vert <html lang="fr">
 3
    |\text{<head>}\vert <meta charset="UTF-8" \vert>
 \overline{4}<title>Filtrage Grep sur Tableau</title>
 \overline{5}\langlehead
 6
 \overline{7}\langle \text{body} \rangle8
       <h1>Filtrage Grep sur Tableau</h1>
       \langle \textbf{script} \rangle9
10
    \left|\langle \mathbf{p}\right| id="output"\left|\langle \mathbf{p}\right|11
12
13
    \ket{<}script>// Création d'un tableau avec les entiers de 0 à 19
14
     var tab = new Array();
15
16
    for (var i=0 ; i<20 ; i++){
17
       tab.push(i);18
    \}19
    // Sélection des éléments du tableau par la fonction "multiple de 3"
20
21
    var tabMultipleDe3 = \.grep(tab, function(key, value){
22
         if (\text{key}\%3 = 0)23
          return true;
24
         else
25\,return false;
26
    \});
27
     // Affichage du tableau des multiples de 328
    var outHTML = " ":
29
    // Application d'une fonction (génération d'HTML)
30
31
     //\hat{a} chaque élément du tableau
32
    $.each(tabMultipleDe3, function(key, value){
        outHTML += "tab ["+key +"] = "+value+"<br/>\text{\left(\)} r^{\left(\)}} \evalue+"\text{\left(\)}} r^{\left(\)}} \evalue+"\text{\left(\)}} r^{\left(\)}} \evalue+"\text{\left(\)}} r^{\left(\)}} \evalue+"\text{\left(\)}} r
33
34
    \});
    35
36
    \langle/script\rangle37
    \langlebody>
38
    \langle/htm\rangle
```